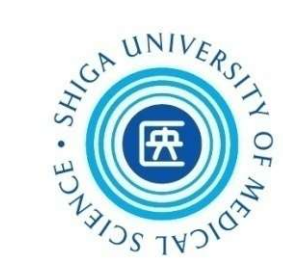

# 看護学研究方法論Ⅰ 文献検索講習会(第2回)

## 2022年7月14, 29日 附属図書館利用支援係

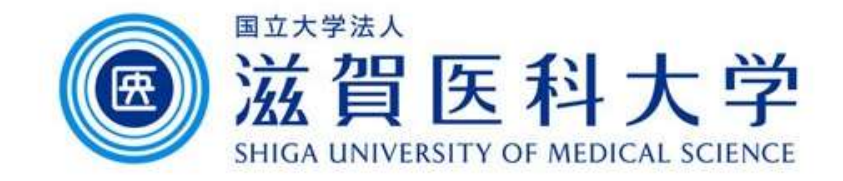

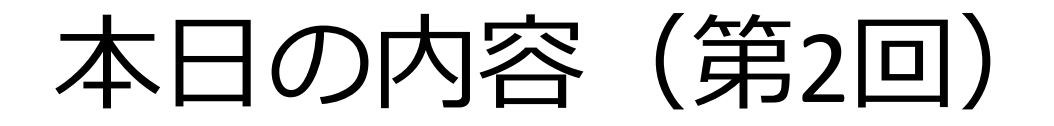

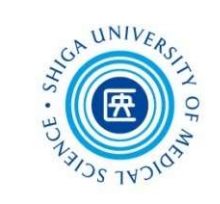

# の内容(第2回)<br>1. CINAHL<br>2. Scopus, UpToD 1. CINAHL<br>2. Scopus, UpToDate, JCR<br>3. EndNote basic 1. CINAHL<br>2. Scopus, UpToD<br>3. EndNote basic

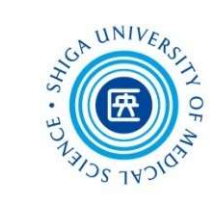

# 1. CINAHL

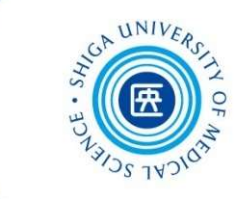

- ・看護学に関連する欧文文献データベース
	- 約5,500誌の看護・健康・福祉に関連する雑誌から収録 1976年以降の文献を検索できる(毎週更新)
- ・雑誌論文以外の文献も多数収録

図書・学位論文・映像資料・訴訟事例・医薬品データなど も収録

- ・スケール(尺度)を用いた論文を探す場合に有効
- ・日本語インターフェース 画面表示が日本語のため使いやすい (ただし、検索するキーワードや論文自体の情報は英語で表示されます)

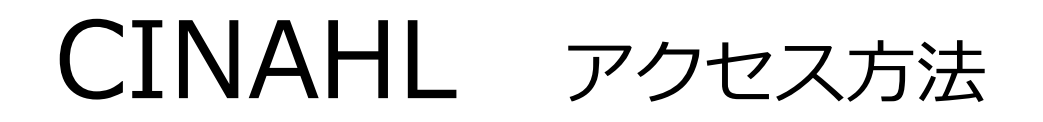

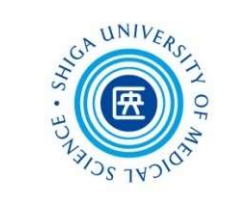

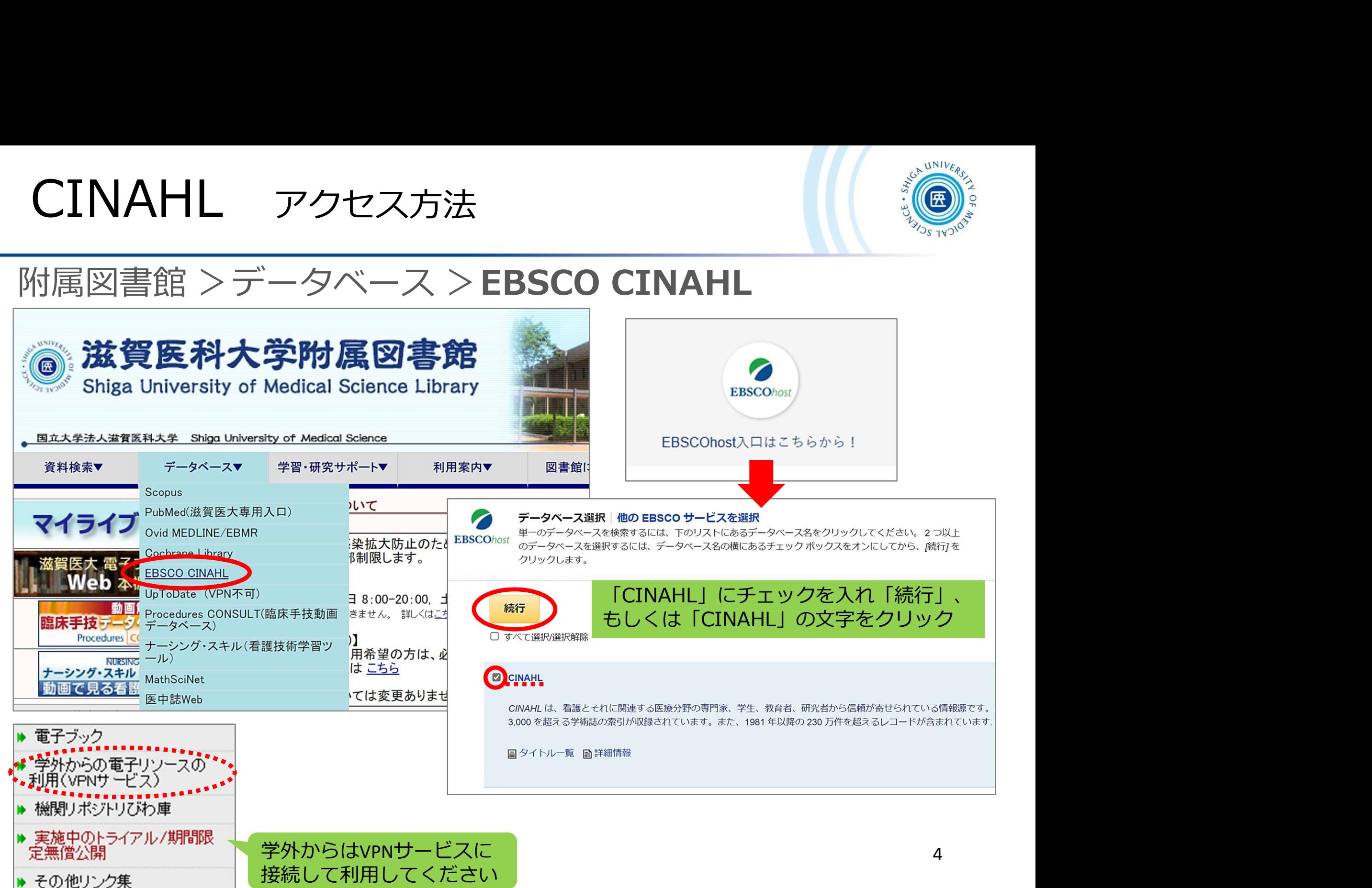

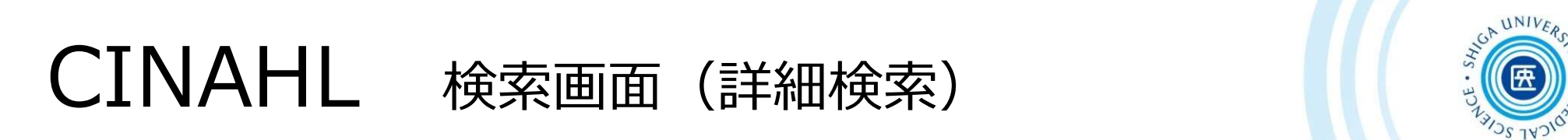

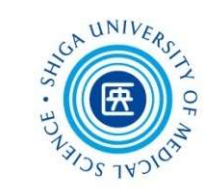

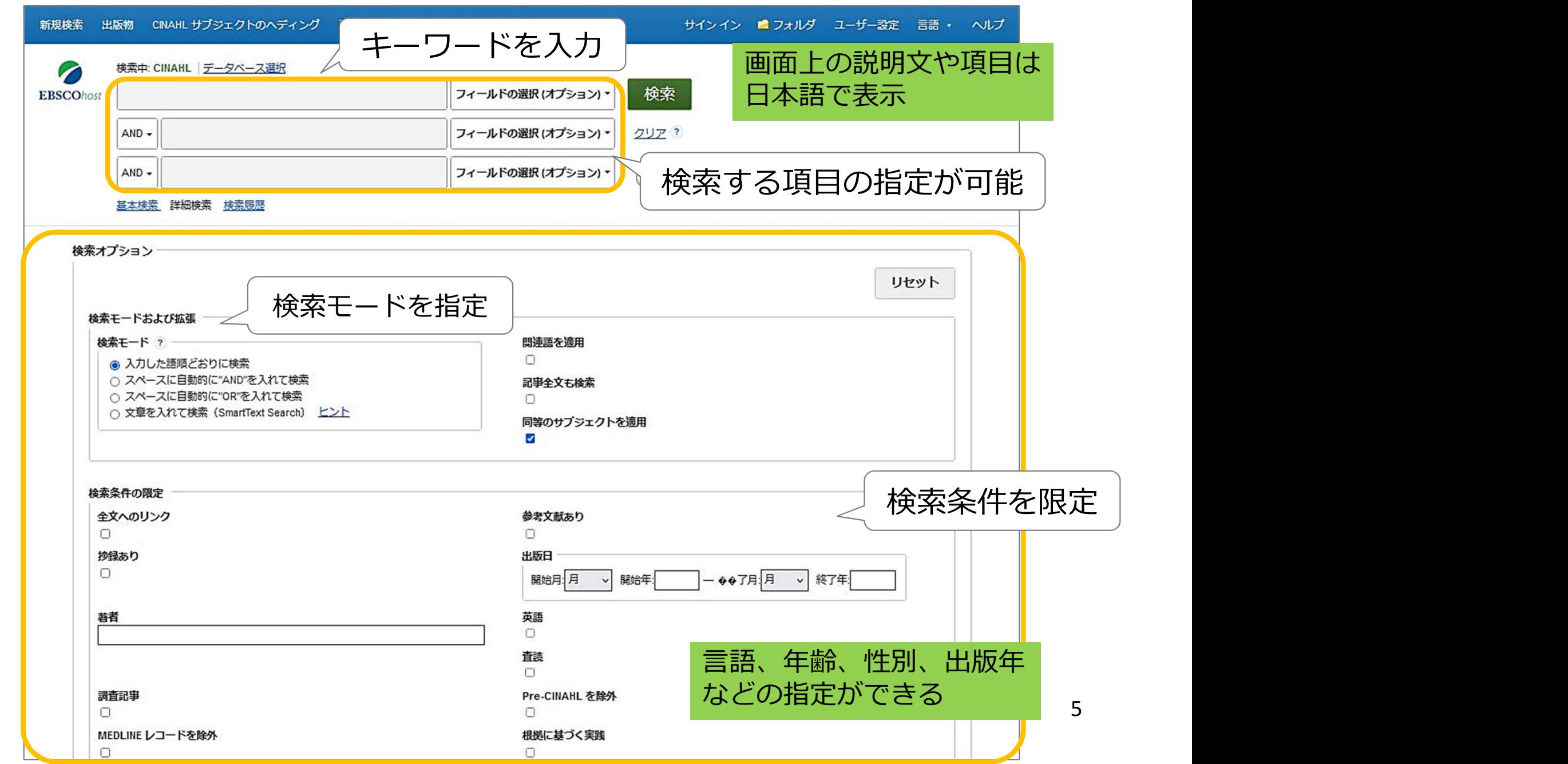

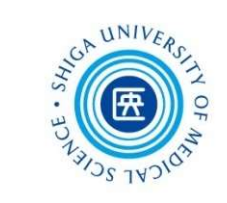

# キーワード入力のヒント

・つづりがわからない部分がある → 「?」クエスチョンマークを入力 例:thr?w → throw 、threw などがヒット

- ・語尾の変化に対応させたい
	- →「\*」アスタリスクを入力

<mark>?」クエスチョンマーク</mark>を入力<br>例 : thr?w → throw 、threw などがヒット<br>\* **」アスタリスク**を入力<br>例 : nurs\* →nurse、nursing などがヒット<br>Lでは、スカした単語と完全一致した語を検索するため、<br>Lでは、スカした単語と完全一致した語を検索するため、 CINAHLでは、入力した単語と完全一致した語を検索するため、 語尾が変化するものは「\*」を使って検索しましょう そうしょう

CINAHL 1.キーワード検索①

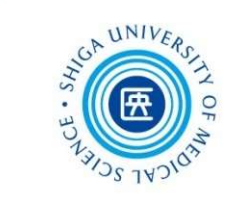

#### <例題①> 糖尿病 "diabetes" の食事療法 "diet therapy"についての文献を探す

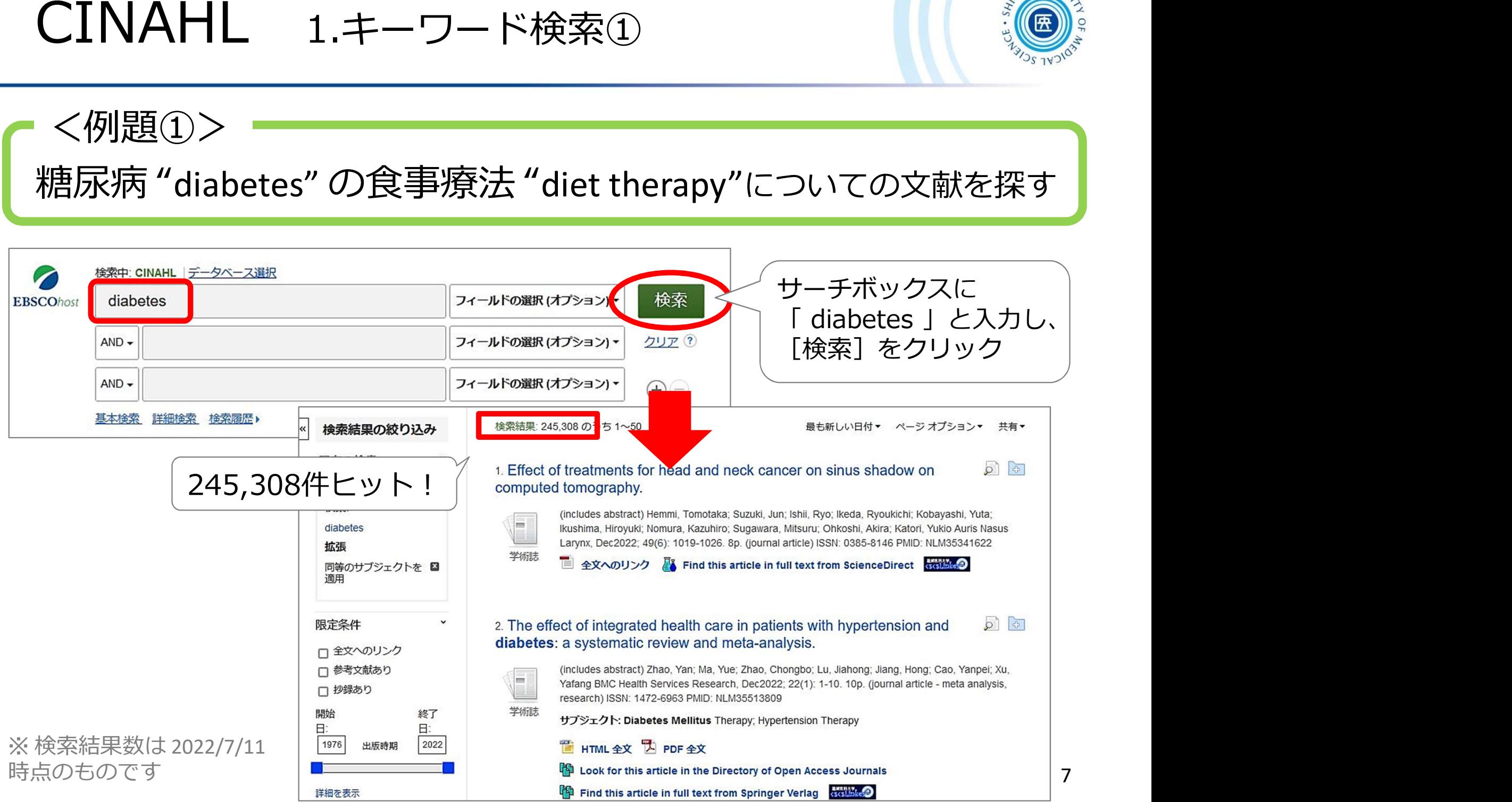

CINAHL 1.キーワード検索②

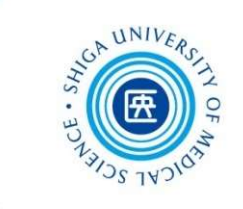

#### 糖尿病 "diabetes" の食事療法 "diet therapy"についての文献を探す <例題①>

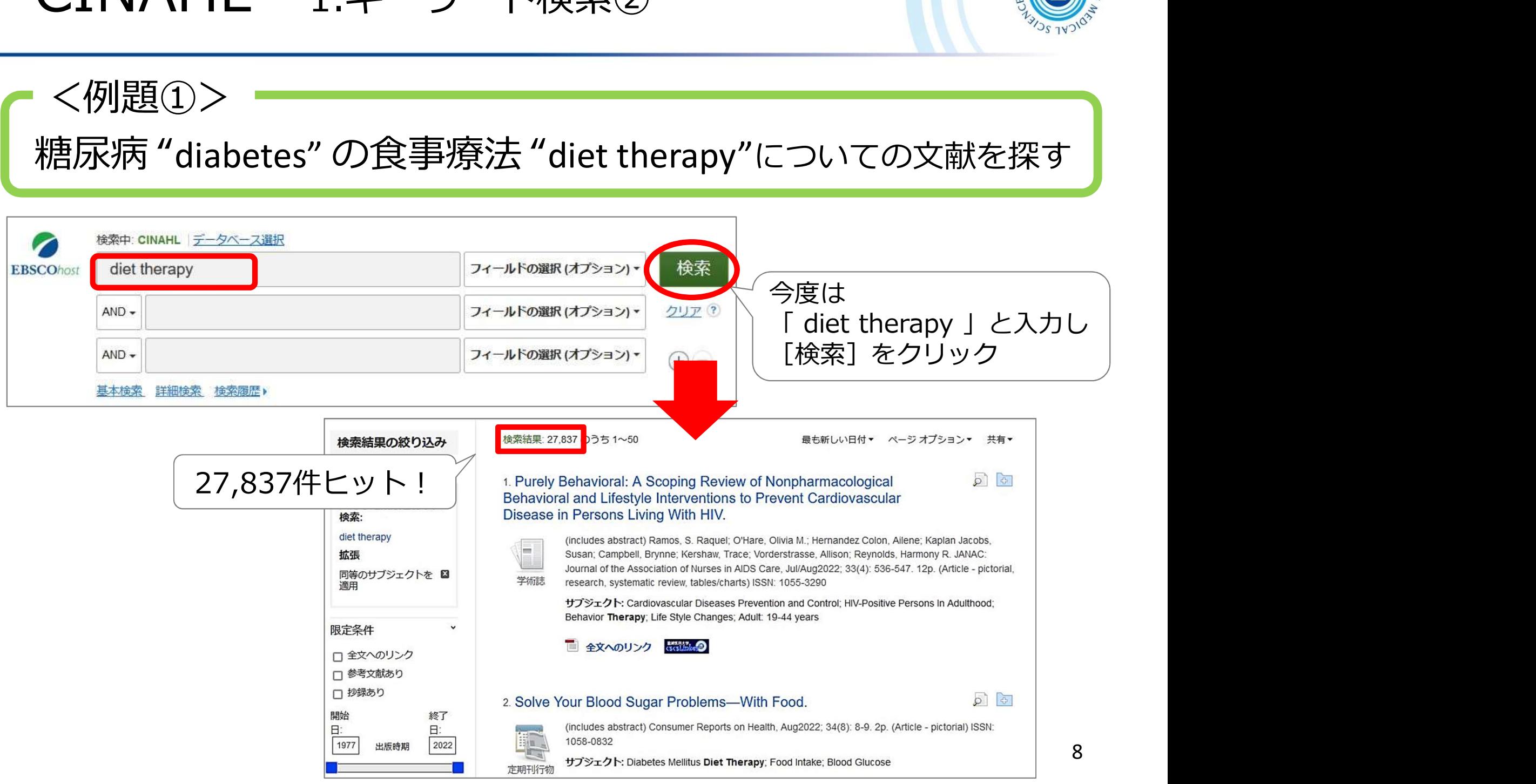

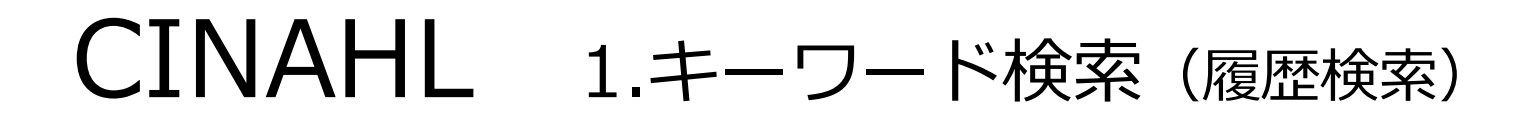

#### 履歴検索

#### " diabetes " と" diet therapy " 両方のキーワードを含む文献を探す

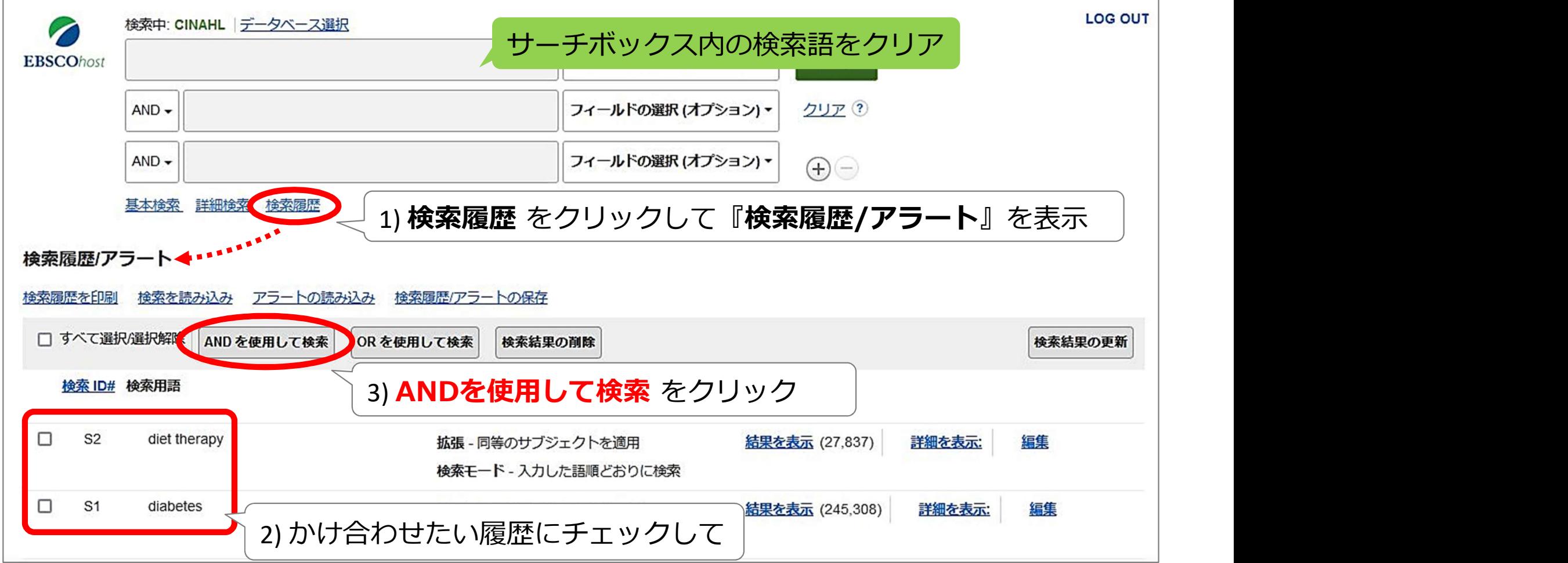

# CINAHL 1.キーワード検索(検索結果一覧)

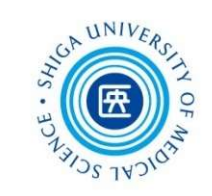

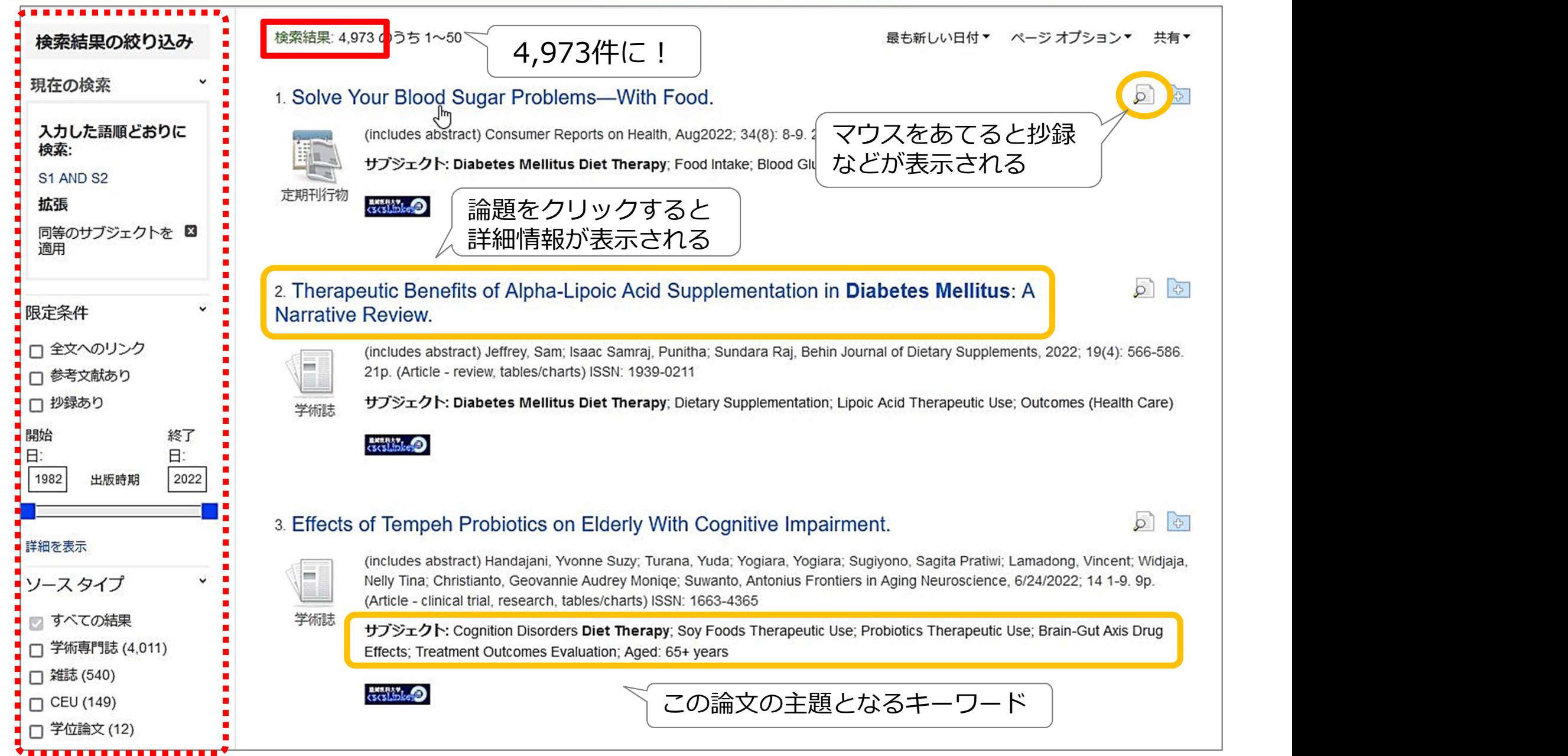

# CINAHL 1.キーワード検索(検索結果を絞り込む)

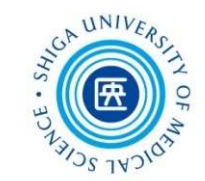

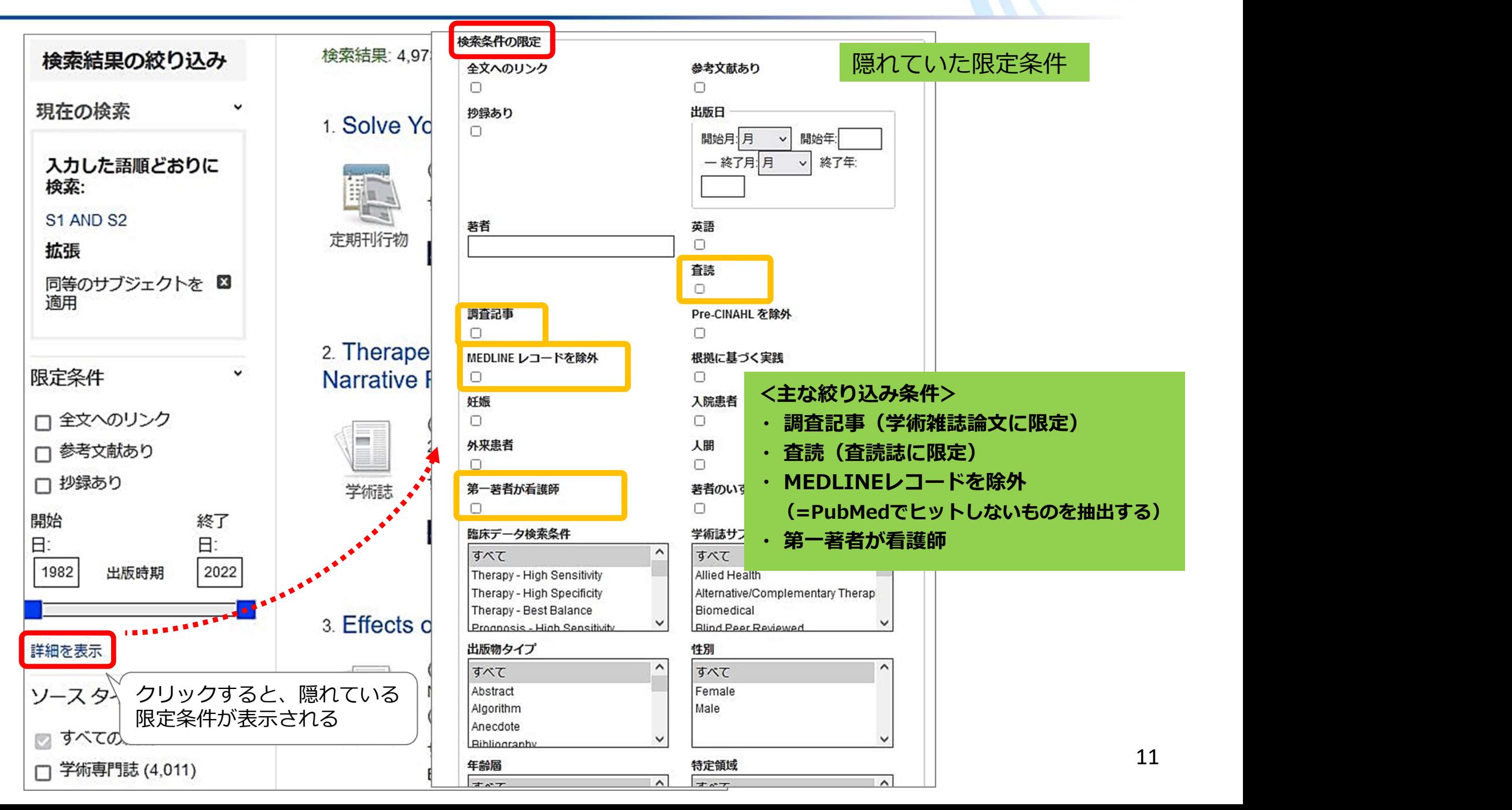

# CINAHL 1.キーワード検索(文献詳細画面)

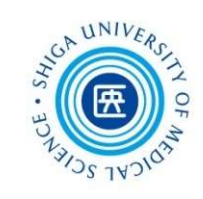

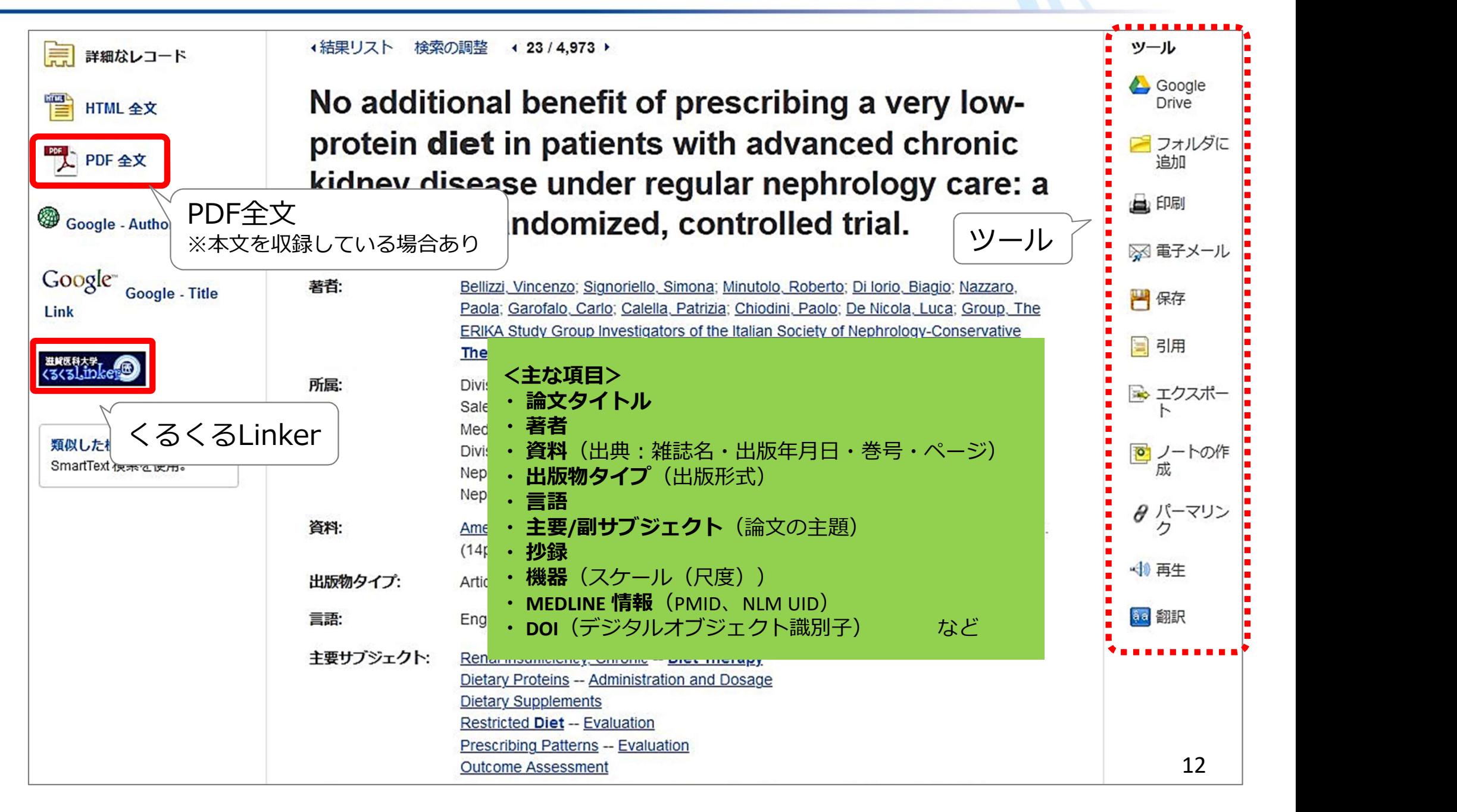

# CINAHL 1.キーワード検索(印刷・保存・管理など)

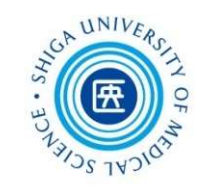

検索結果を印刷・保存・メール送信などする場合は、 詳細画面に表示されるそれぞれのアイコンをクリック

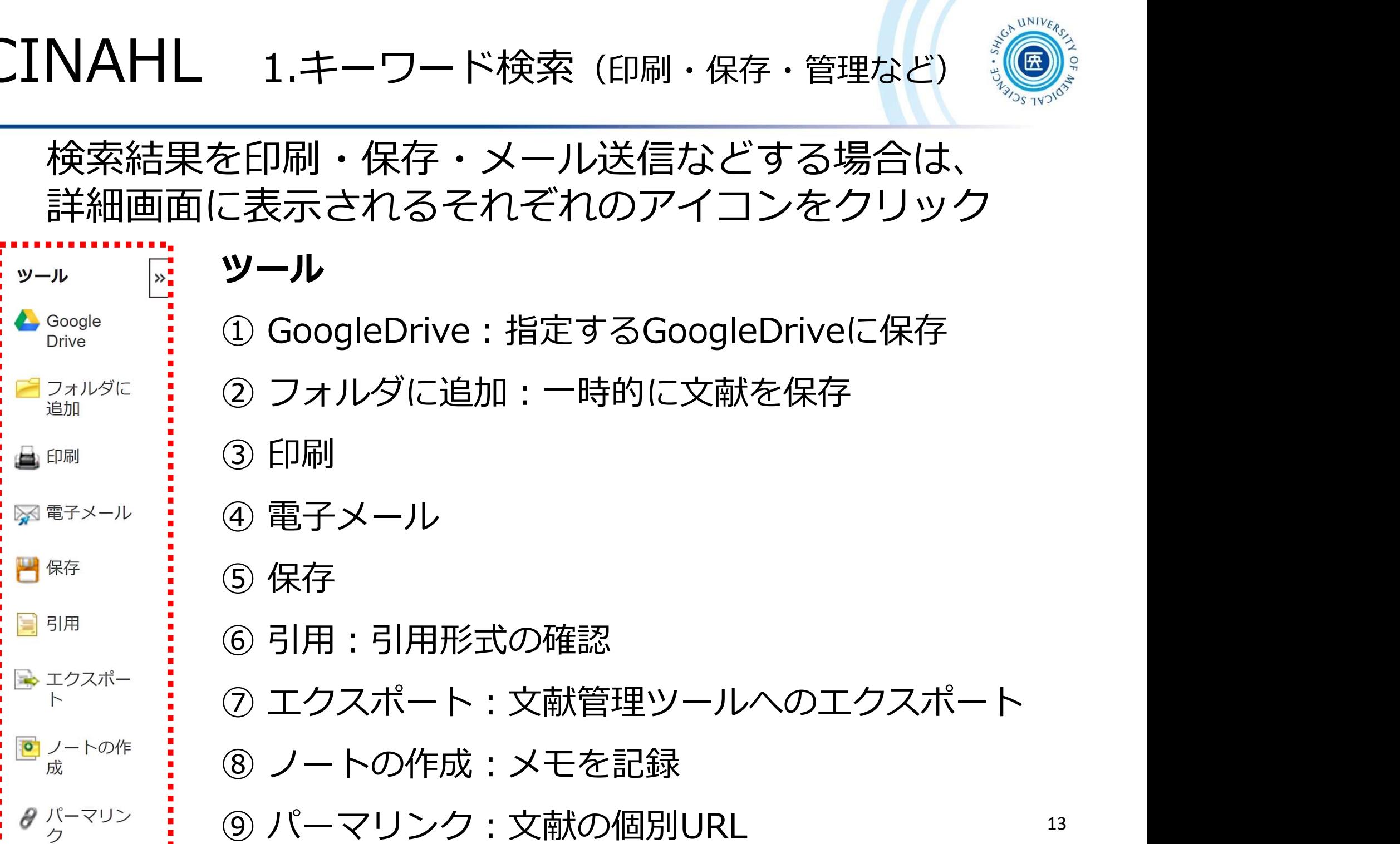

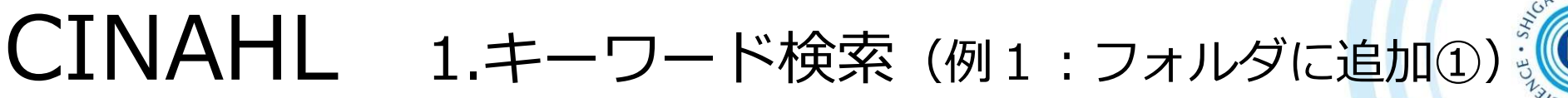

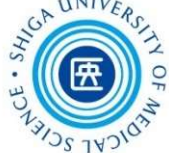

#### 複数のデータをまとめて処理したいときは、いったん フォルダに保存して操作する

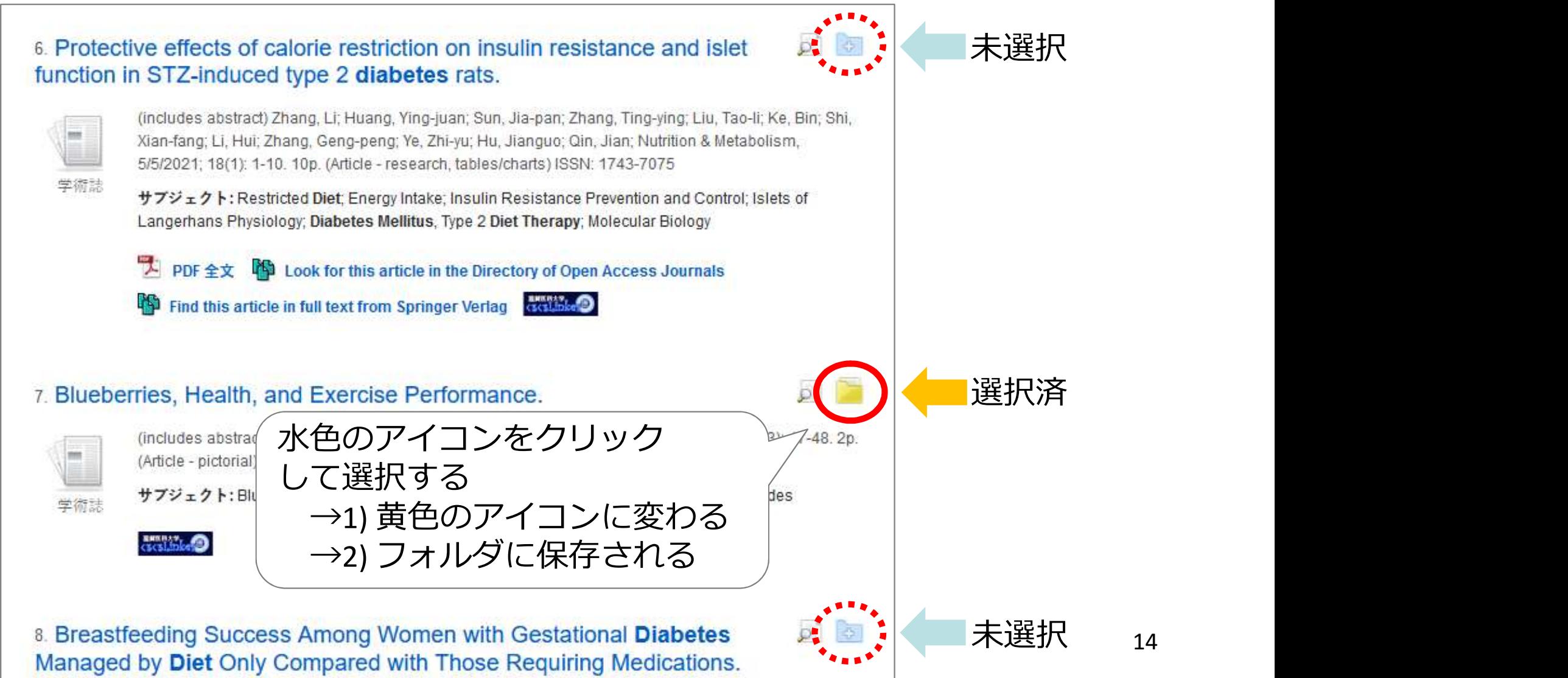

14

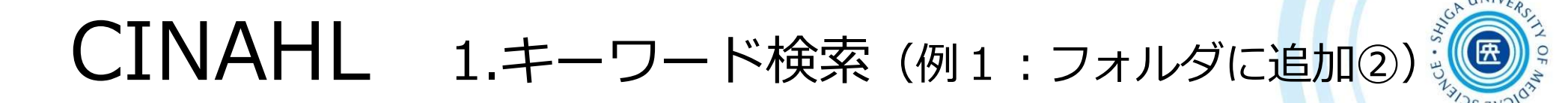

#### フォルダの中身を見るには、画面右上「フォルダ」をクリック

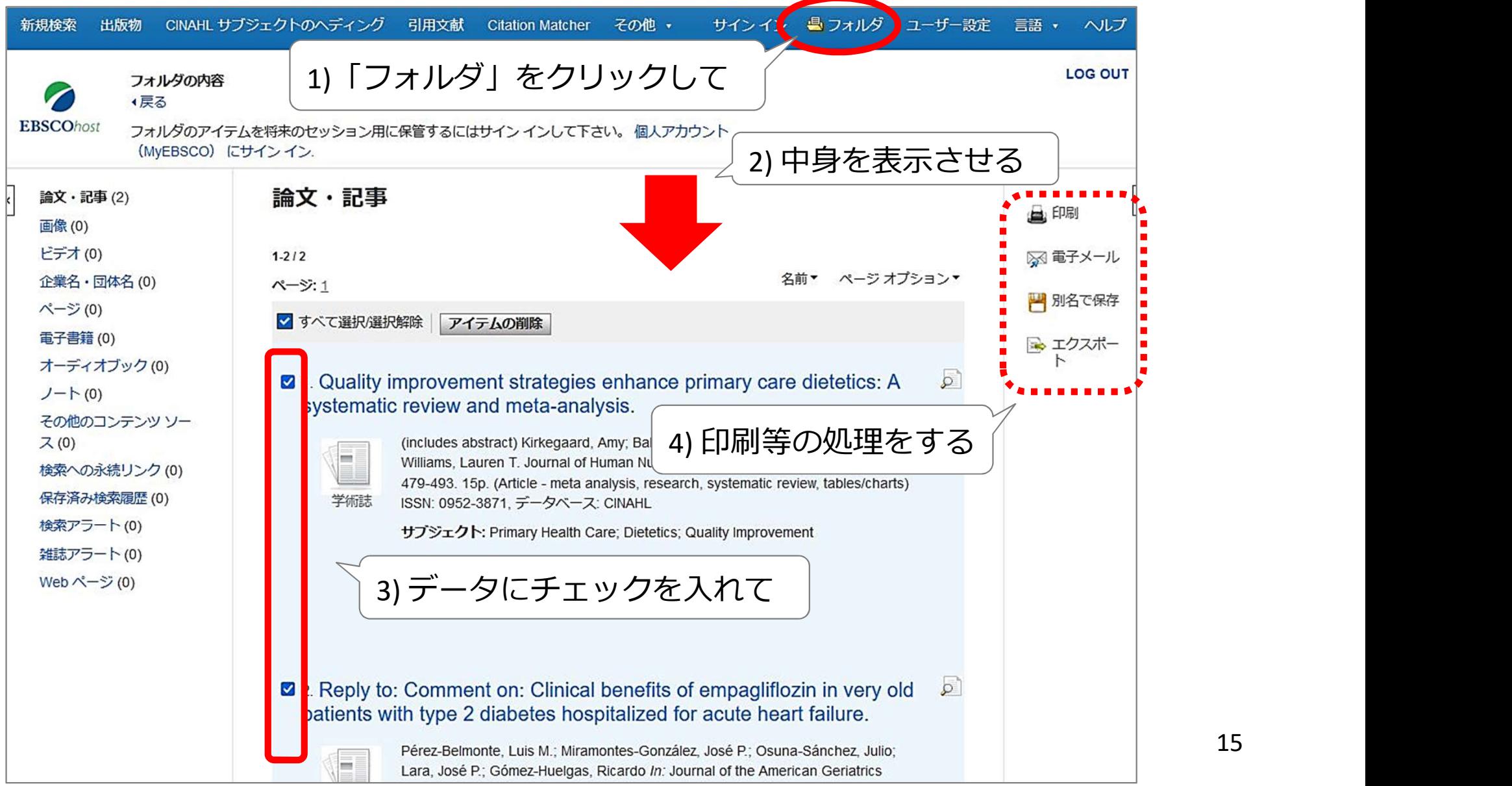

15

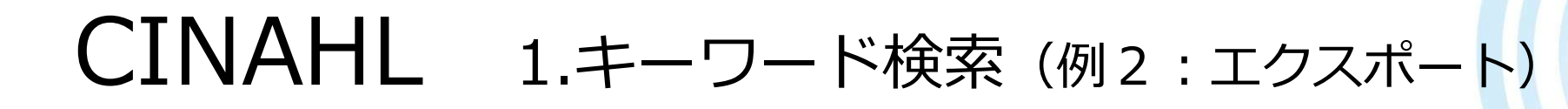

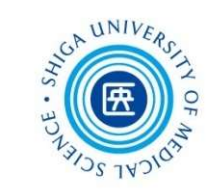

#### 文献管理ツール:EndNote basic にデータを取り込むには? → フォルダに保存したデータをエクスポート

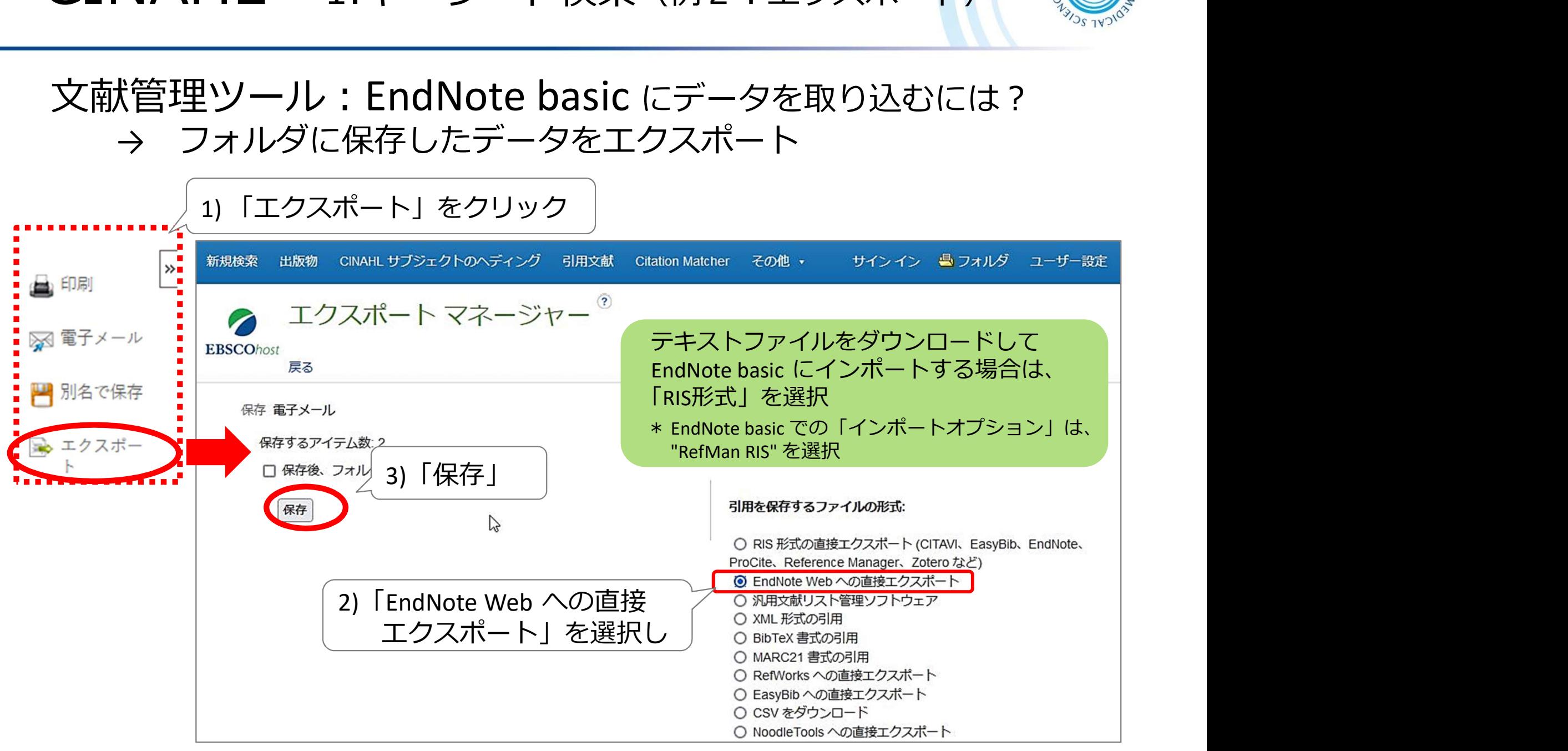

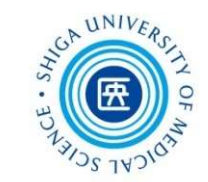

# 個々のデータに その論文の内容にそった サブジェクト (CINAHL Headings) = シソーラス用語 が付与されている

# サブジェクト (CINAHL Headings) で検索することに より、テーマにそった系統的な検索が可能になる!

#### シソーラス用語(統制語)とは?

論文の内容を表すキーワードのこと シソーラス(=上位語・下位語を整理した用語集)に基づいて、統制 されたキーワードが各論文に付与される 用語を統一することで、検索漏れを防ぎ、探したい主題の論文を確実 に検索することができる

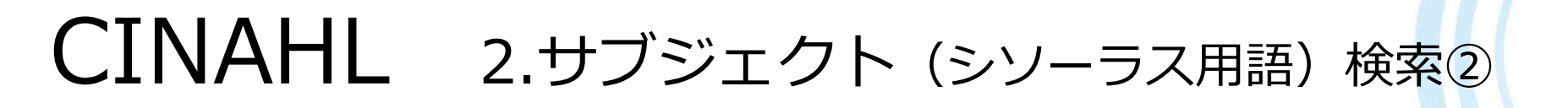

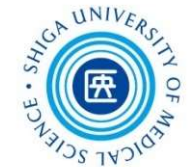

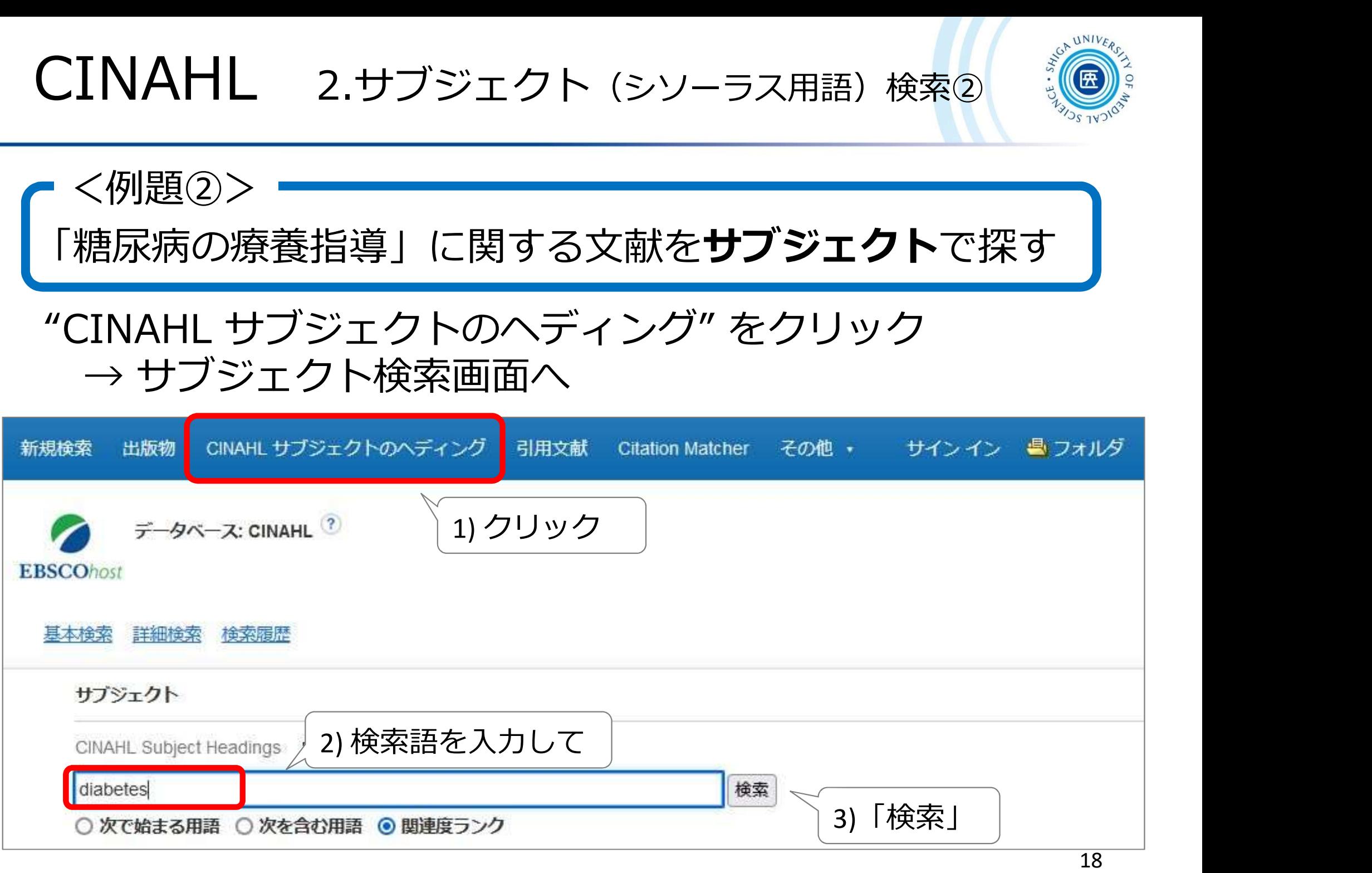

# CINAHL 2.サブジェクト(シソーラス用語)検索③

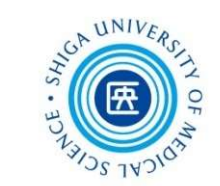

19

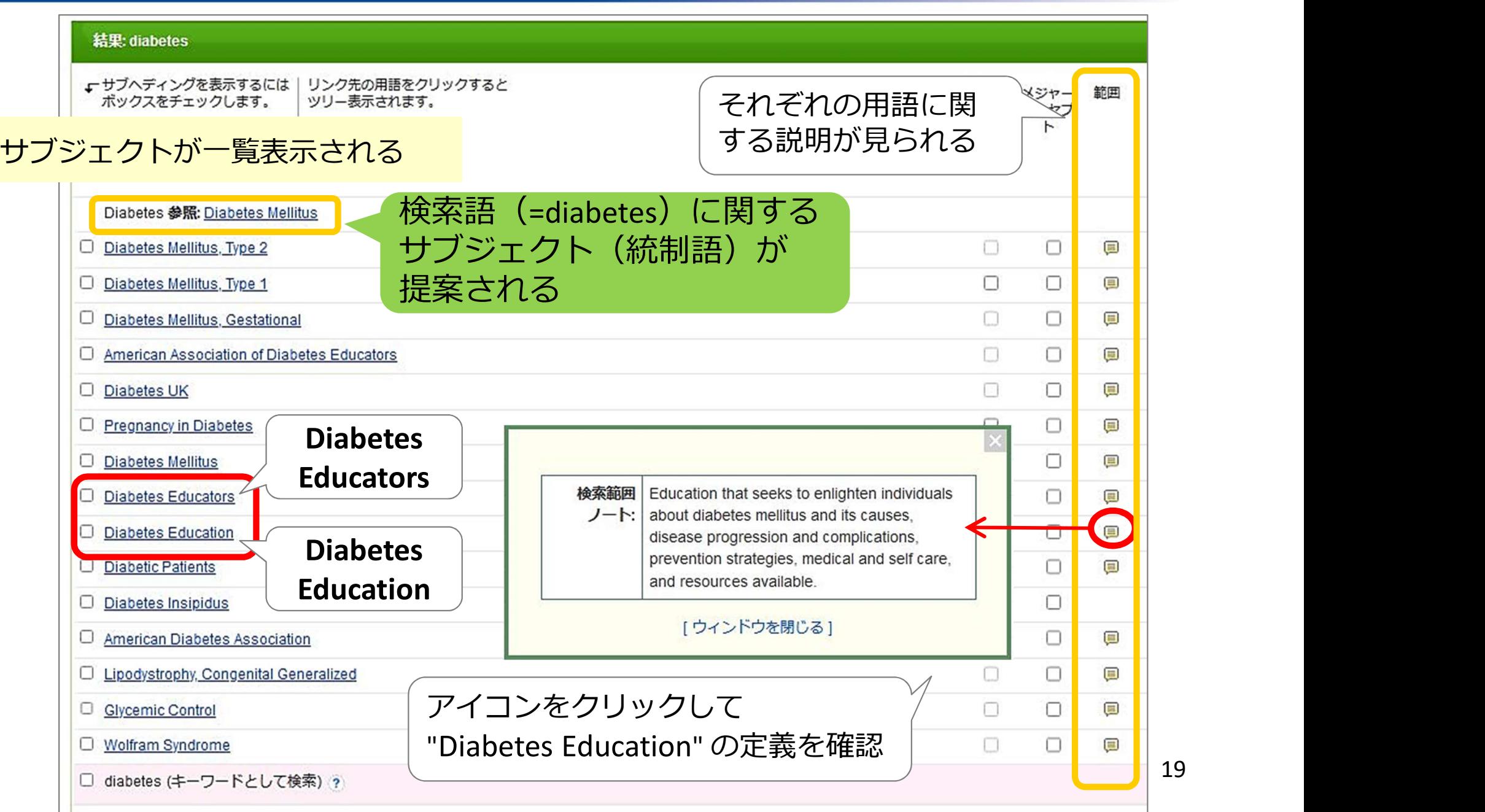

# CINAHL 2.サブジェクト(シソーラス用語)検索④

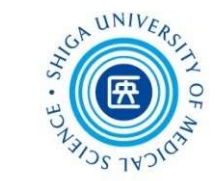

#### ツリー表示で階層構造を確認する

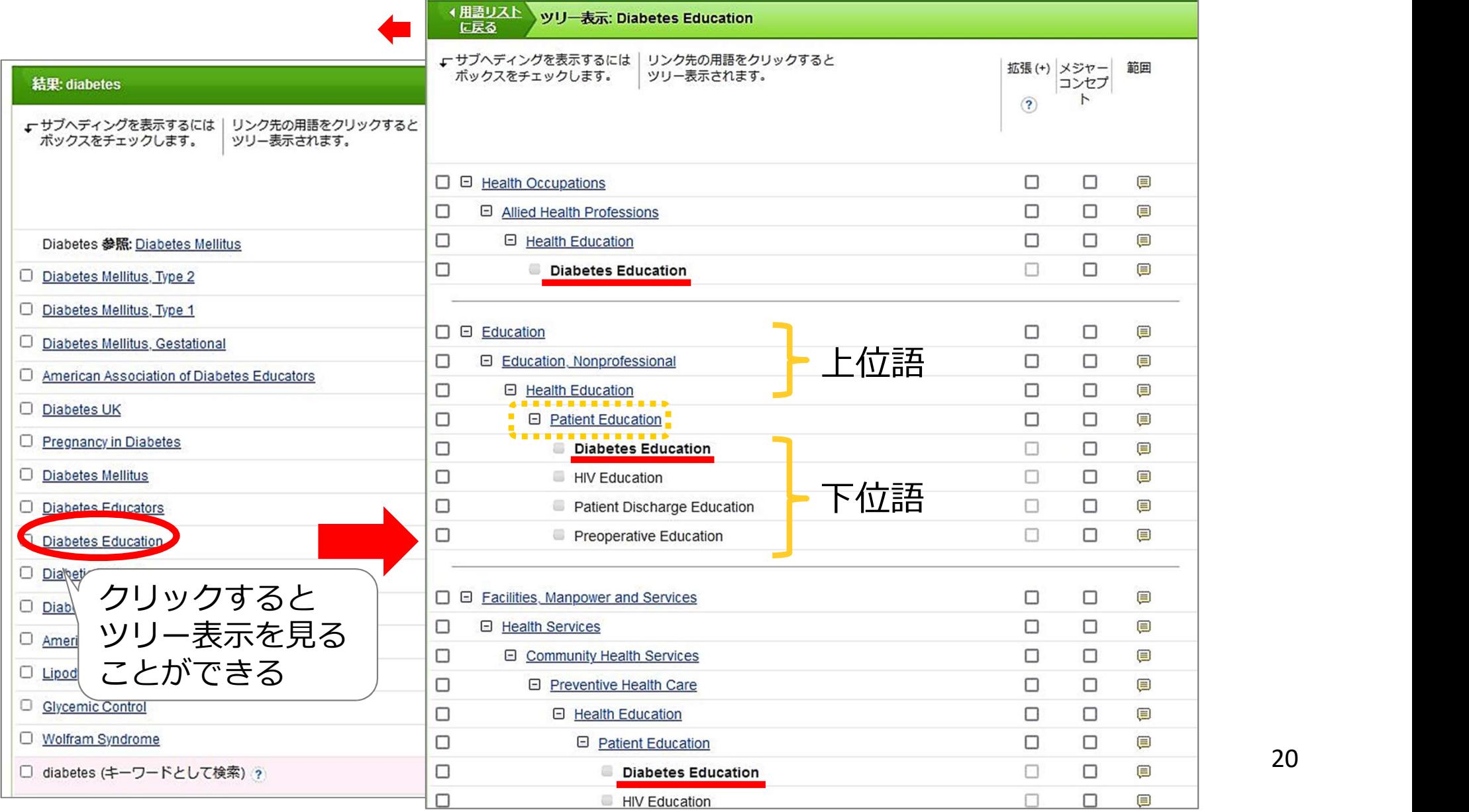

20

# CINAHL 2.サブジェクト(シソーラス用語)検索⑤

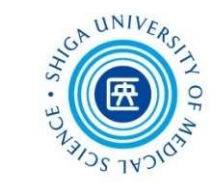

サブジェクトでCINAHLを検索する 3)「検索データベース」

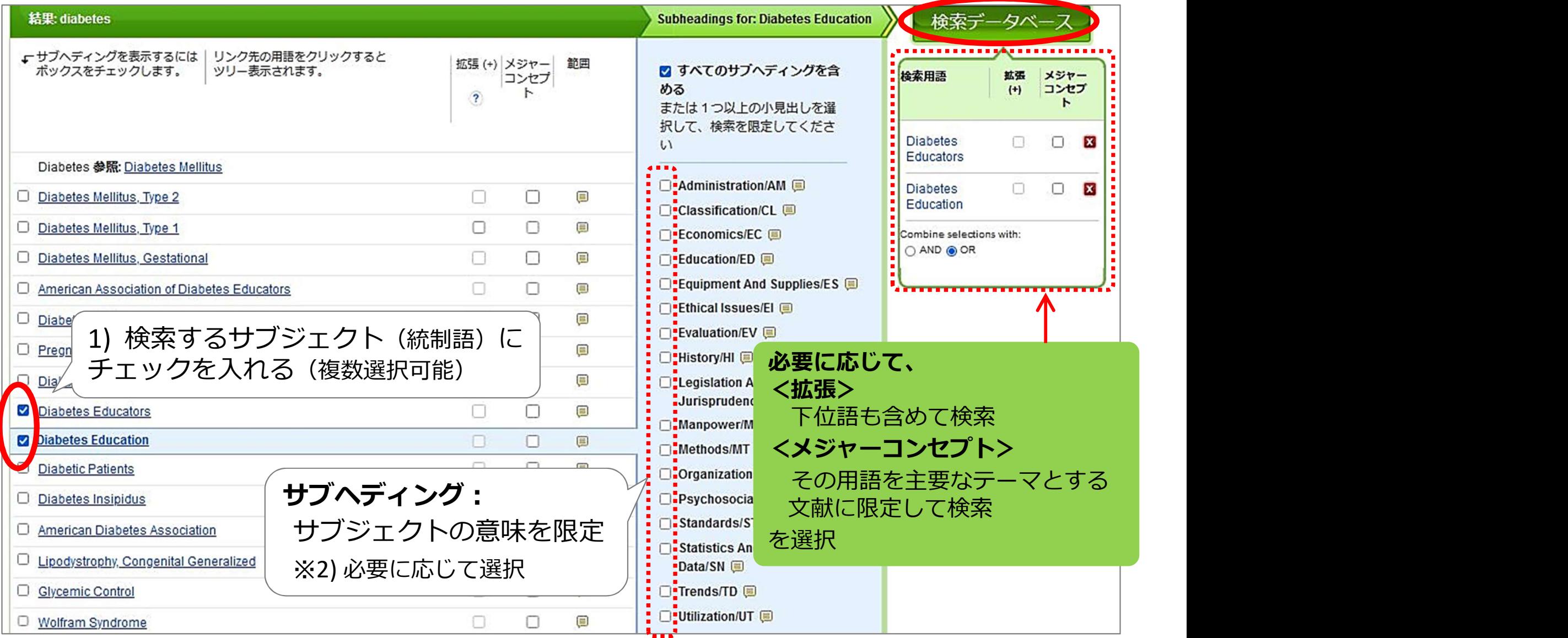

# CINAHL 2.サブジェクト(シソーラス用語)検索⑥

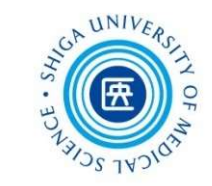

#### サブジェクトを用いた検索の結果

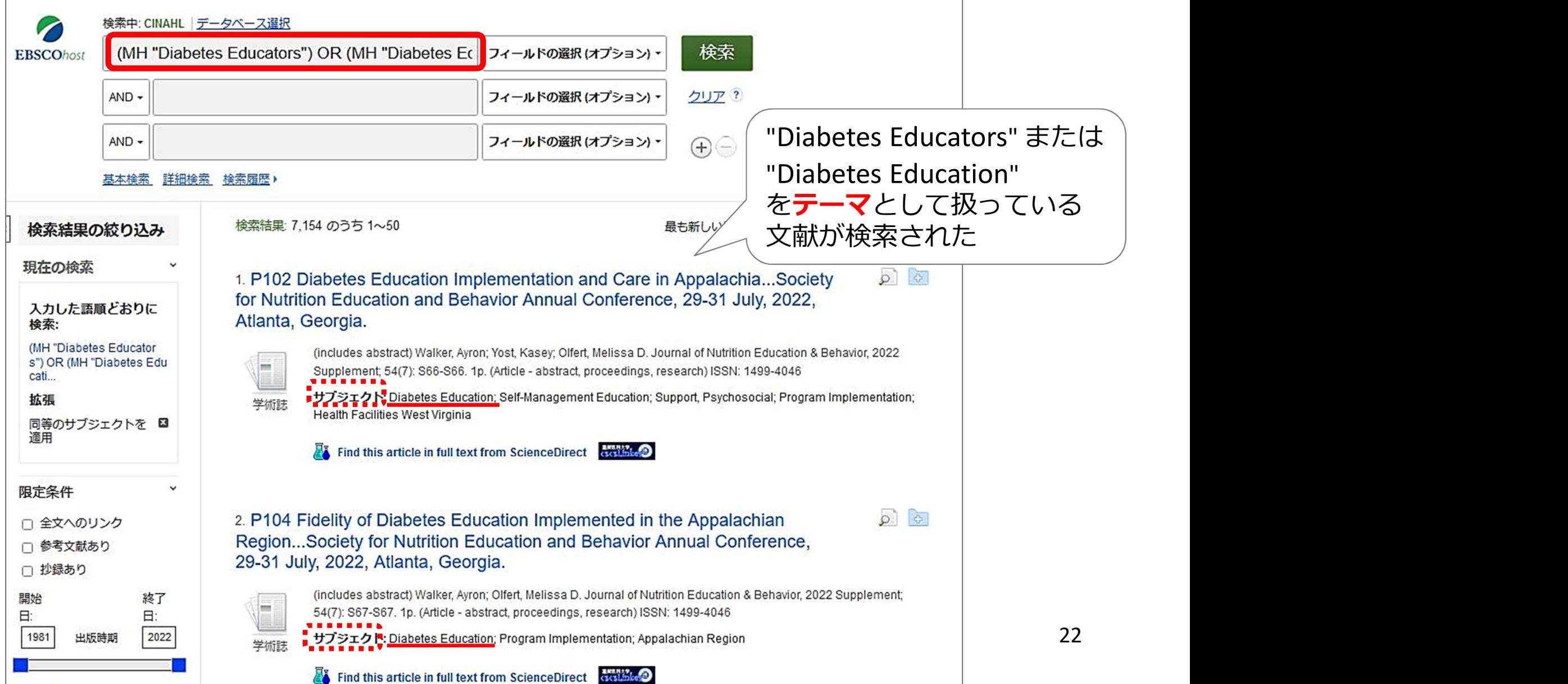

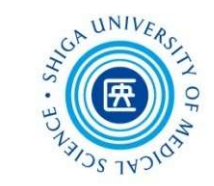

### CINAHL のサブジェクト (CINAHL Headings) 看護学分野特有の用語が豊富で、看護理論や尺度などもあります

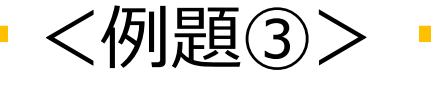

オレムのセルフケア理論を用いた文献を探す

#### まず、CINAHL Heading で「orem」 と入力して検索

#### → "Orem Self-Care Model" で CINAHL を検索

→ "Orem Self-Care Model" の上位語 "Theory" などを見ると 他の看護理論、看護モデルを確認することができます PubMed → 「MeSH Database」 で検索!

PubMed の MeSH との違いも確認してみてください

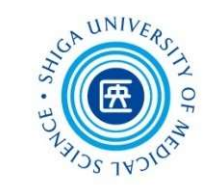

## サブジェクト検索の注意点

- 新しくCINAHLに登録された文献データ (Pre-CINAHL) には、サブジェクトは付与されていない
	- → キーワード検索もあわせて行う
- 用語の変遷にも注意!

※サブジェクト検索 結果一覧の最下部に表示

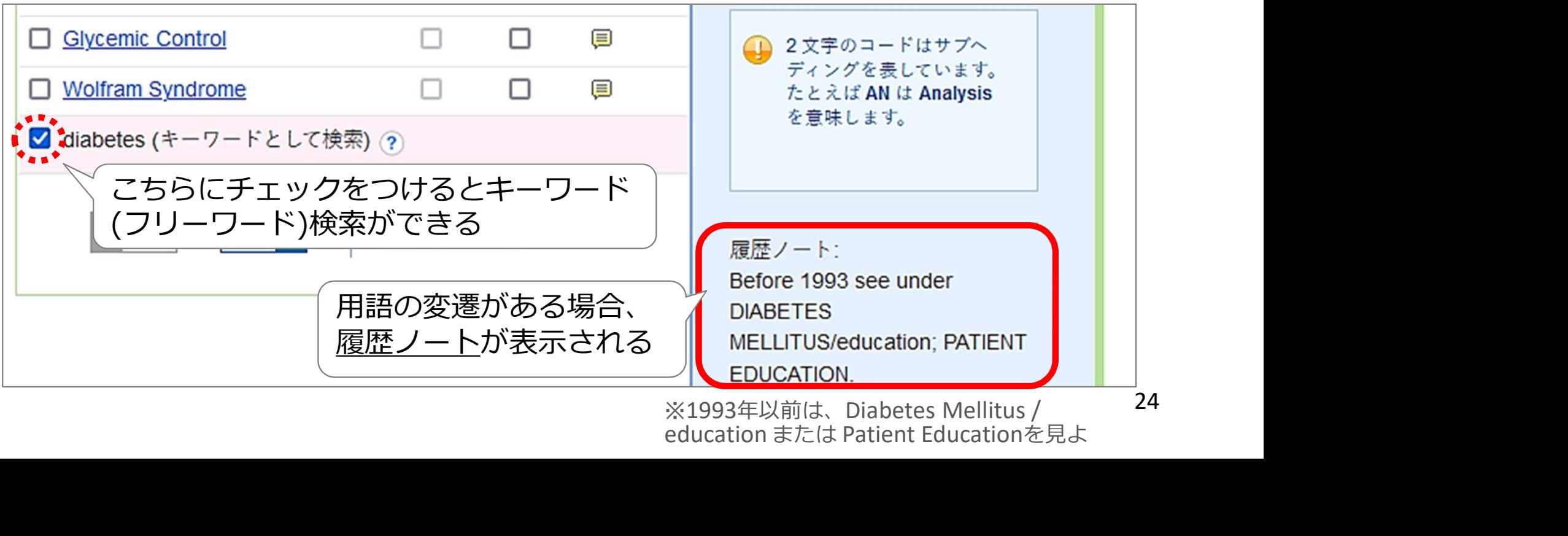

education または Patient Educationを見よ

CINAHL 3.スケールの検索

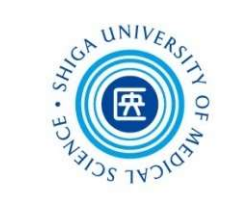

# 自己効力感尺度 (GSES)\* を使って調査 を行った論文を探す - Same Soft<br>ES)\* を使って調査<br>\* GSES : General Self-Efficacy Scale <例題④>

(1) キーワード検索 (2) インデックス検索

# CINAHL 3.スケールの検索 ①\_1 詳細検索

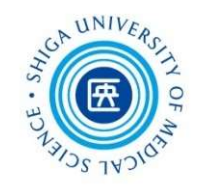

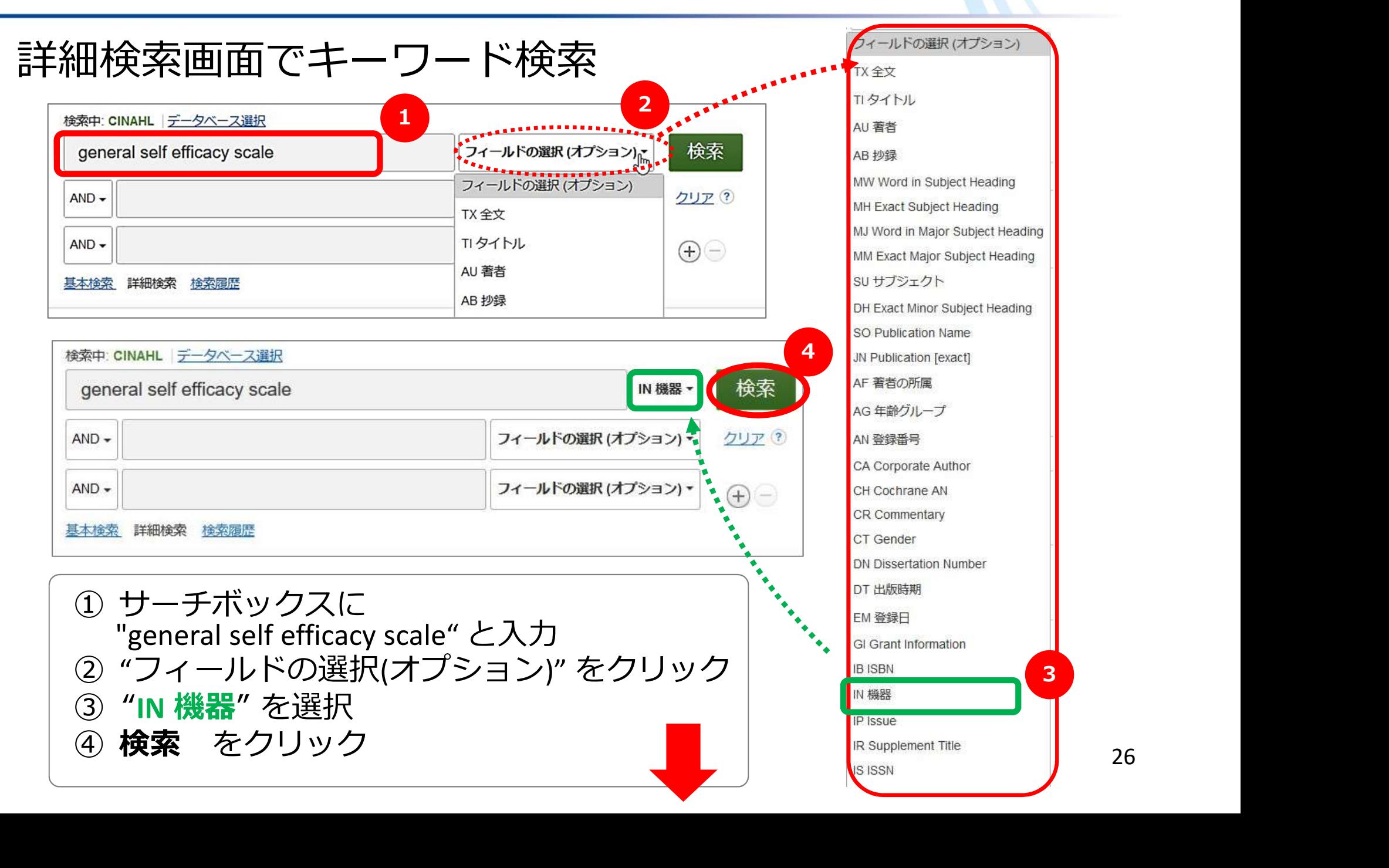

26

# CINAHL 3.スケールの検索 ①\_2 詳細検索

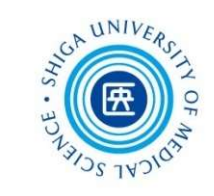

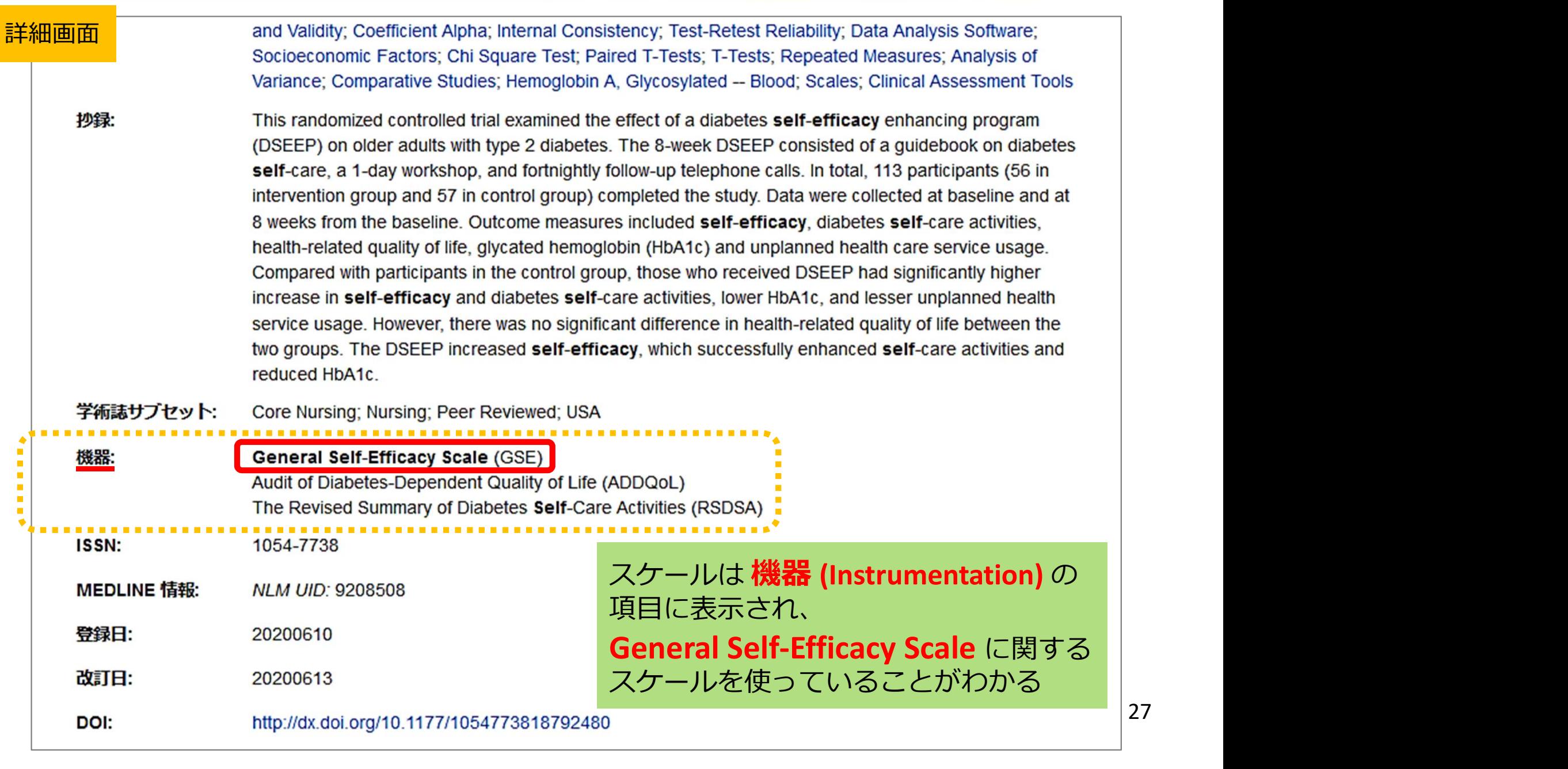

CINAHL 3.スケールの検索 ②\_1 インデックス検索

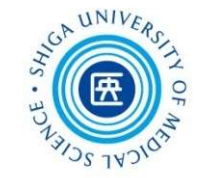

インデックス検索

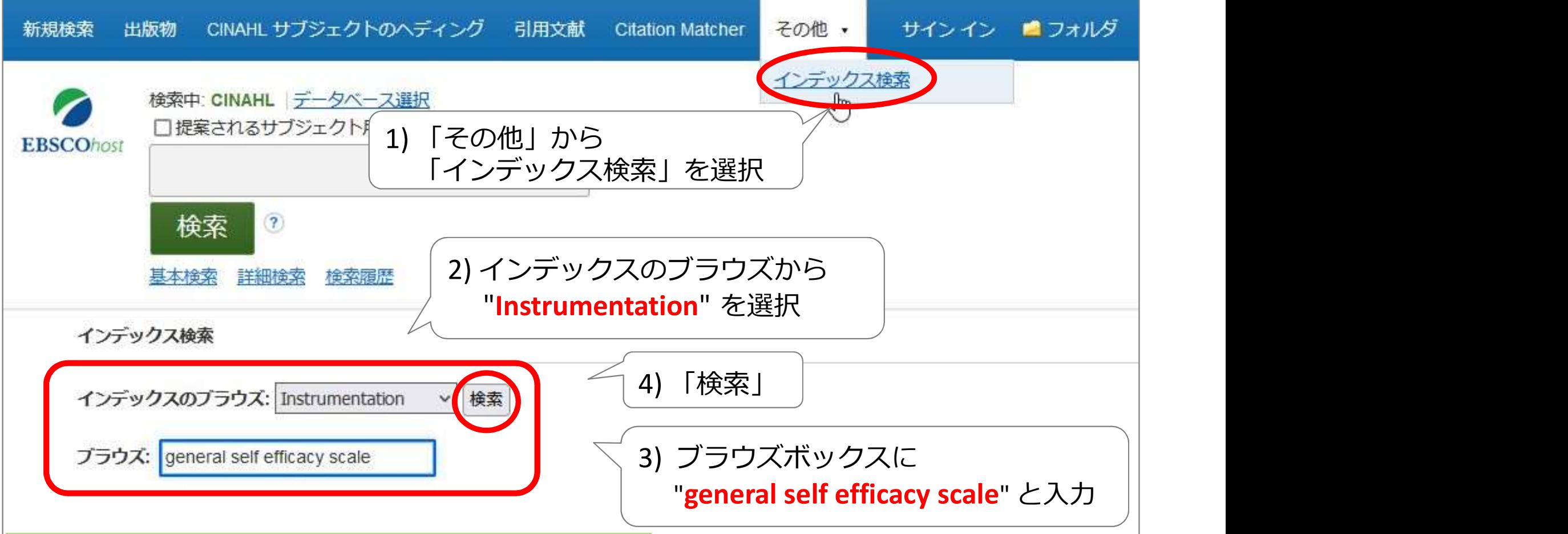

#### インデックス検索

・書籍の索引のように一覧から確認できる

・表記ゆれがある場合などに有効

# CINAHL 4.スケールの検索 2\_2 インデックス検索

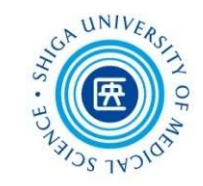

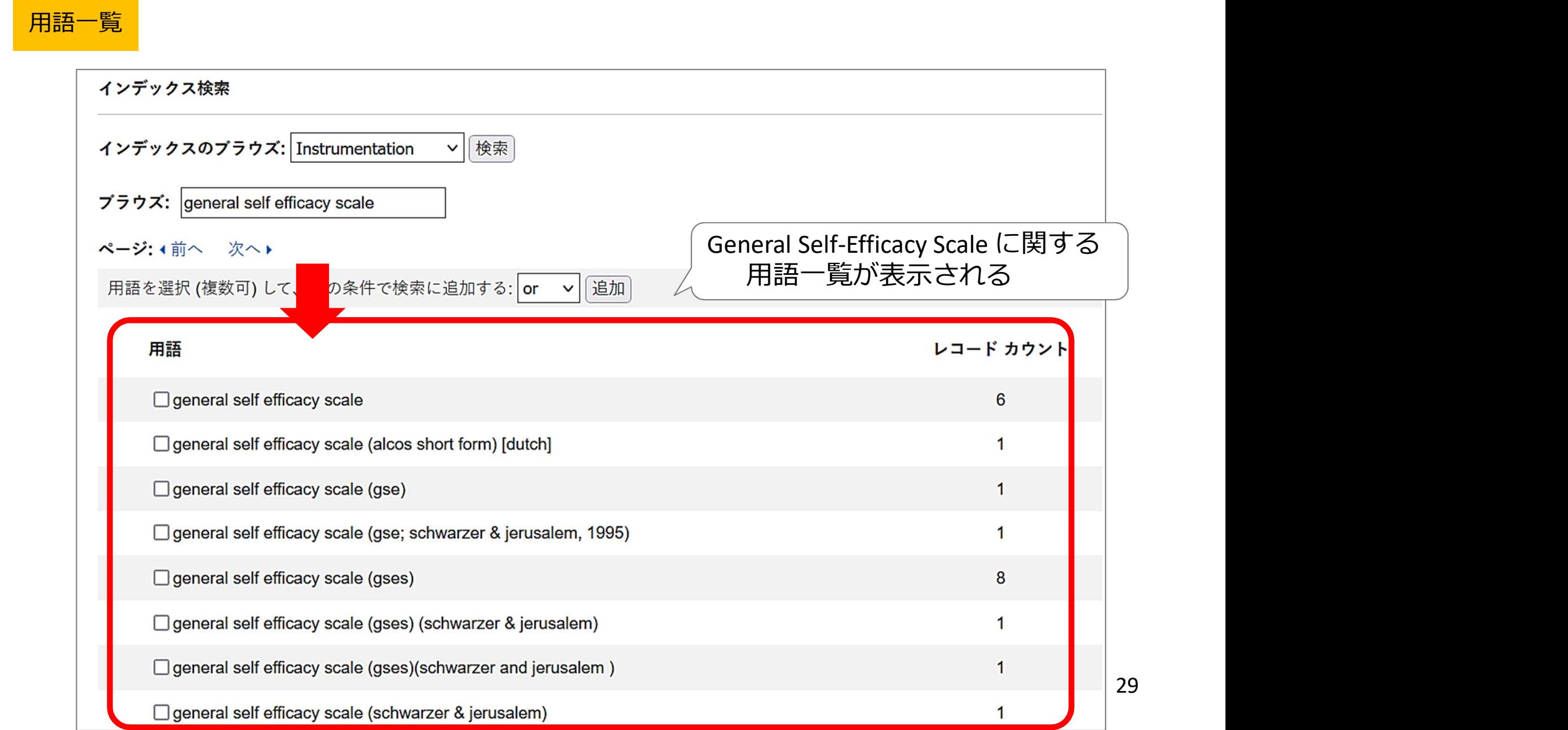

# CINAHL 4.スケールの検索 ②\_3 インデックス検索

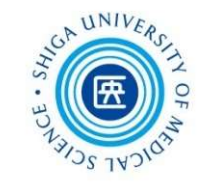

#### インデックス検索で調べた用語をCINAHLで検索

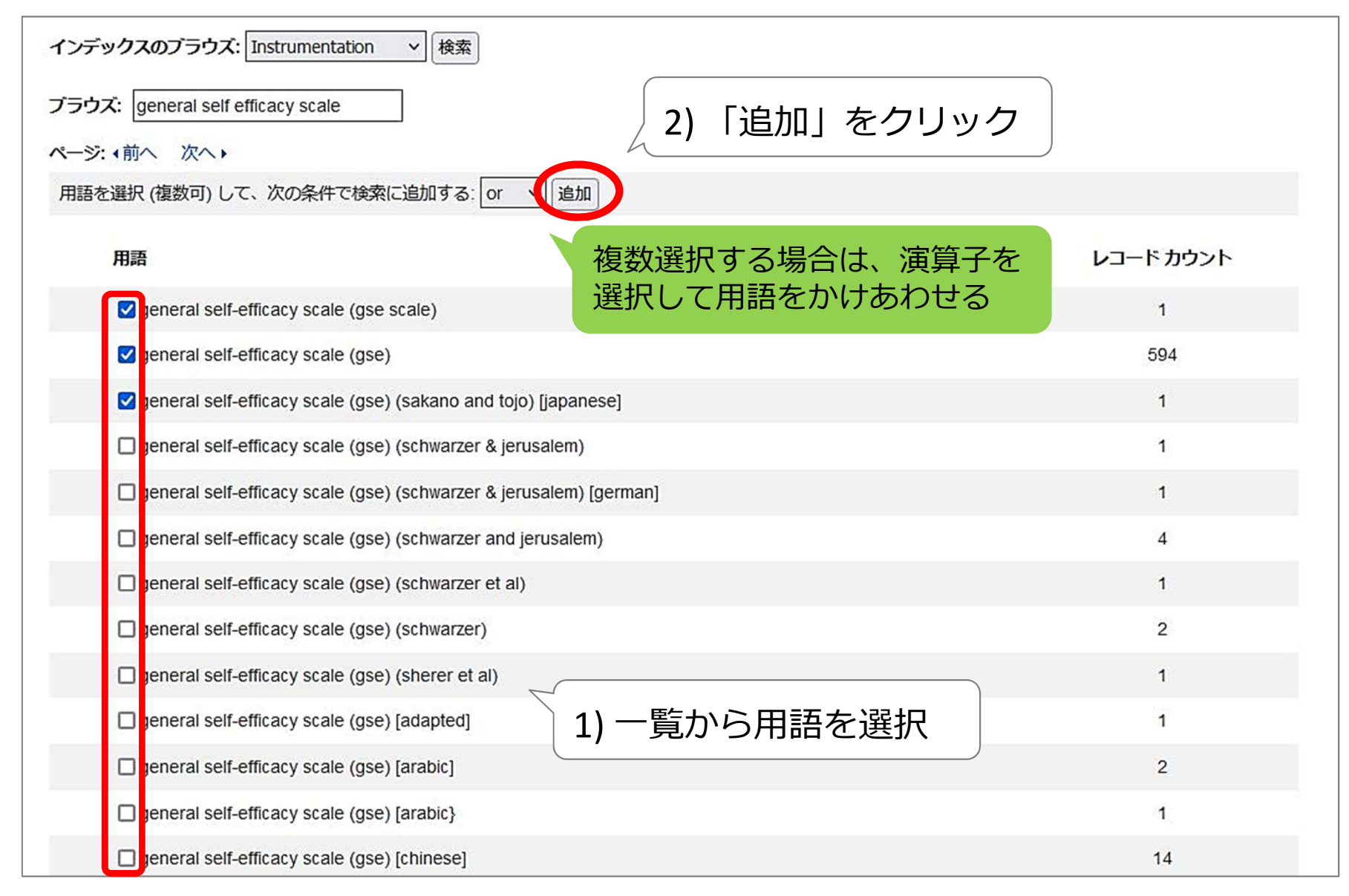

30

# CINAHL 4.スケールの検索 ②\_4 インデックス検索

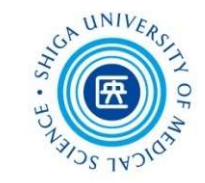

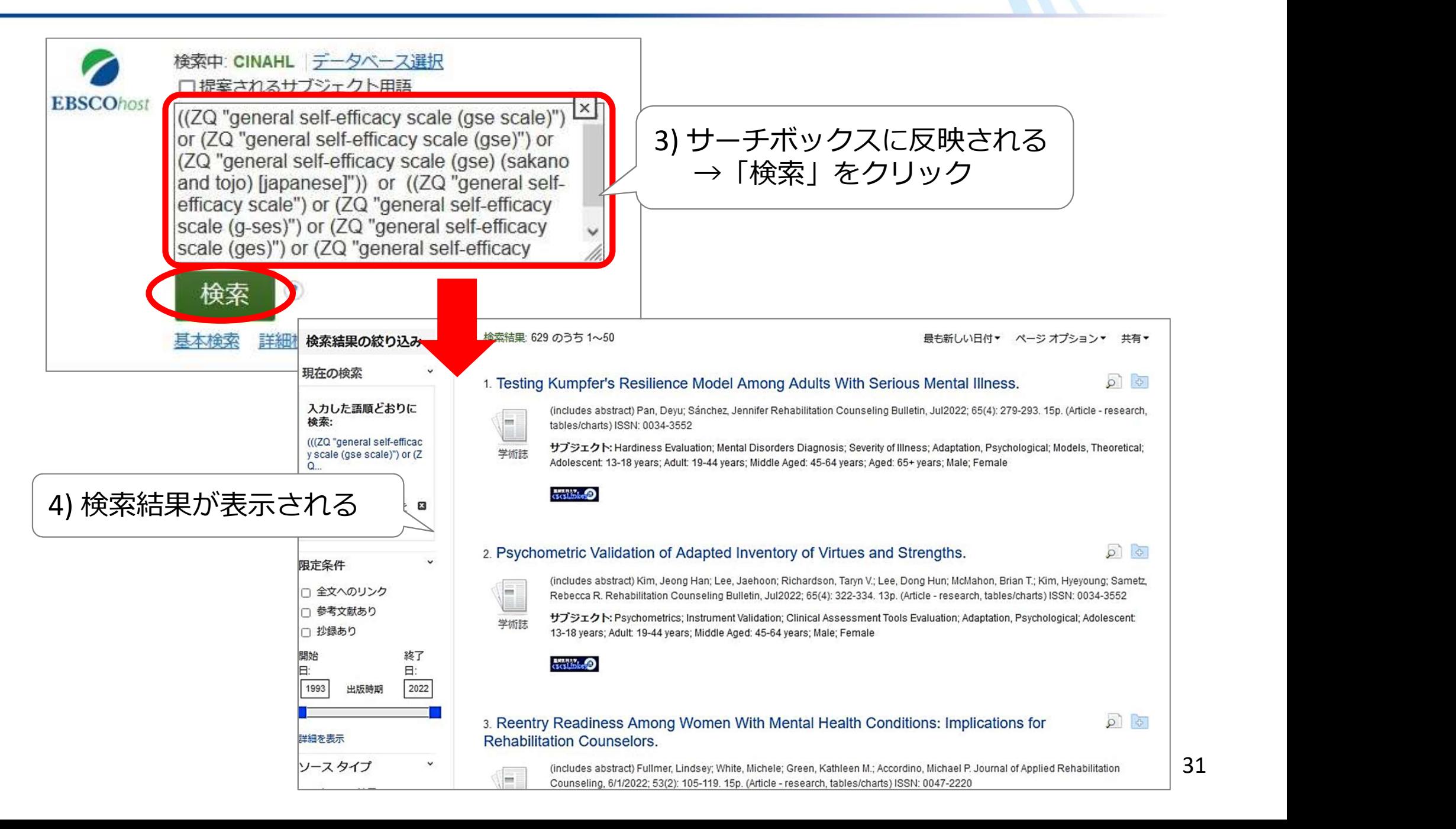

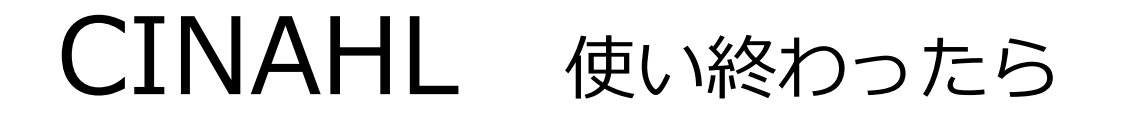

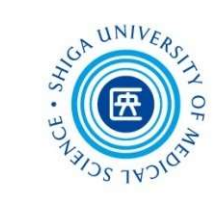

# 本学では、1度に1人しか使えない (同時アクセス1ユーザーのみ)

# 使い終わったら、必ず「LOG OUT」ボタンをクリック

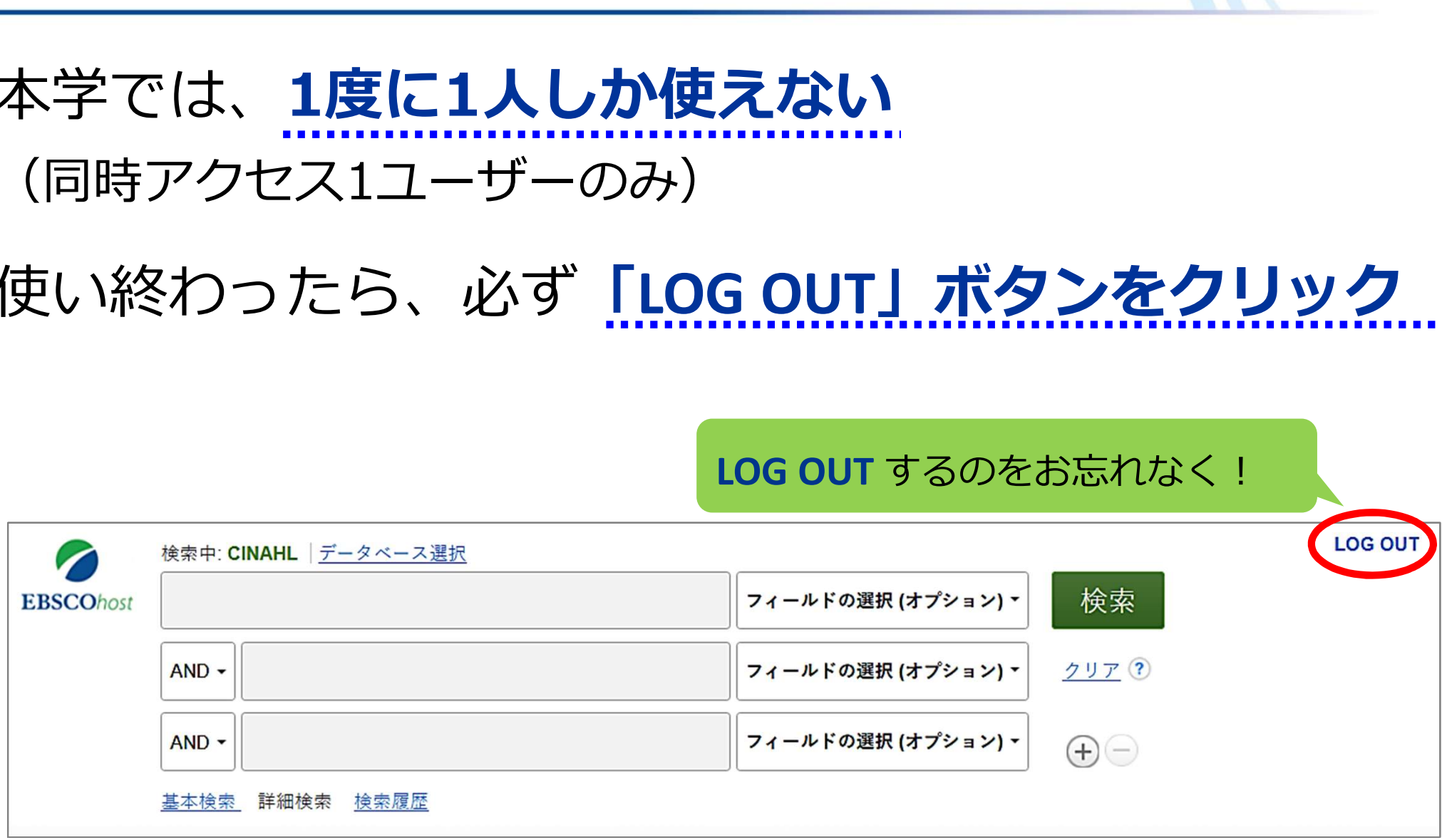

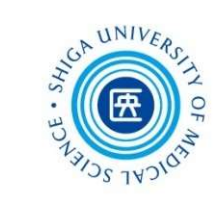

# 2. Scopus,UpToDate,JCR

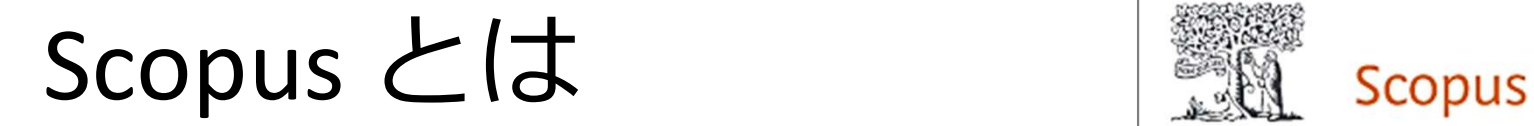

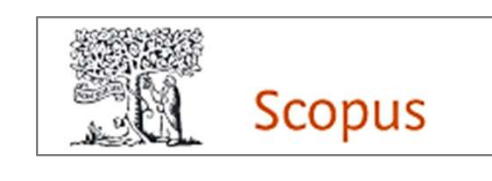

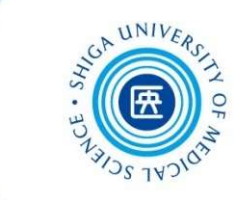

- エルゼビア社が提供する抄録・引用文献データベース
- 科学・医学のみならず、社会・人文科学を含む 広範な分野にわたる、世界7,000以上の出版社から 8,700万件以上の文献を収録
- MEDLINEのデータを100%カバー
- データは毎日更新
- 1970年以降の論文は、参考文献も収録

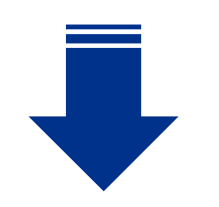

# 論文の引用・被引用関係がわかる!

# Scopus の利用

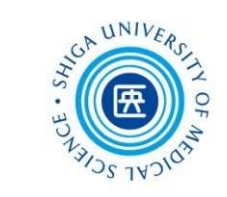

#### 附属図書館Webサイト > データベース から

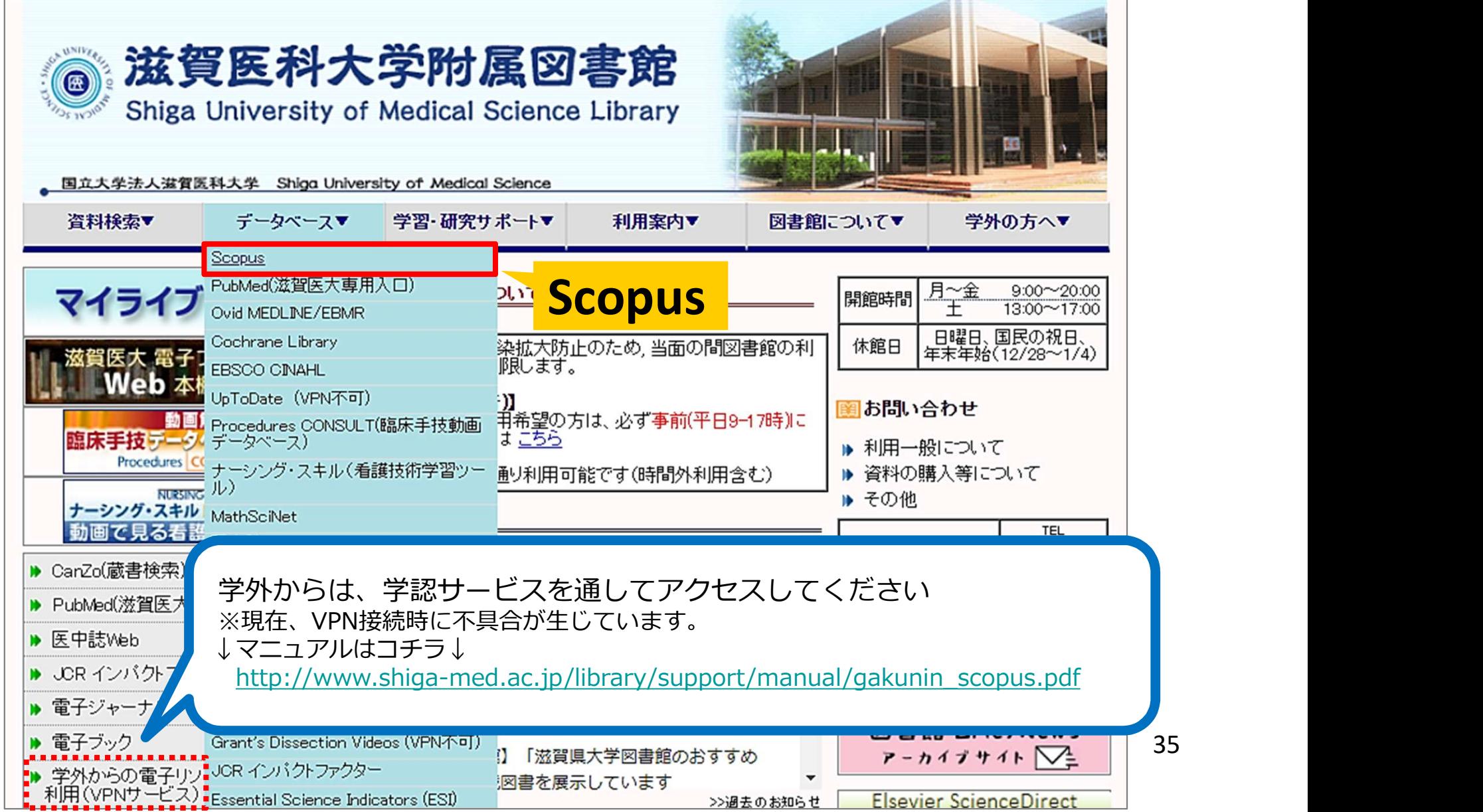
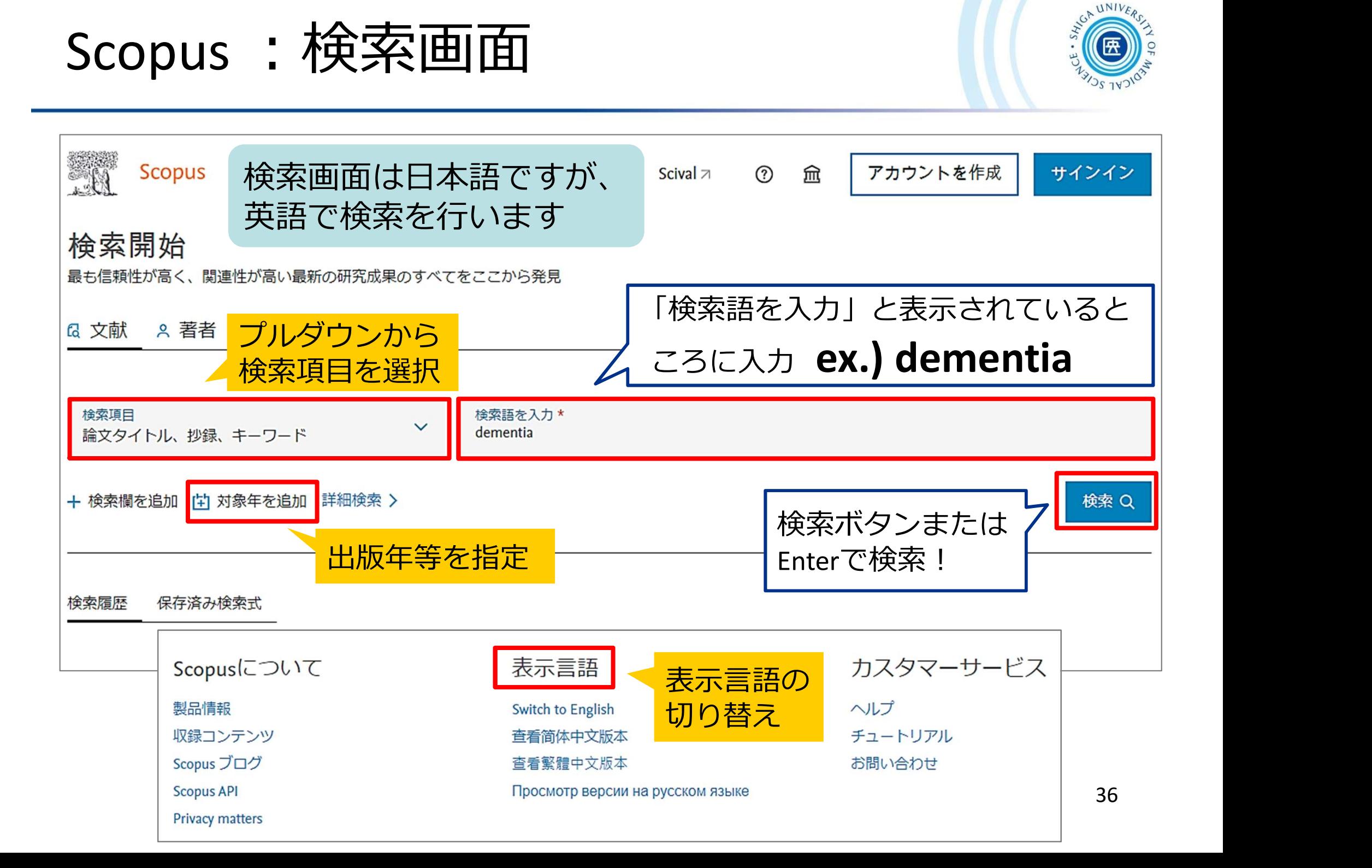

### Scopus : 検索語入力のルール

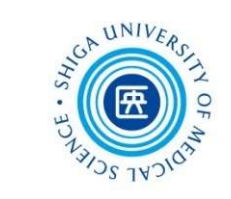

- **大文字・小文字**の区別なし
- 名詞の単数形を入力すると、複数形や所有格も検索
- 
- フレーズ検索するには、検索語を二重引用符(" ")で囲む ● 検索語の末尾にアスタリスク(\*)をつけると、語尾変化 のある単語をまとめて検索できる
- 論理演算子
	- ・AND 2つの語句の両方を含むものを検索
- ・OR 2つの語句の一方または両方を含むものを検索 Jのる申詰をまとめて快楽できる<br>**#理演算子**<br>・AND 2つの語句の両方を含むものを検索<br>・OR 2つの語句の一方または両方を含むものを検索<br>・ANDNOT 後の語句を含まないものを検索<br><br>詳細は、<mark>Scopus クイックレファレンスガイド</mark>をご参照ください
	- · AND NOT 後の語句を含まないものを検索

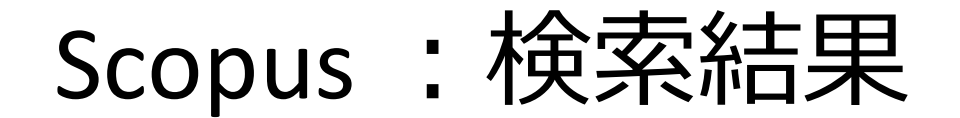

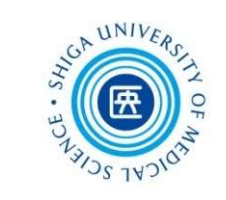

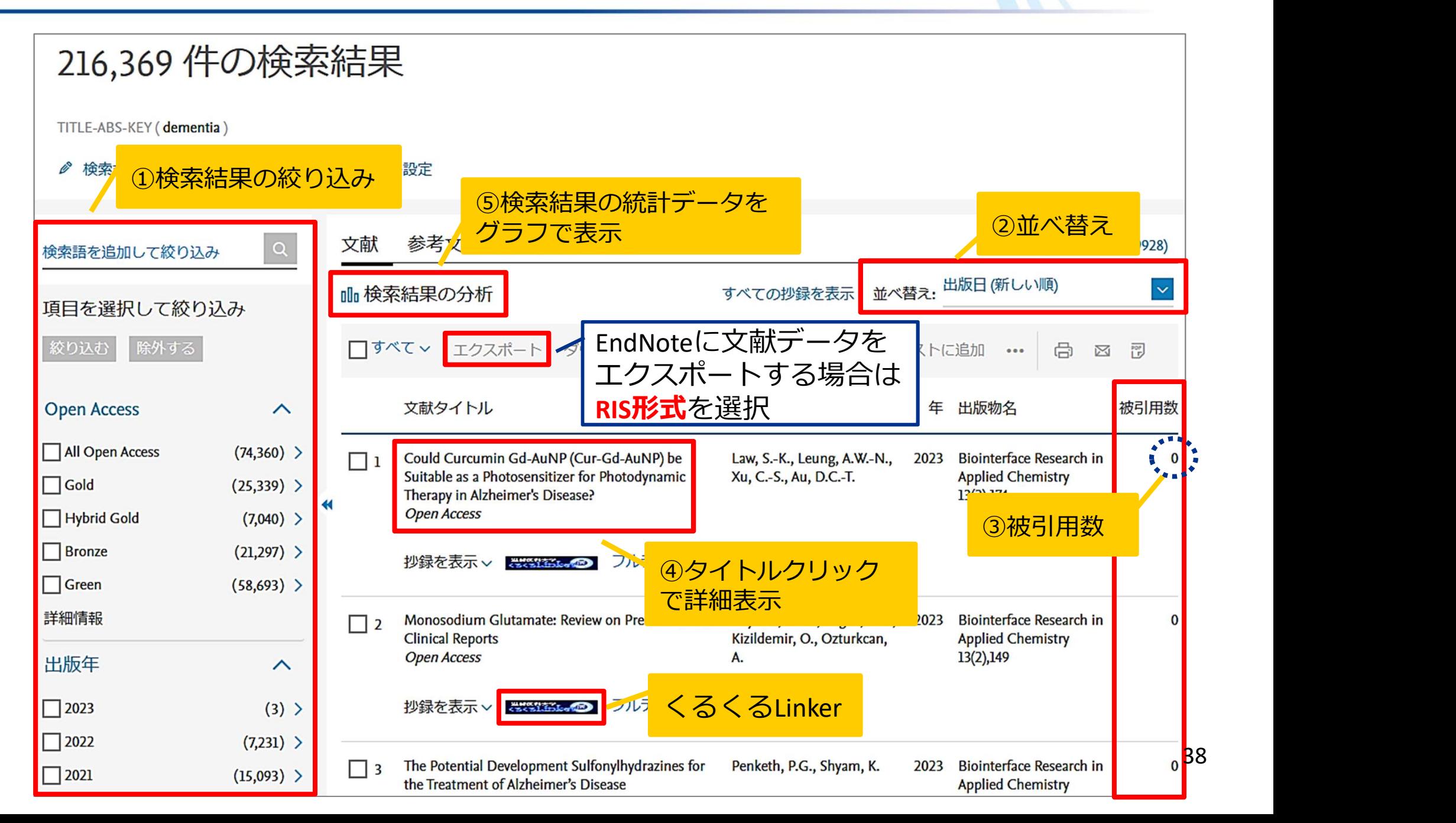

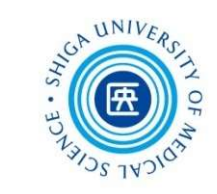

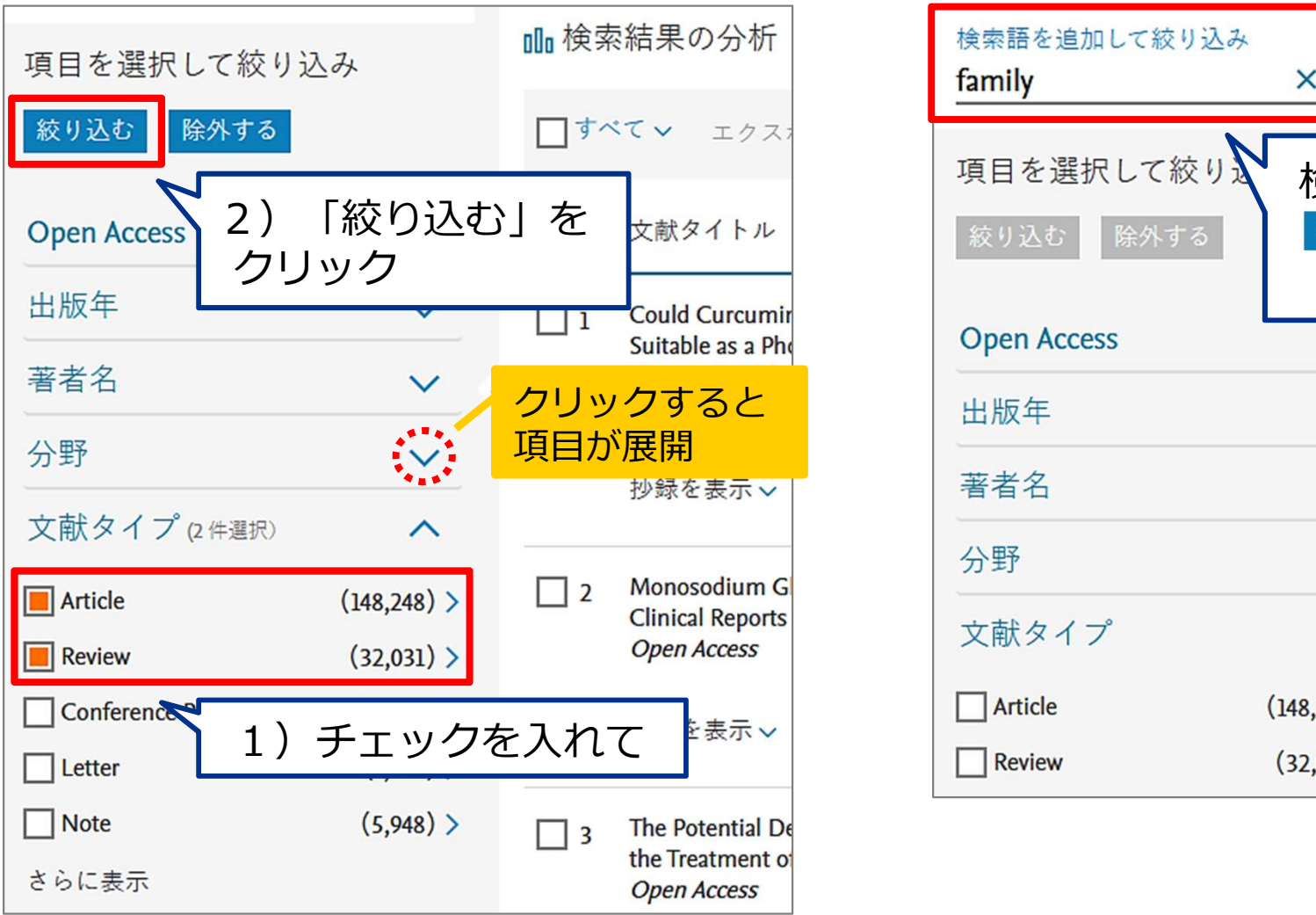

### 項目を選択して絞り込む 検索語を追加して絞り込む

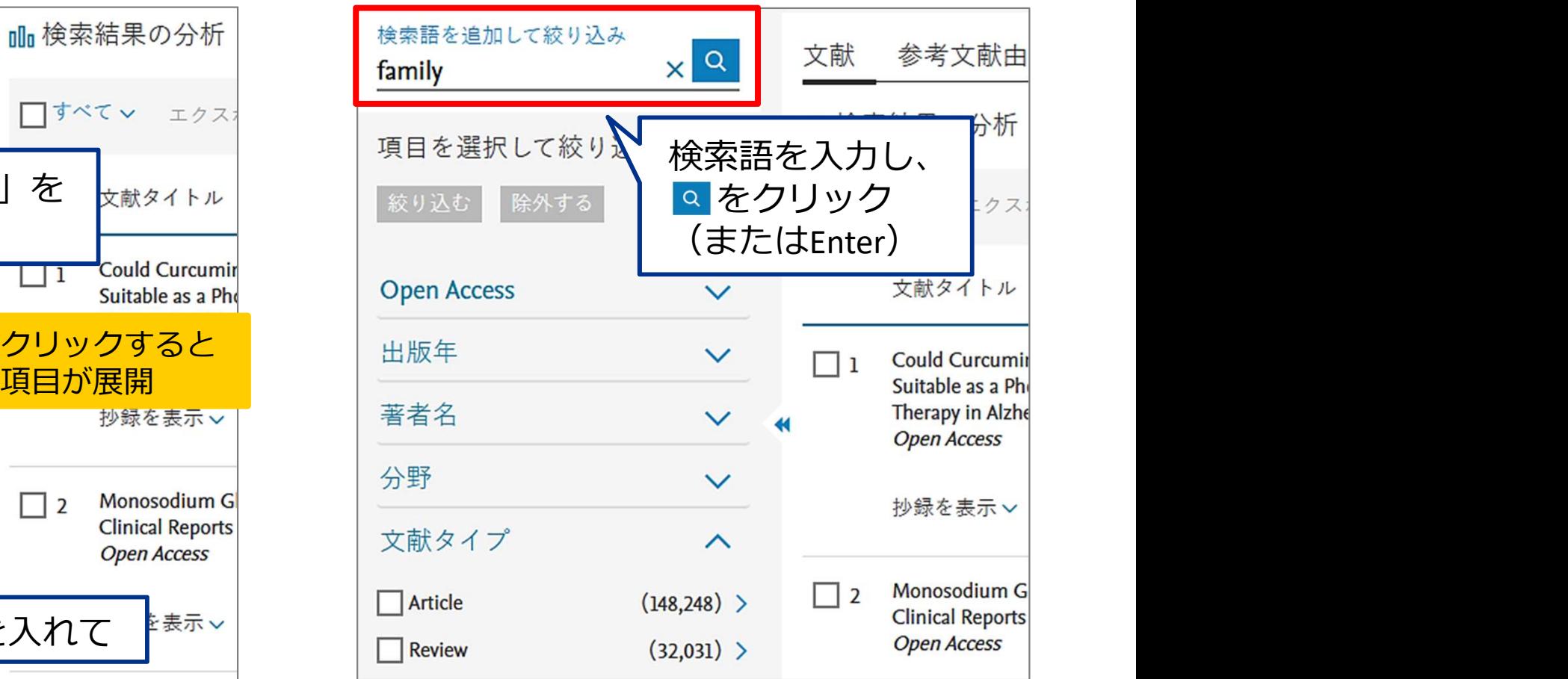

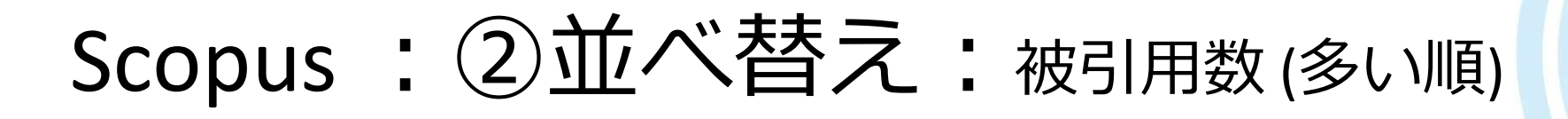

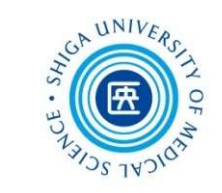

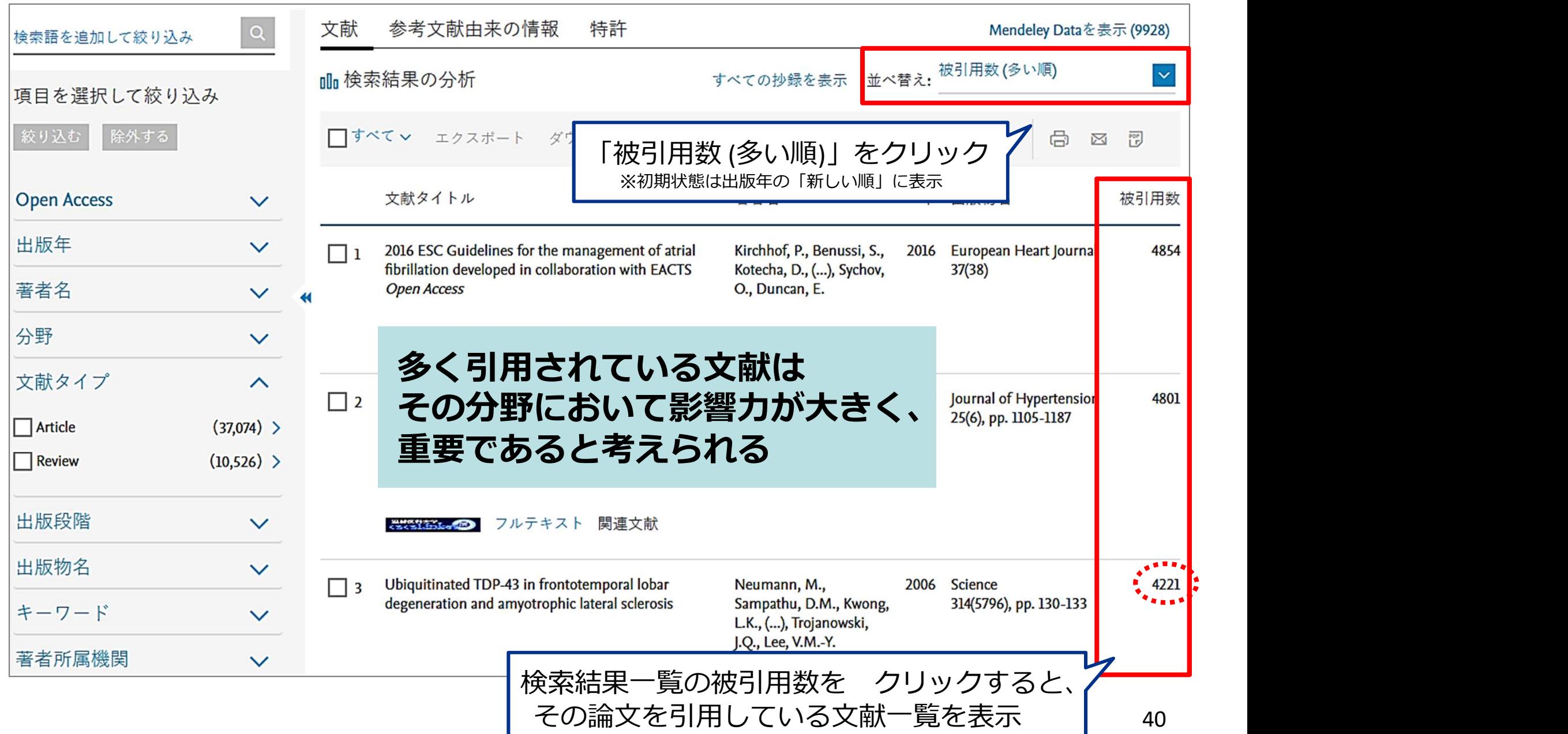

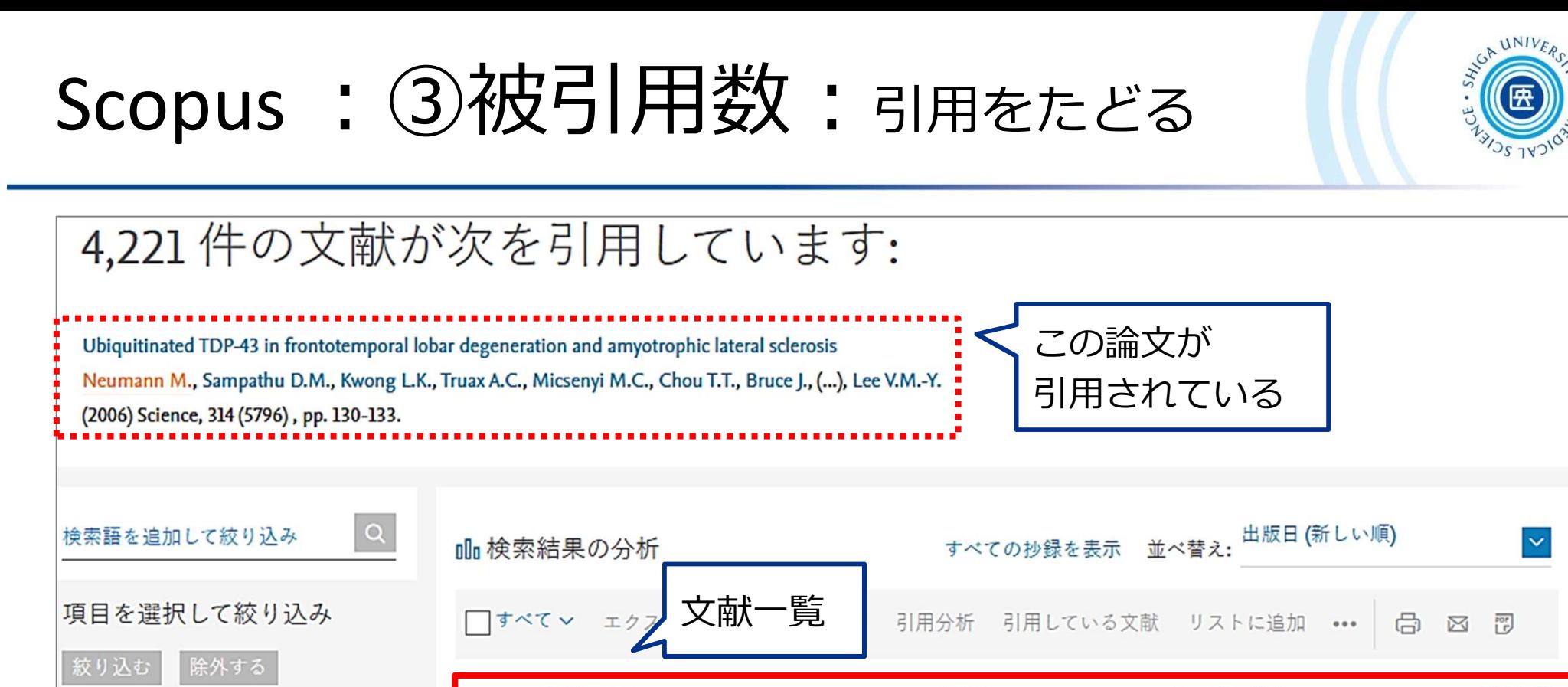

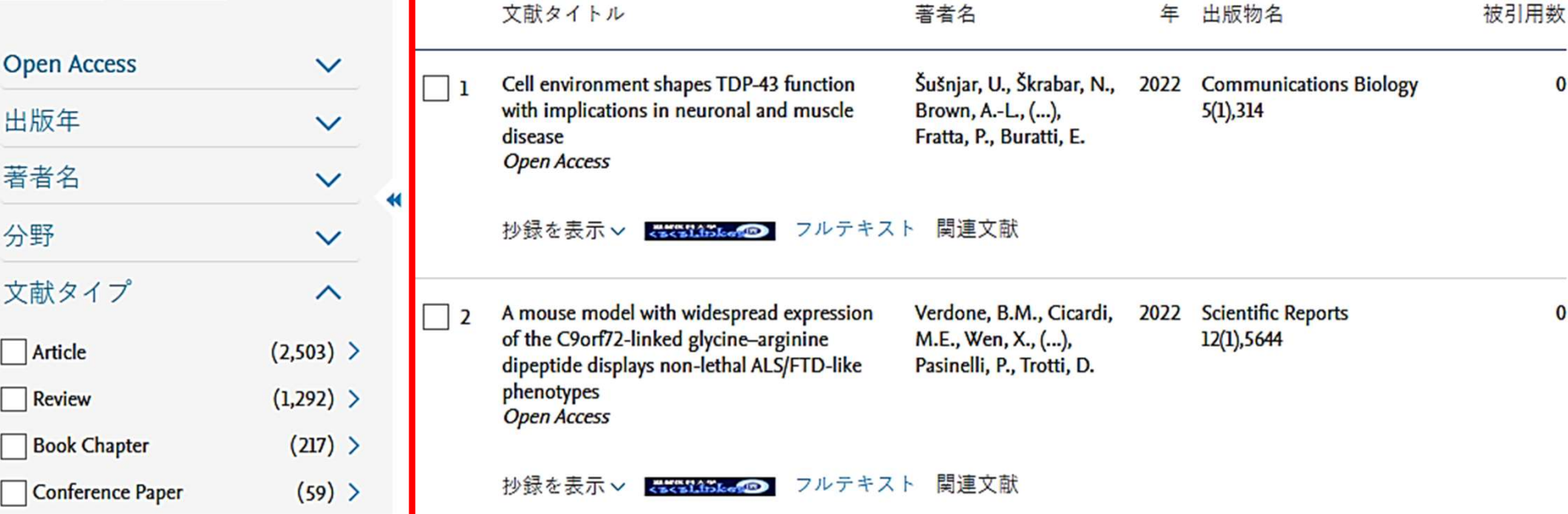

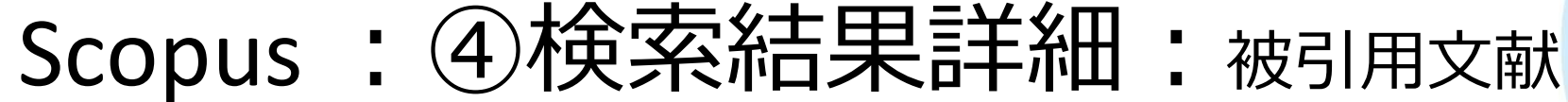

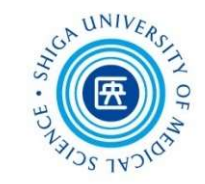

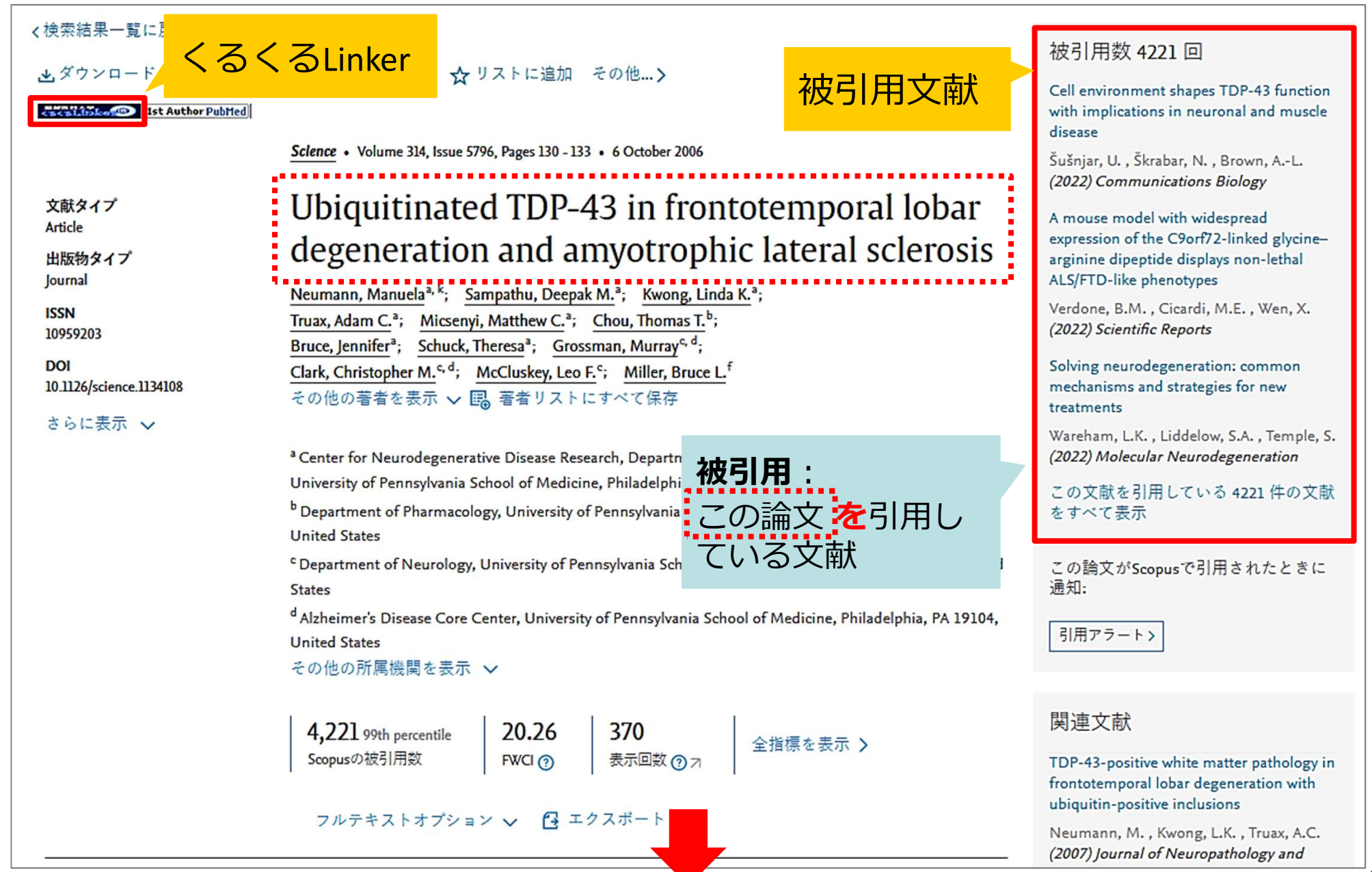

## Scopus: 40検索結果詳細:引用文献

misfolding

 $\overline{\phantom{0}}$ 

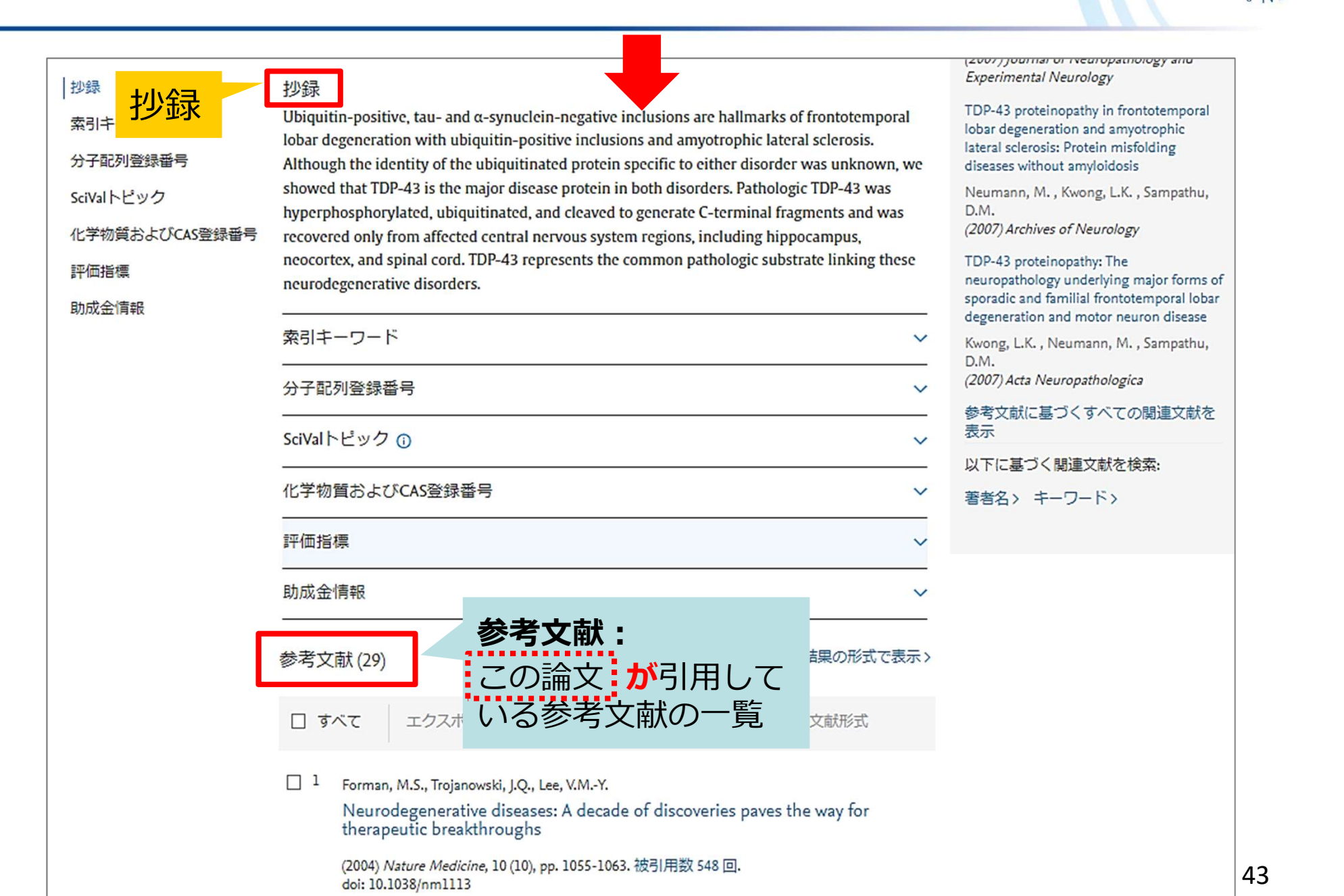

43

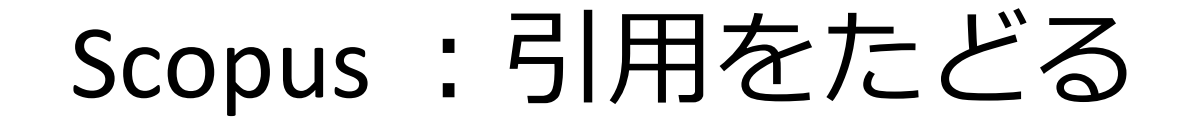

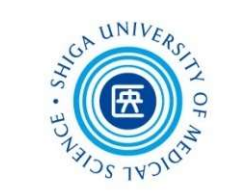

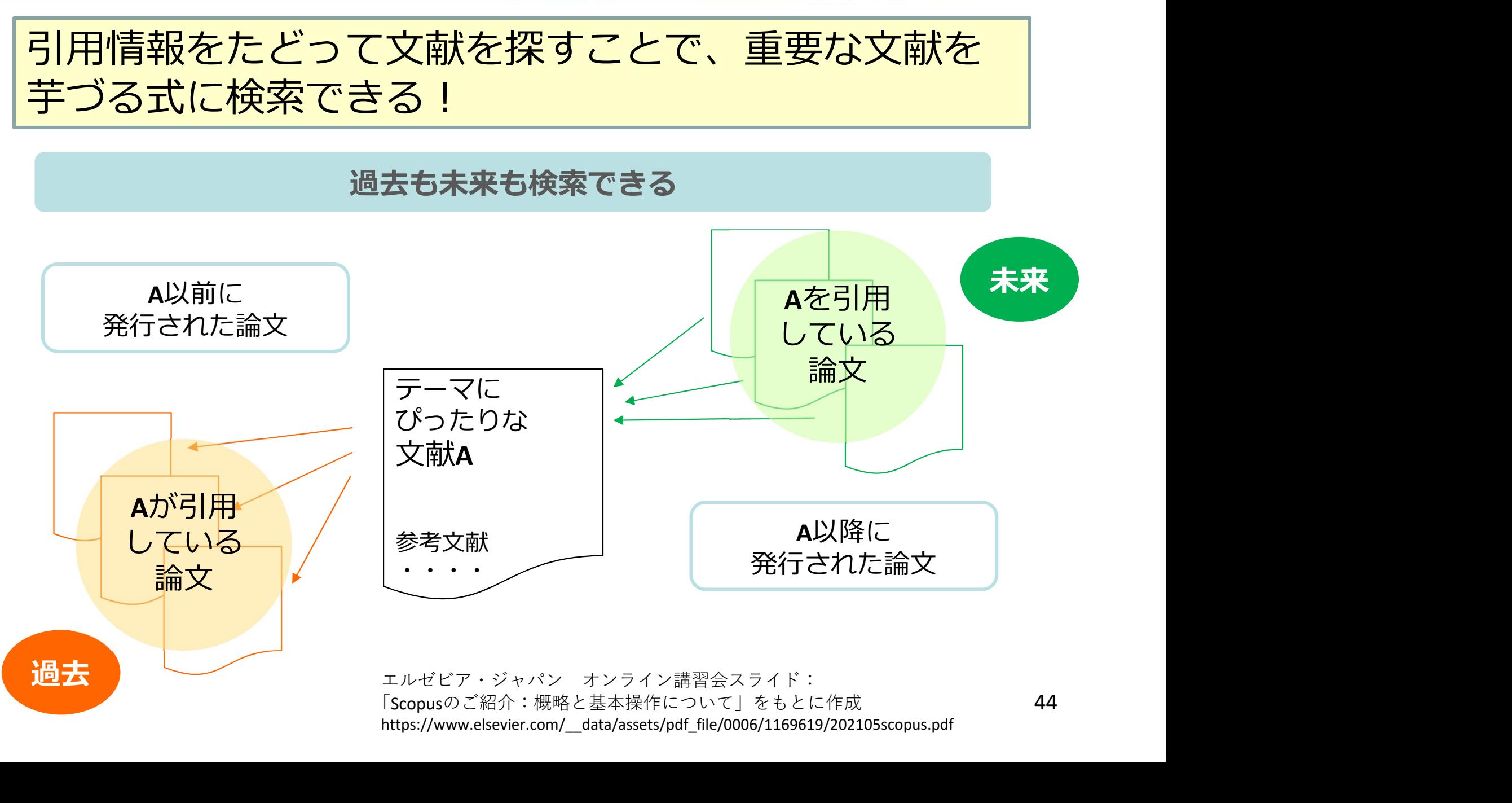

https://www.elsevier.com/\_\_data/assets/pdf\_file/0006/1169619/202105scopus.pdf

### Scopus :⑤検索結果の分析

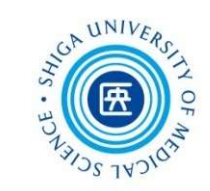

45

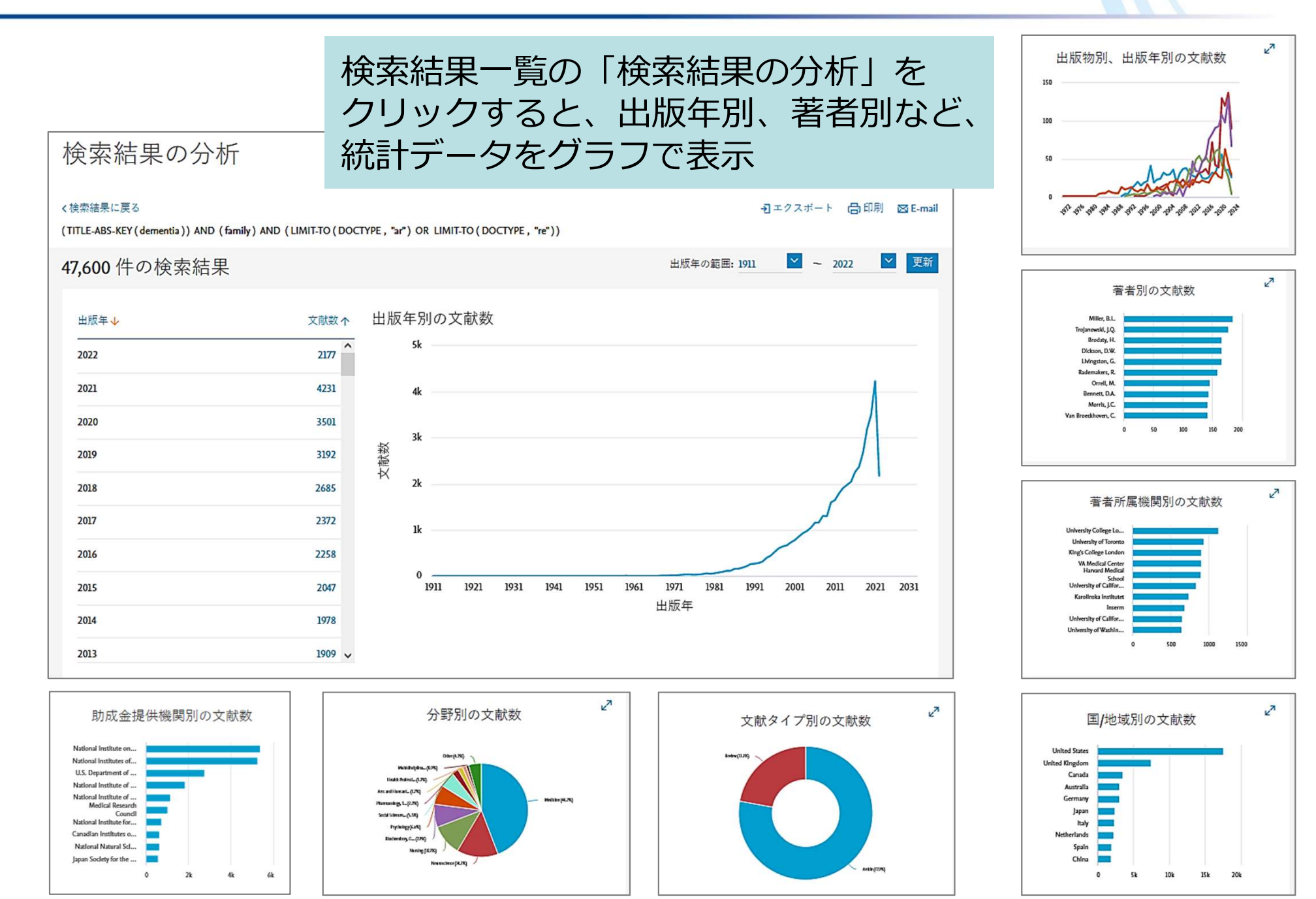

### Scopus :こんなときは?①

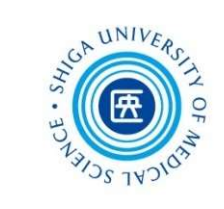

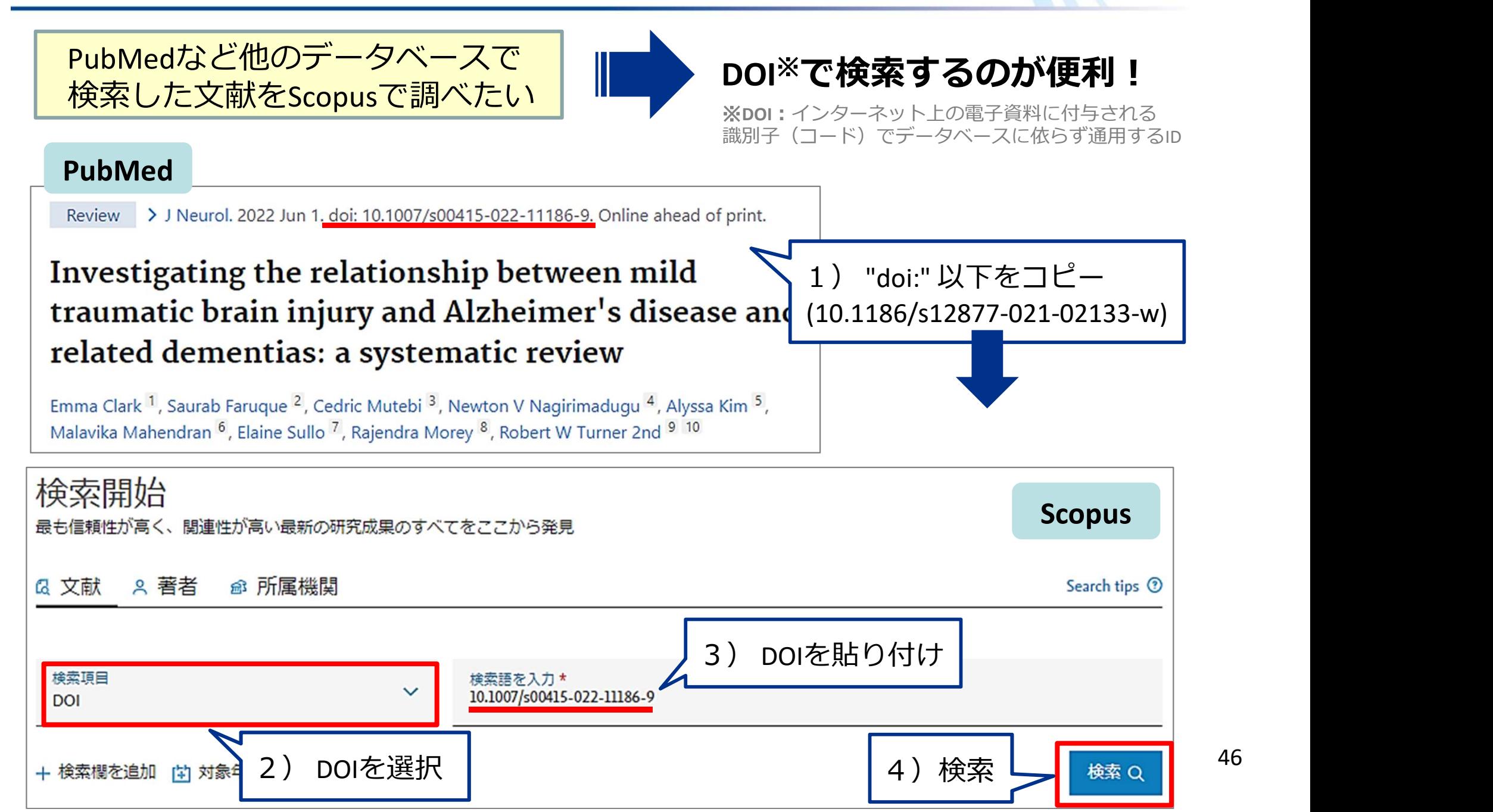

### Scopus :こんなときは?②-1

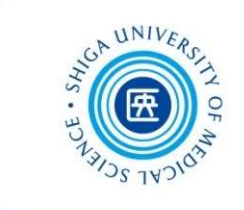

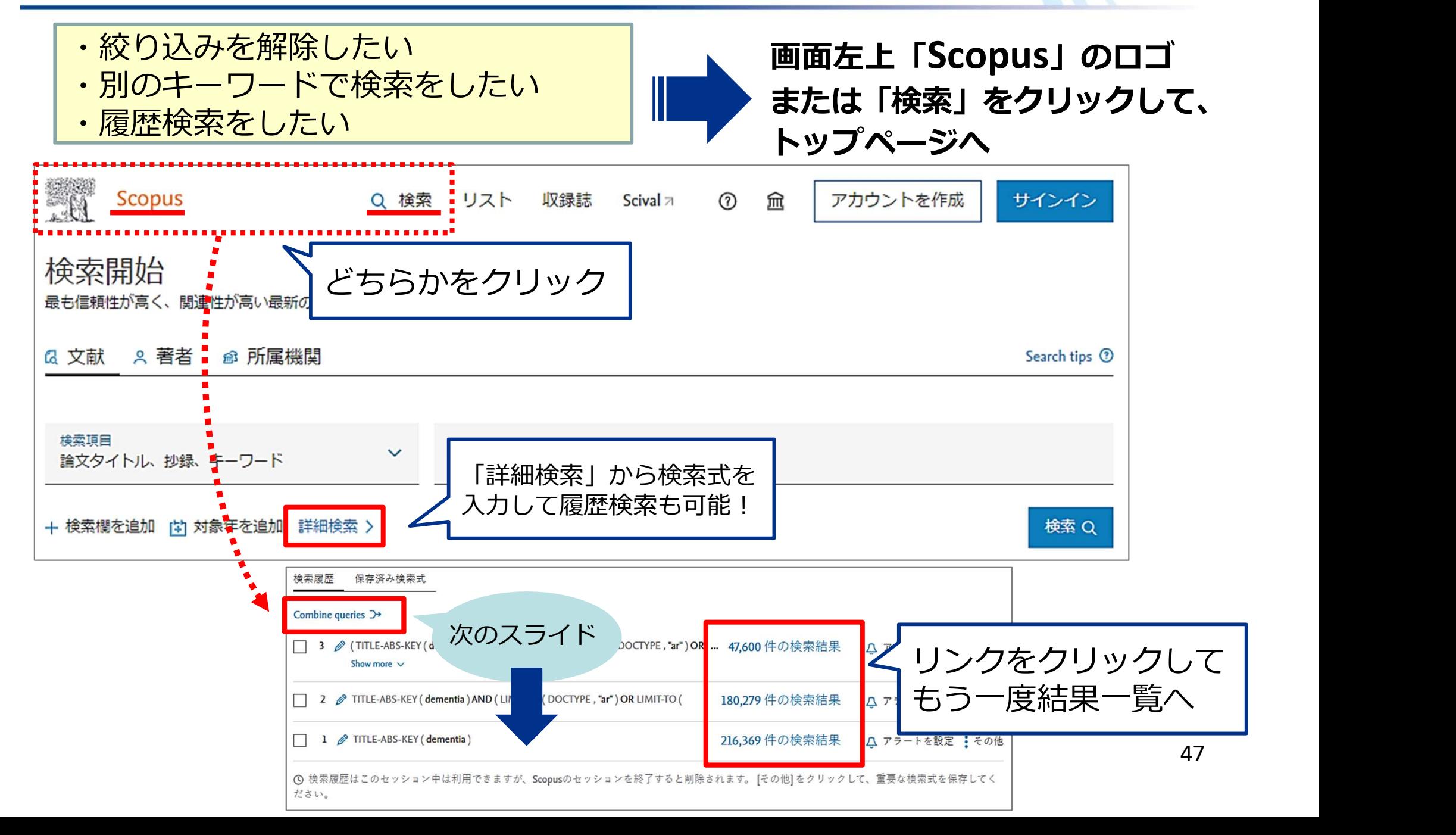

### Scopus :こんなときは?②-2

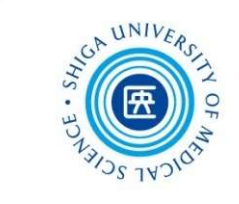

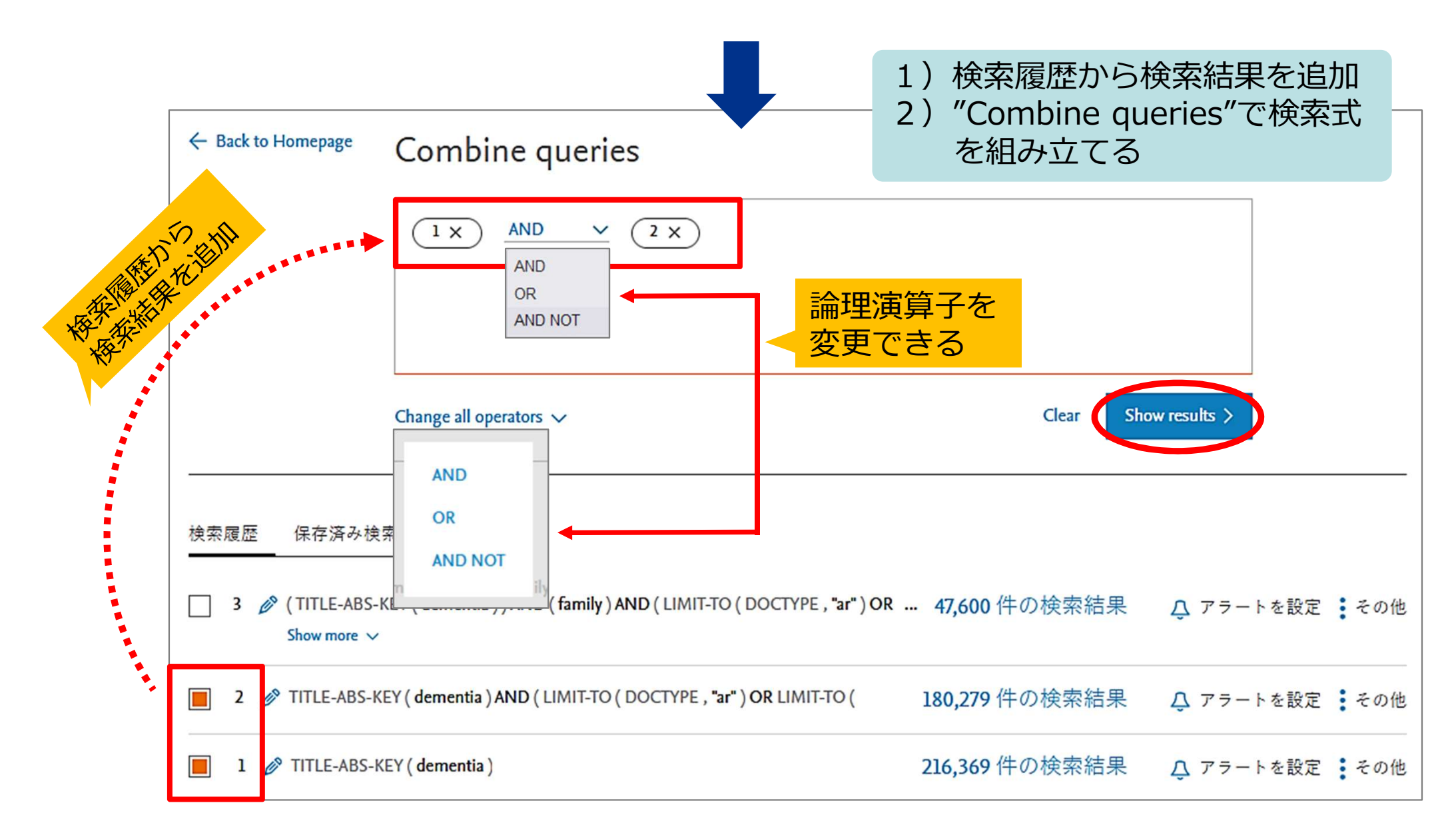

Scopus : パーソナル機能

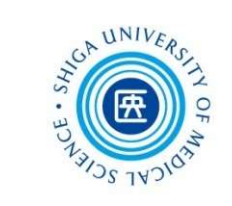

### ユーザー登録すると • アラートの設定 **|検索式の保存** • 検索結果の保存(文献リスト、著者リスト、出版物リスト) などの機能が利用できるようになります

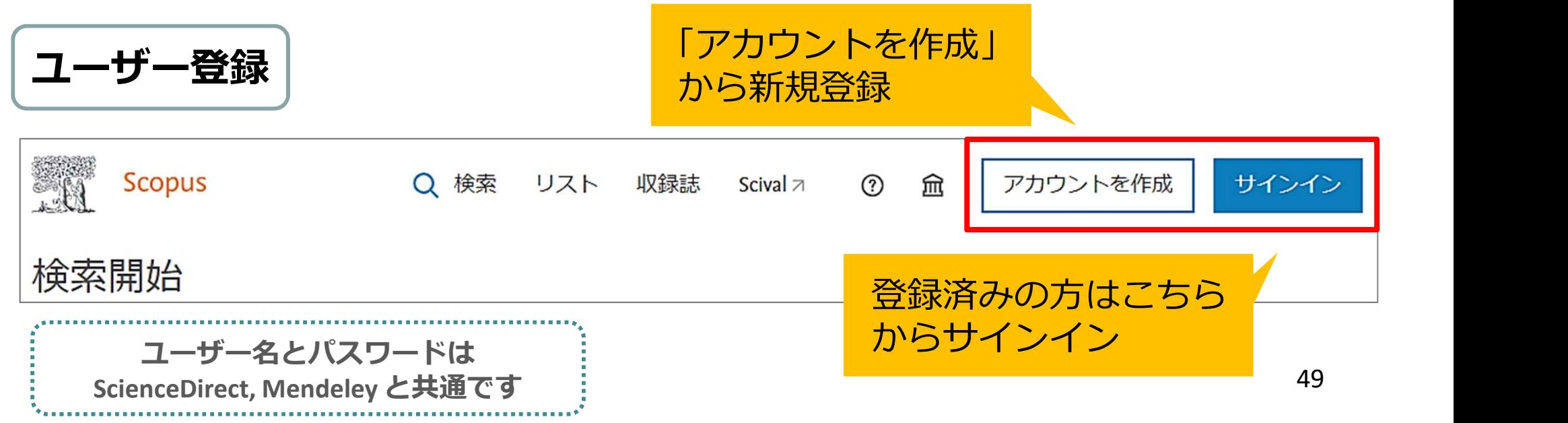

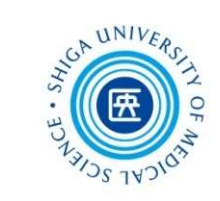

### 2. Scopus,UpToDate,JCR

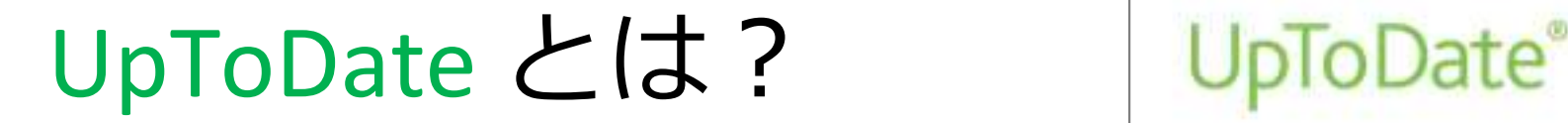

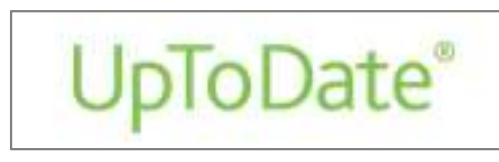

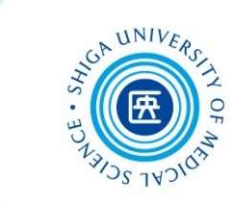

- 臨床上の疑問に対して実用的な回答を提供でき るように作られたインターネット上の教科書
- 各分野の専門医が執筆し、25以上の専門領域に わたって12,000件以上の臨床レビューを提供
- 日本語で検索可能!(ただし本文は英語)

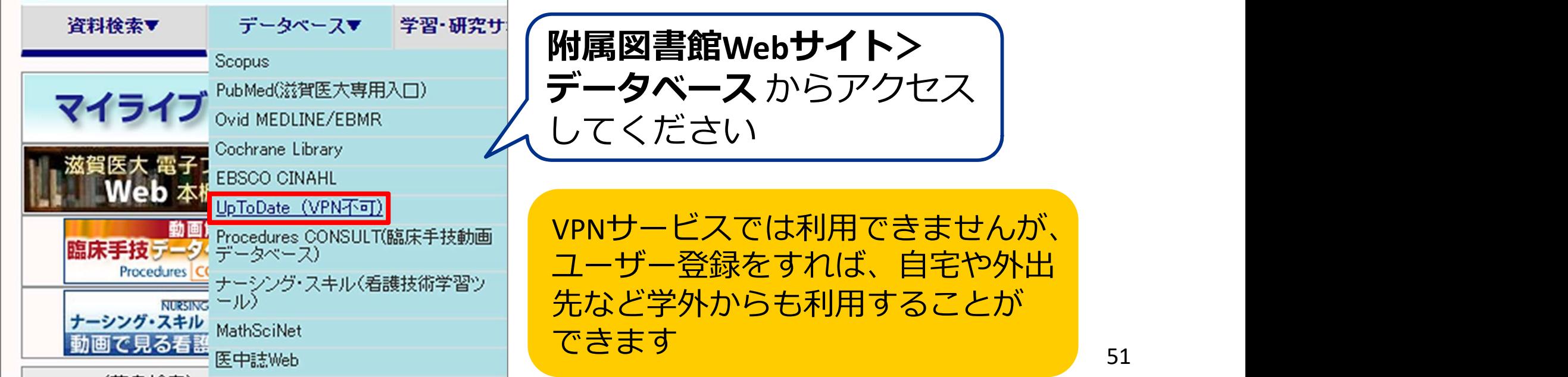

UpToDate トップページ

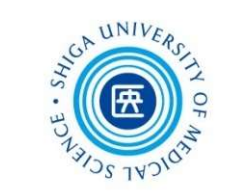

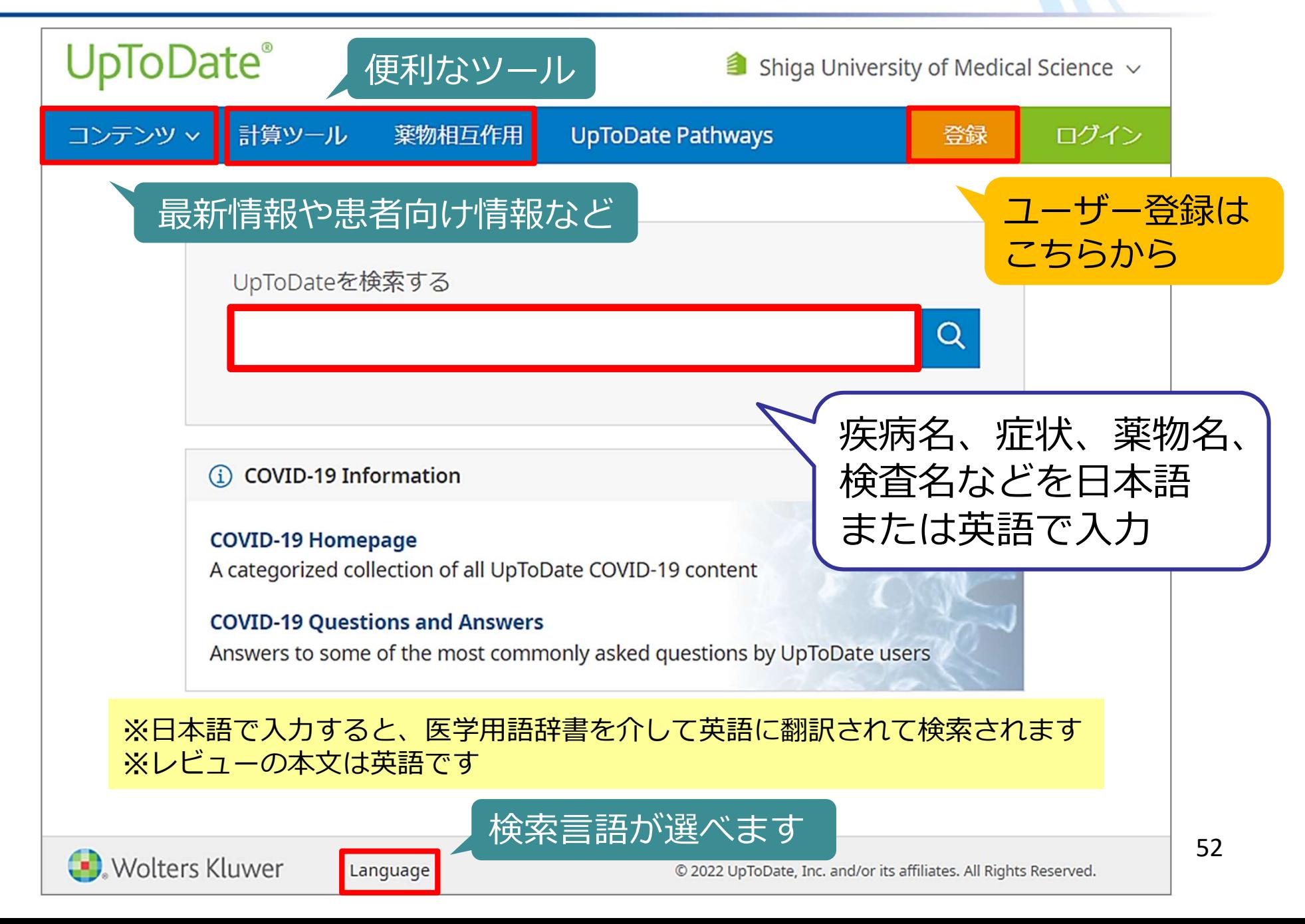

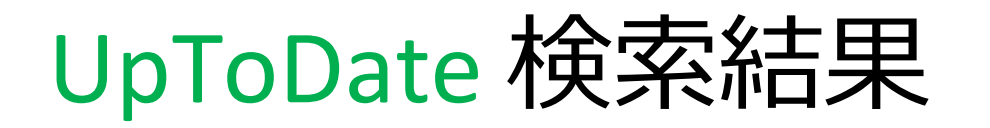

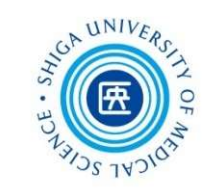

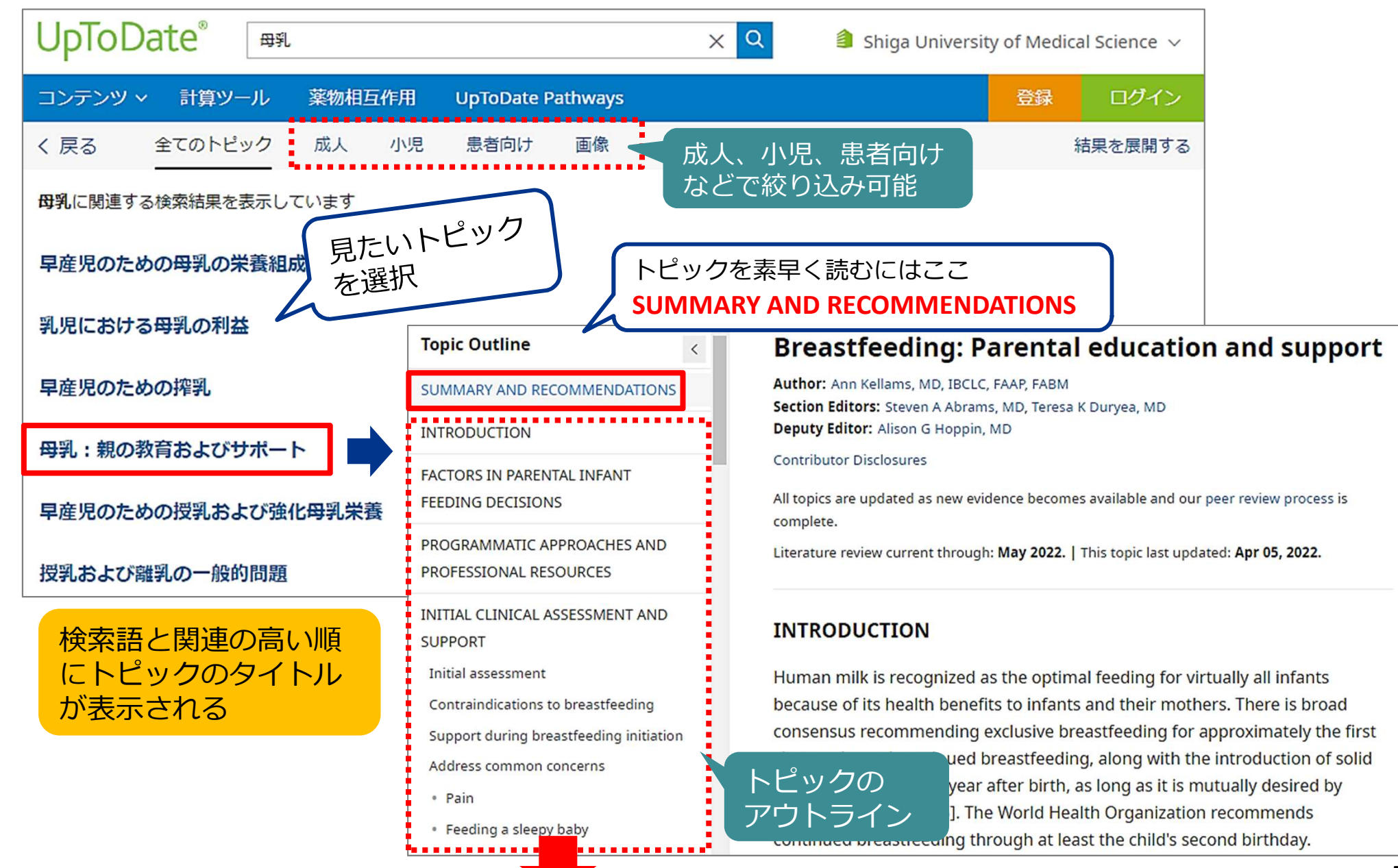

UpToDate 参考文献

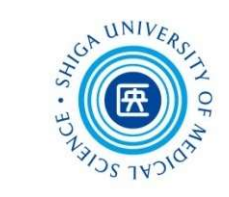

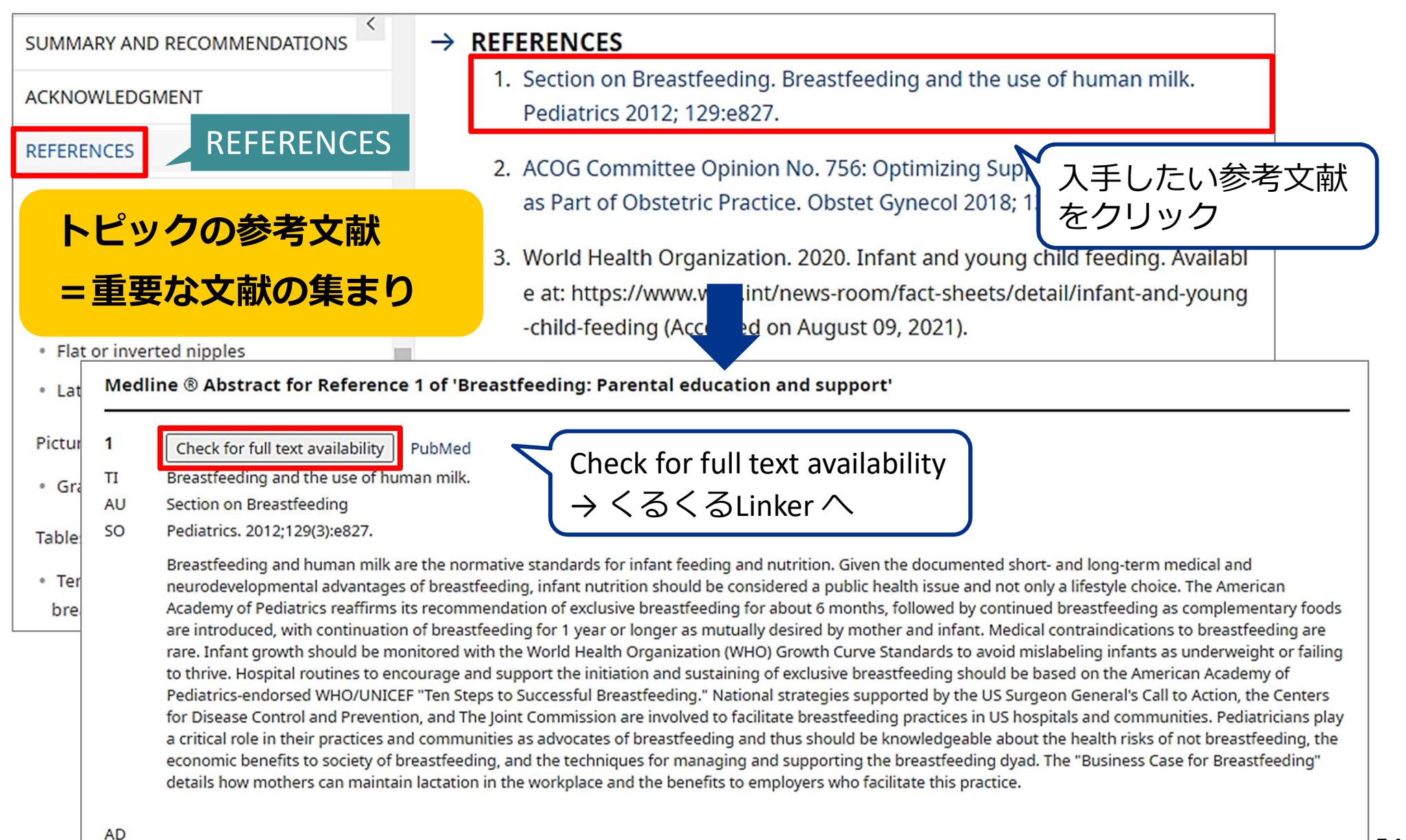

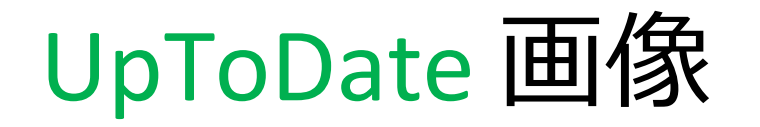

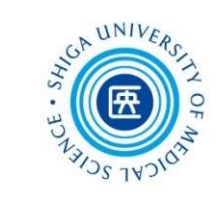

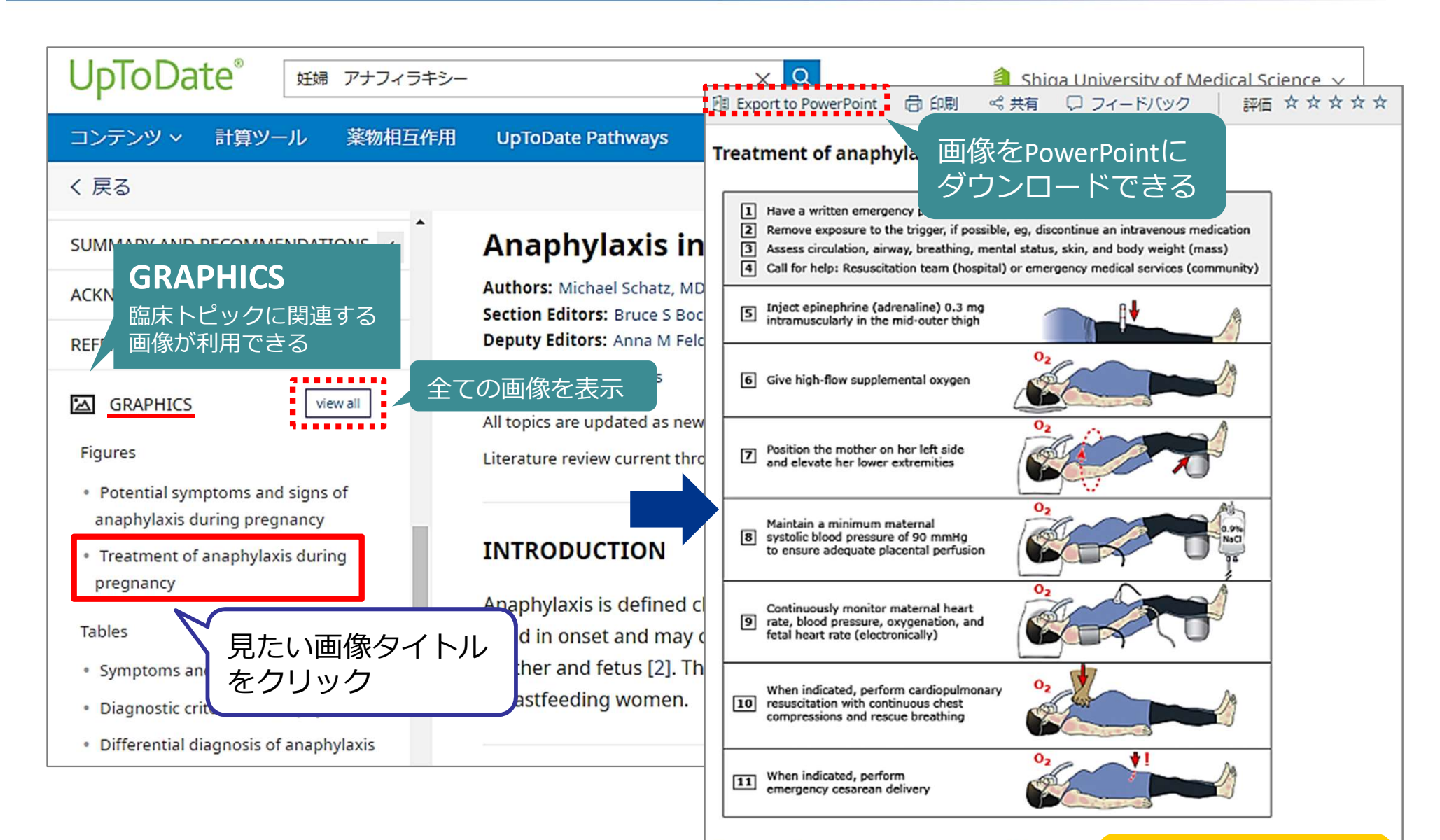

Treatment of anaphylaxis during pregnancy. This involves injection of 0.3 mg (0.3 mL) of epinephrine using a 1 mg/m flow supplemental oxygen; the mother positioned on her I return to the heart; maintenance of a minimum systolic blo

著作権表示は削除 しないでください

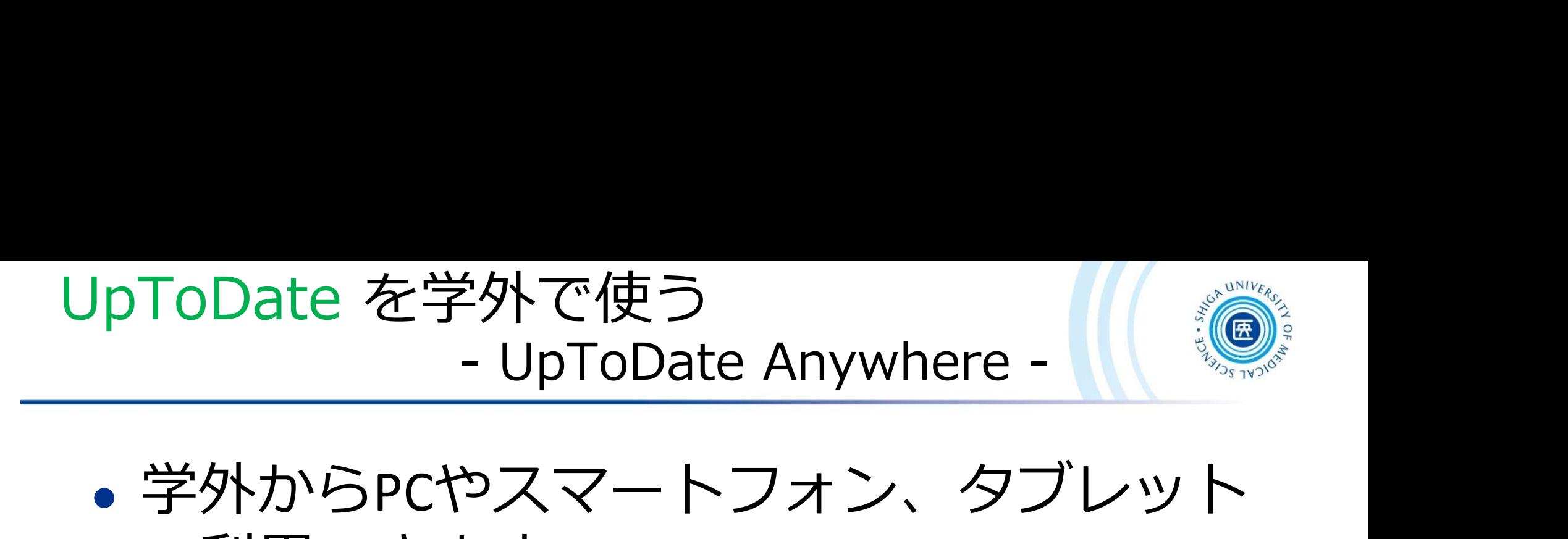

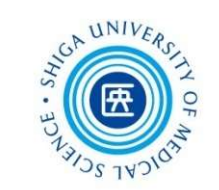

- 学外からPCやスマートフォン、タブレット で利用できます
- •利用には、ユーザー登録が必要です

\*登録は大学内のネットワークに接続されたPCから行ってください

• 専用のモバイルアプリもあります App Store、Google Play 等で「UpToDate」を検索し、 アプリをダウンロードしてご利用ください

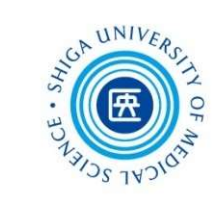

### 2. Scopus,UpToDate,JCR

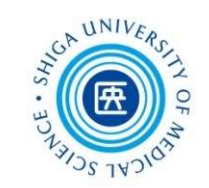

**InCites Journal Citation Reports** 

C Clarivate

### Journal Citation Reports (JCR) は、 学術雑誌の重要度・影響度を計る指標 インパクトファクター を提供するツール

### インパクトファクター(Impact Factor)

特定の学術雑誌に掲載された論文が特定の年または期間内に どれくらい頻繁に引用されたかを平均値で示す尺度

\*計算方法\*

・A=2019年、2020年に雑誌Pに掲載された論文が2021年中に引用された回数

・B=2019年、2020に雑誌Pが掲載した論文の数 → 雑誌Pの2021年のインパクトファクター=A/B

58

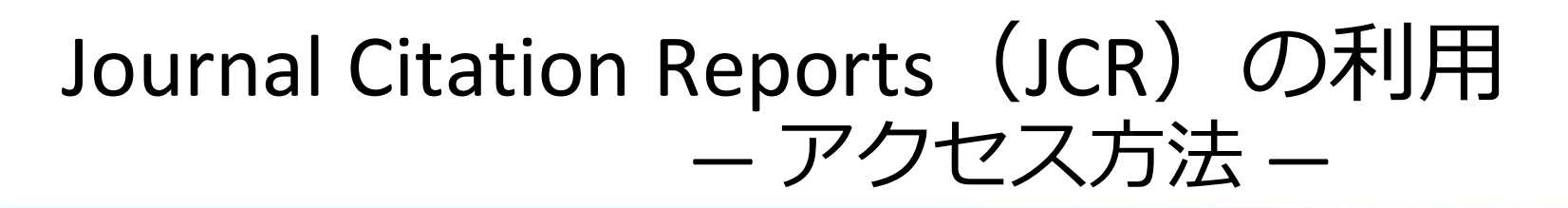

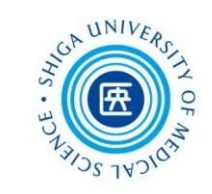

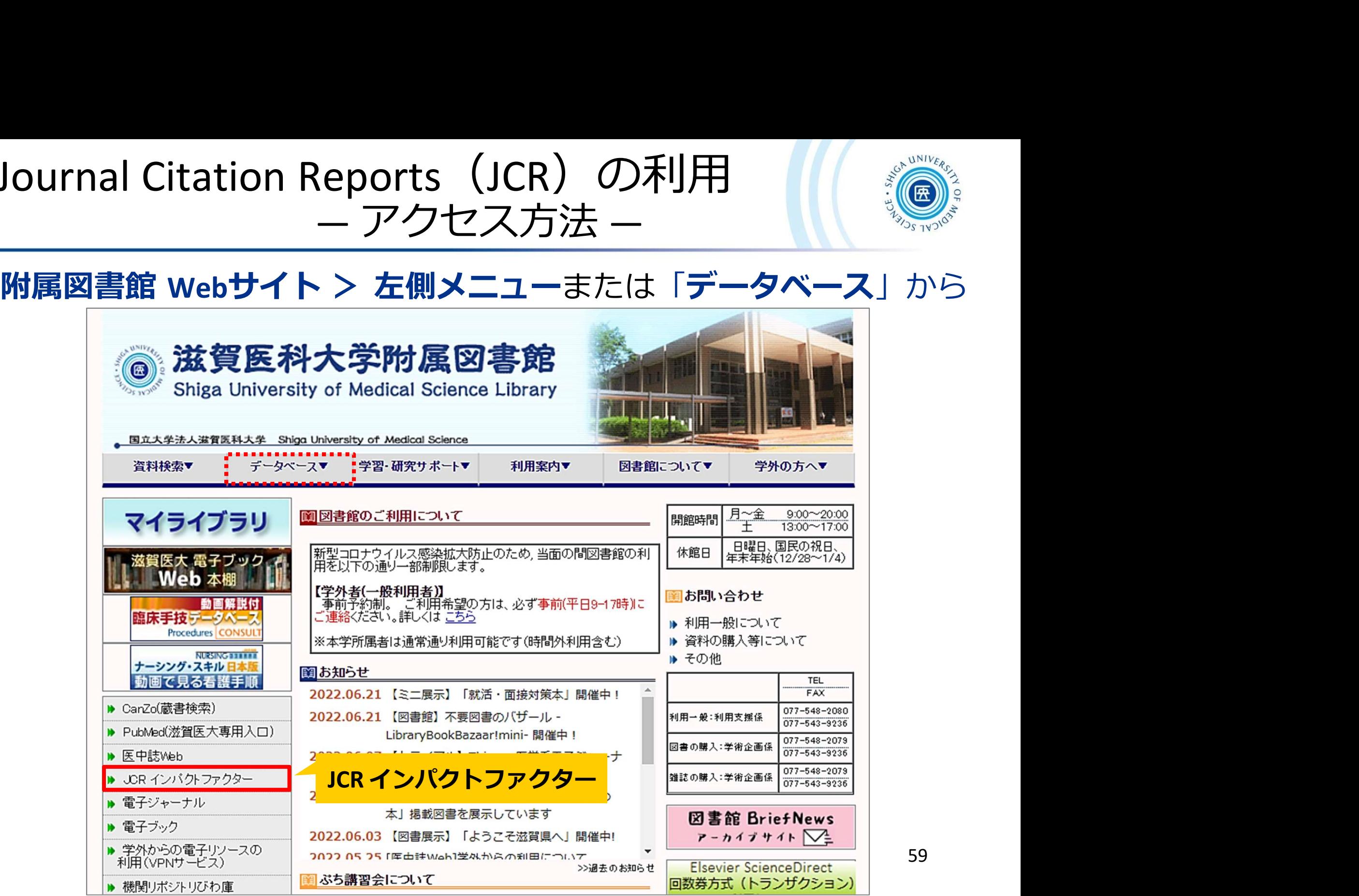

59

### Journal Citation Reports (JCR) の利用 ― 学外からの利用 ―

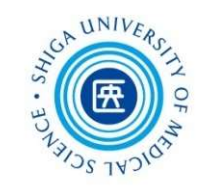

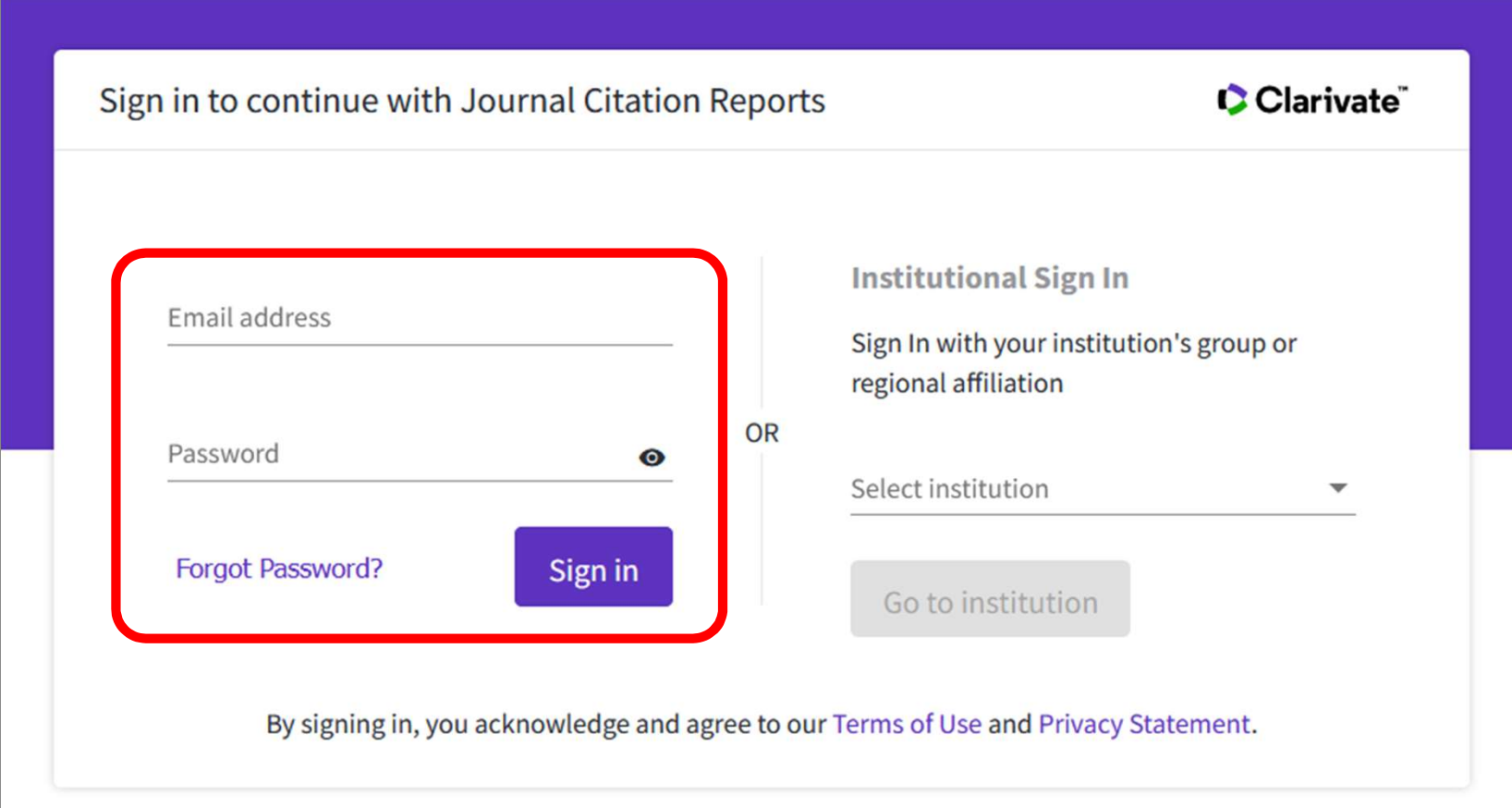

- 学内環境にて「ユーザ登録」をしていただき、学外からは 登録したアカウントでサインインして利用してください
- 60 アカウントはEndNoteと共通です ※ 2022年7月現在、不具合によりVPN接続では利用できません 60

## ― 特定の雑誌を調べる ―

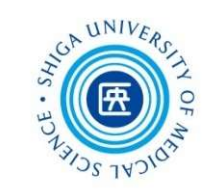

● 特定の雑誌を調べる

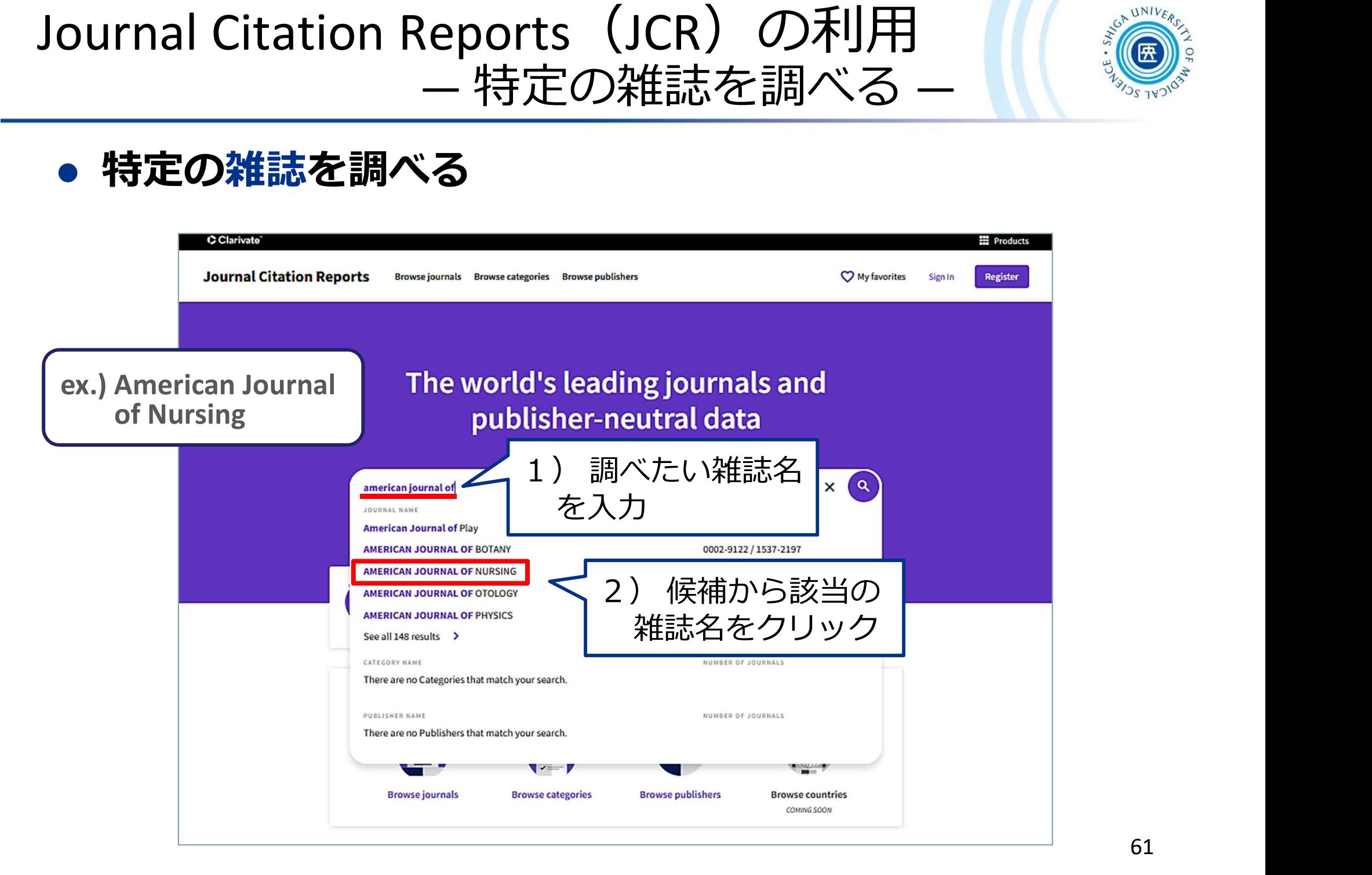

### Journal Citation Reports (JCR) の利用 ― 特定の雑誌を調べる ―

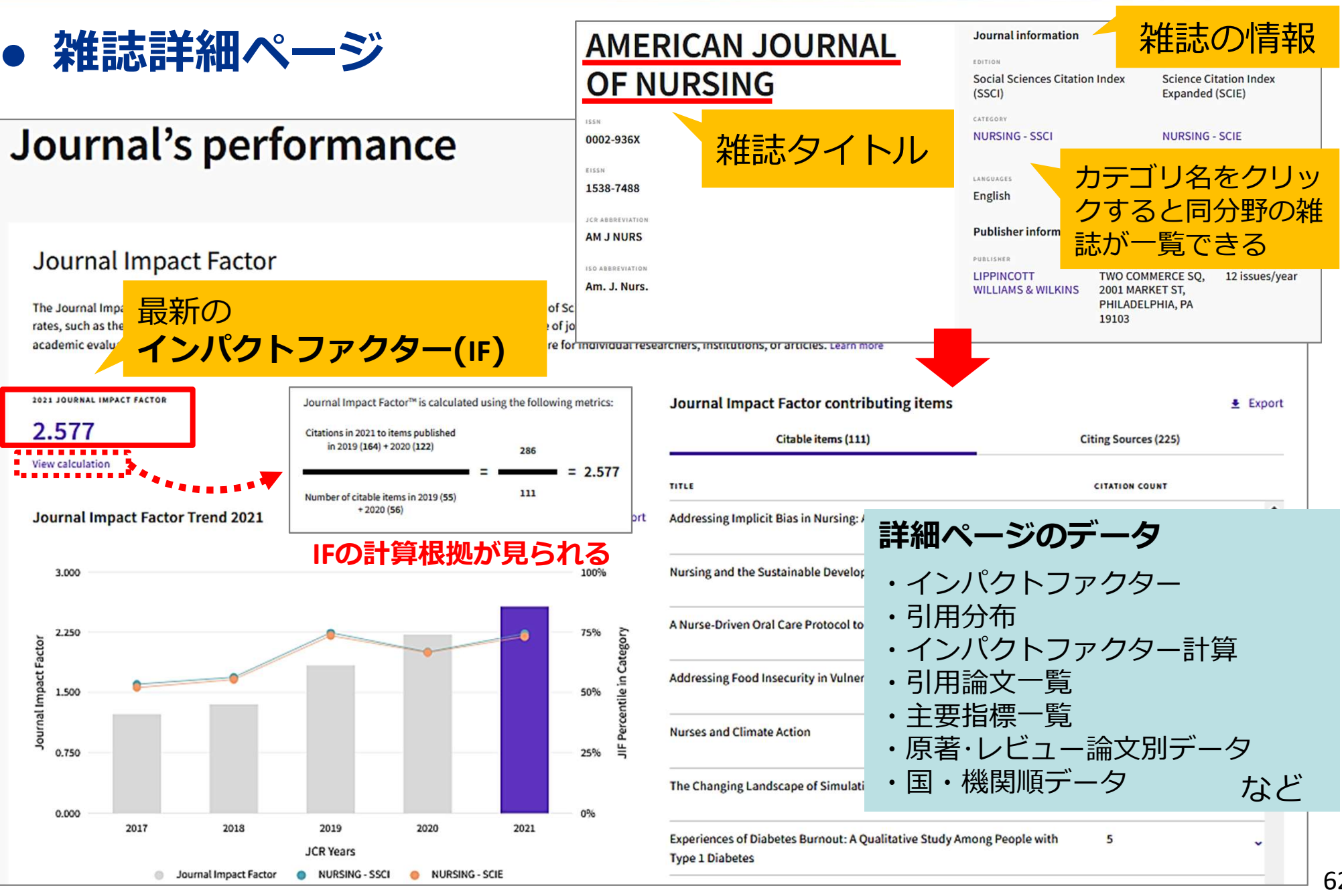

62

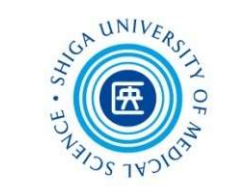

### Journal Citation Reports (JCR) の利用 ― 複数の雑誌を比較する ―

#### Browse journals から探す:複数の雑誌を比較する

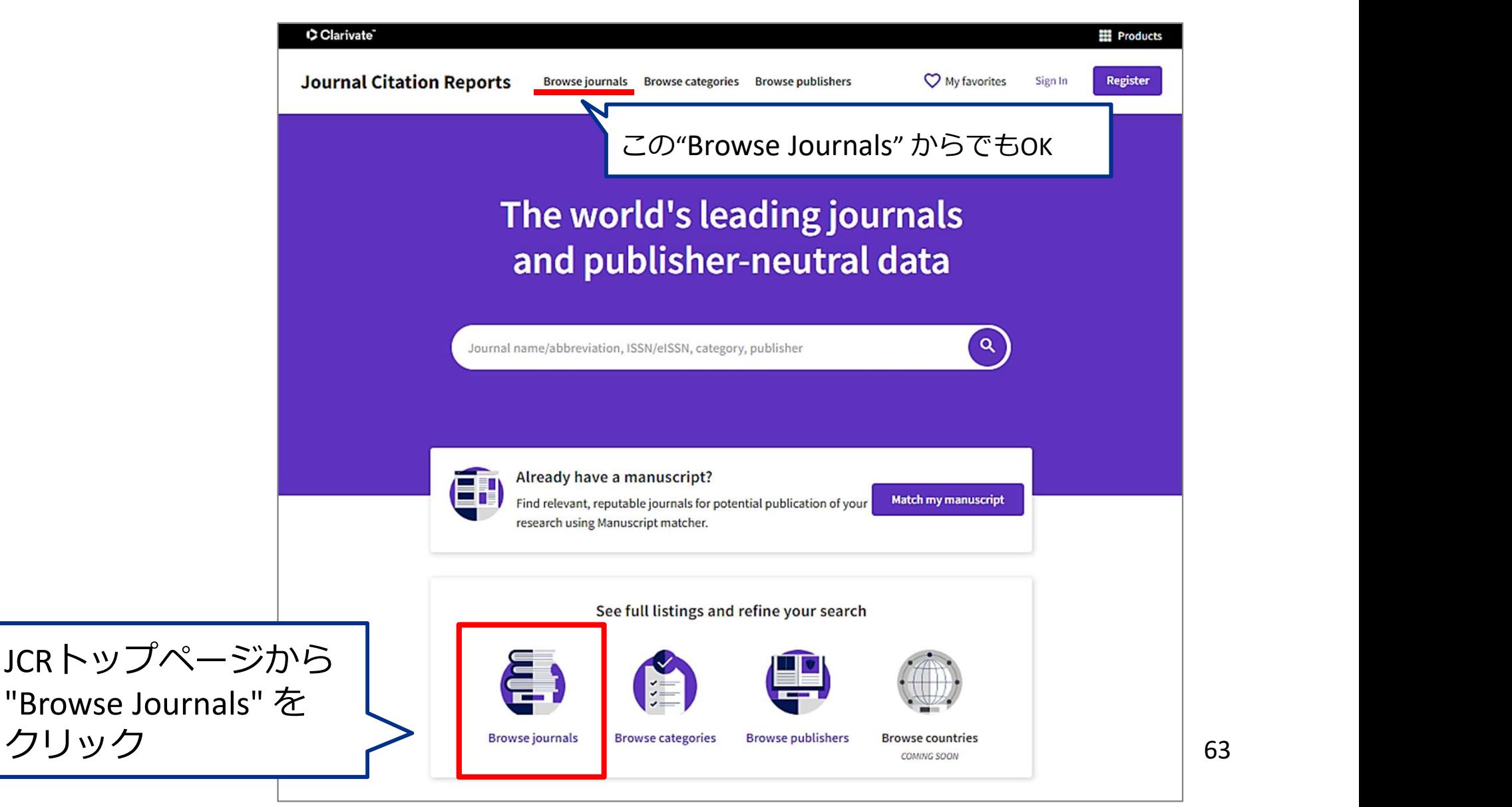

### Journal Citation Reports (JCR) の利用 ― 複数の雑誌を比較する ―

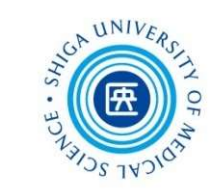

64

#### ■ Browse journals から探す: 複数の雑誌を比較する

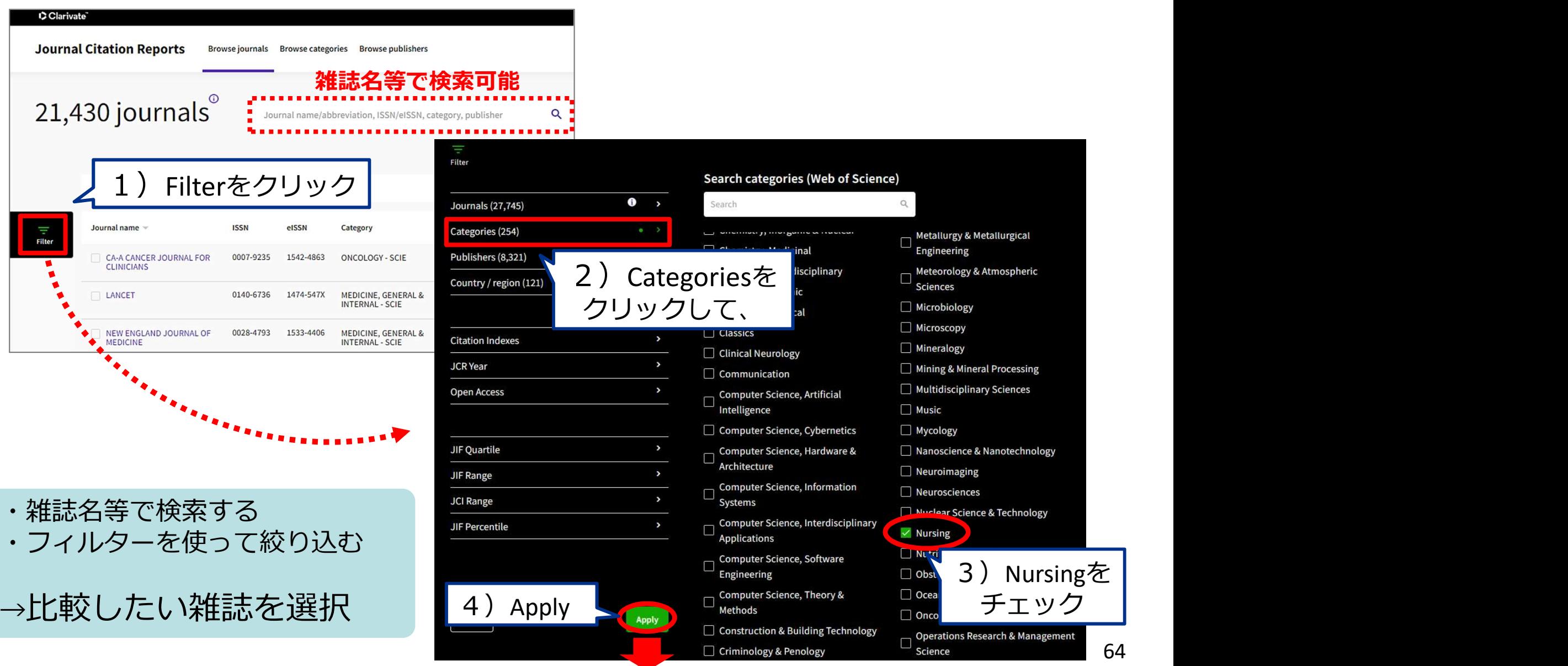

### Journal Citation Reports (JCR) の利用 ― 複数の雑誌を比較する ―

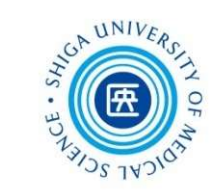

#### ■ Browse journals から探す: 複数の雑誌を比較する

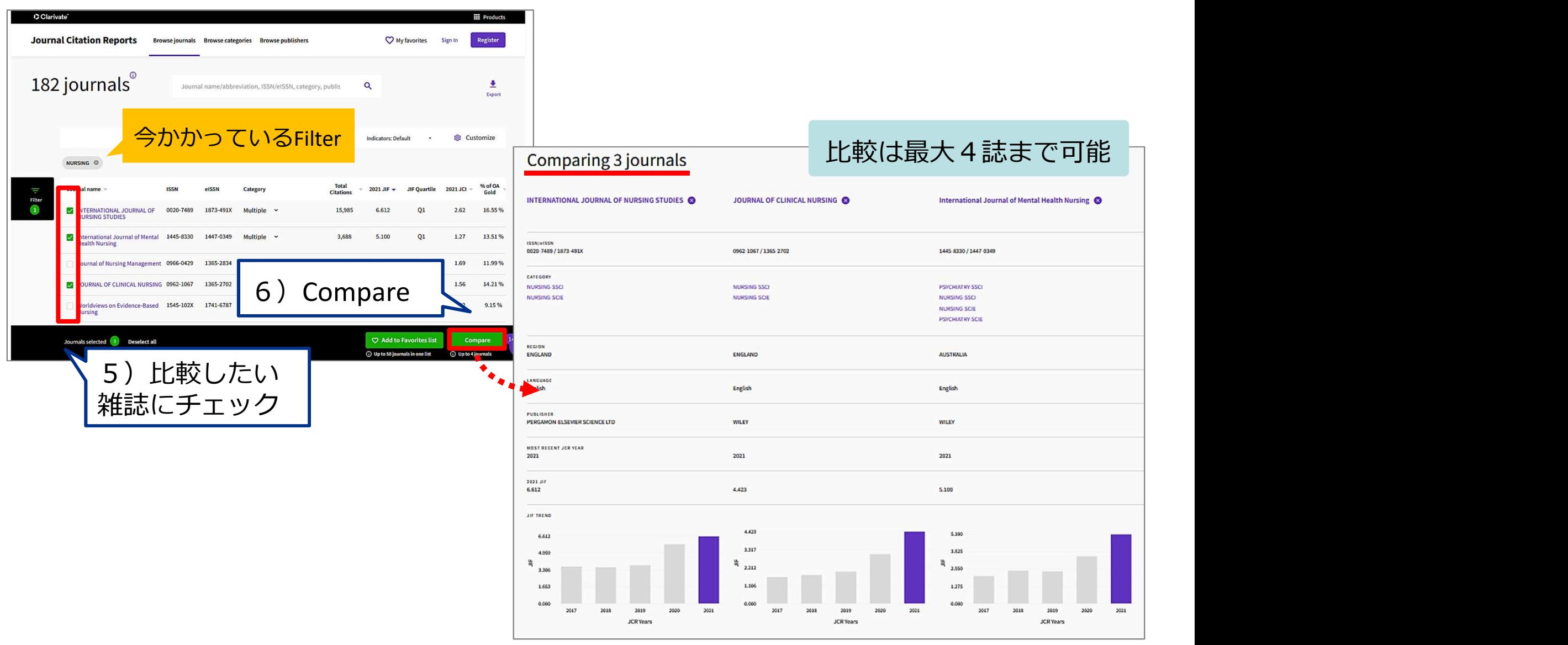

### Journal Citation Reports (JCR) の利用 ― くるくるリンカーから ―

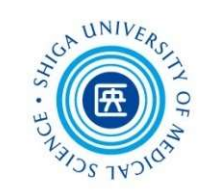

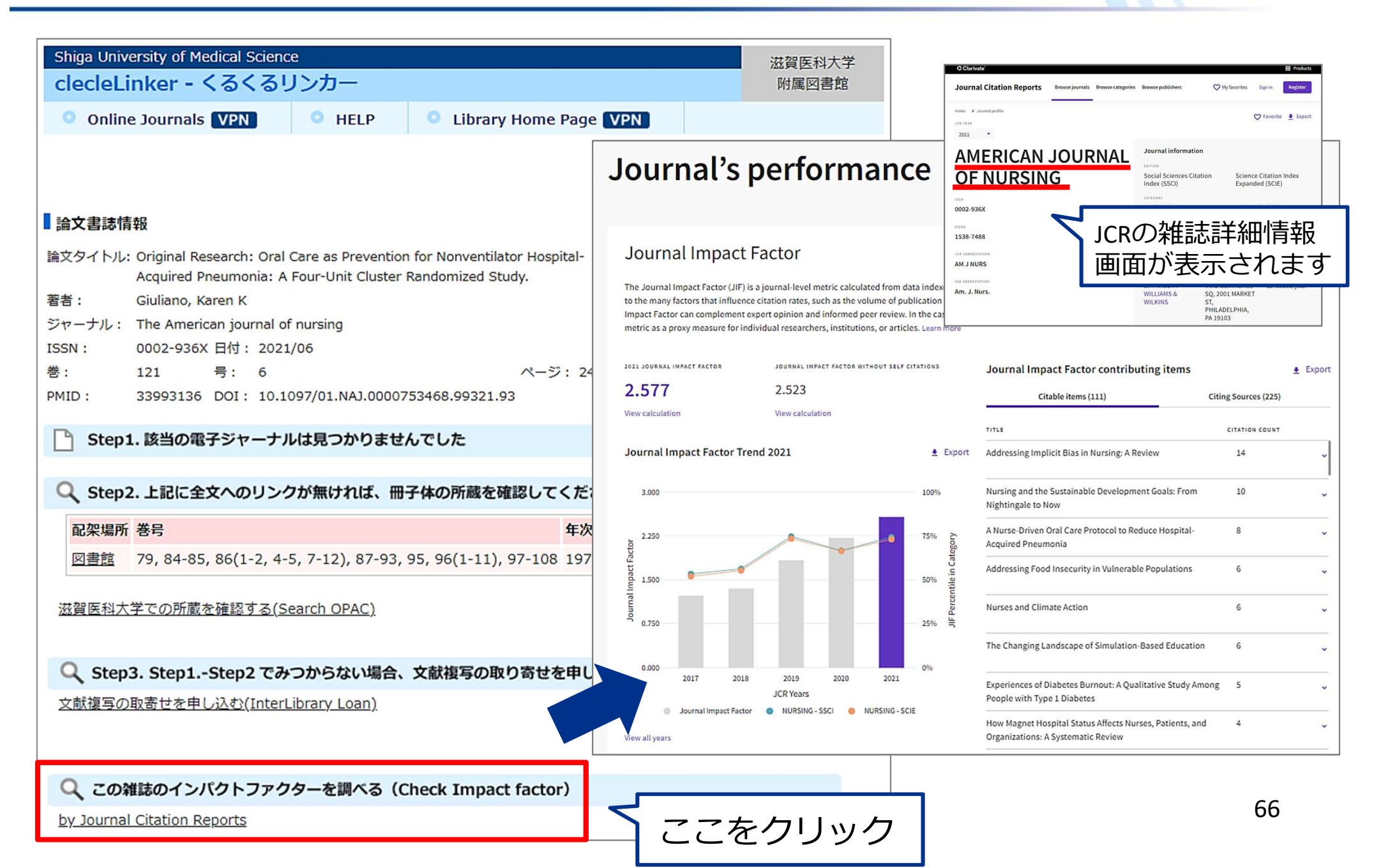

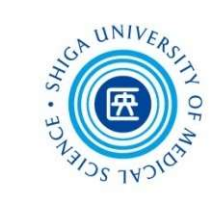

<参考>

### オープンアクセスについて

オープンアクセス誌 (OA誌)

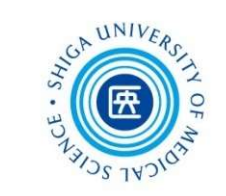

### オープンアクセス誌とは? ?

- 購読型雑誌 (従来型) : 読者が購読料を支払う
- オープンアクセス誌: 著者が掲載料 (APC\*) を支払う代わりに、 **誰でも無料で論文が読める**よう公開される てステティングのスティングの<br>- Article Processing Charge 論文出している。<br>- まいていている<br>- またりの<br>- イントンののことには、またのは、<br>- Article Processing Charge 論文出版加工料とも呼ばれる<br>- Article Processing Charge 論文出版加工料とも呼ばれる<br>- Article Processing Charge 論文出版加工料とも呼ばれる<br>- Arti

出版後一定の期間(エンバーゴ)の後にオープンアクセスにする雑誌や、 一部の記事だけをオープンアクセスにする「ハイブリッド誌」もあります - ディンシンフンに、 - 音出力 1942/11 VN 0 グ こへムントのフラビ、<br>- 誰でも無料で論文が読めるよう公開される<br>\* APC = Article Processing Charge 論文出版加工料とも呼ばれる<br>- 部の記事だけをオープンアクセスにする「<u>ハイブリッド誌</u>」もあります<br>オープンアクセス2つの方法<br>• Gold OA : オープンアクセス誌に投稿<br>• Green OA : セルフ・アーカイブ(著者自ら公開 \* APC = Article Processing Charge<br>
\* APC = Article Processing Charge 論文出版加工料とも呼ばれる<br>
一部の記事だけをオープンアクセスにする「**ハイブリッド誌**」もあります<br> **オープンアクセス2つの方法**<br>
● Gold OA : オープンアクセス誌に投稿<br>
● Gold OA : オープンアクセス誌に投稿<br>
● Green OA : セルフ・アーカイブ (著者自ら公

### オープンアクセス2つの方法

- 
- 

出版社が一定の条件下で認めていることがある 68 キャング 68 キャンプ

ハゲタカジャーナルに注意!

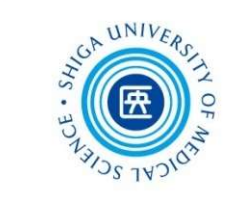

● オープンアクセスの出版プロセスを悪用し、ずさんな査読で 掲載料を不当に搾取する悪徳な業者が問題に

# ジヤーナルに注意!<br>アクセスの出版プロセスを悪用し、ずさんな査読で<br>不当に搾取する悪徳な業者が問題に<br>**Predatory Journal**<br>#食ジャーナル、ハゲタカジャーナル 捕食ジャーナル、ハゲタカジャーナル

と呼ばれている

△ 知らない名前の出版社から掲載の招待が来た等、 怪しいと感じたらご注意を!

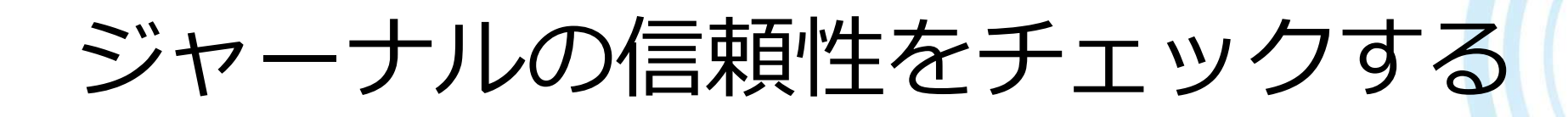

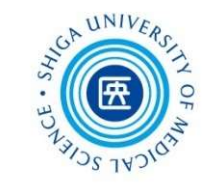

### チェックできるウェブサイト

- ジャーナルの信頼性をチェックする<br>—————————————————————<br>ラェックできるウェブサイト<br>■ Journal Citation Reports https://jcr.clarivate.com/<br><sub>厳格な審査を経て採録されているため、</sub><br>JCRでヒットするジャーナルはある程度信頼できる<br>ただし、 厳格な審査を経て採録されているため、 JCRでヒットするジャーナルはある程度信頼できる ただし、採録までに時間がかかる&後から採録中止になることもある ■ Journal Citation Reports https://jcr.clariv<br>
厳格な審査を経て採録されているため、<br>
JCRでヒットするジャーナルはある程度信頼できる<br>
ただし、採録までに時間がかかる&後から採録中止になること<br>
■ DOAJ https://doaj.org/<br>
質の高い査読つきOA誌をまとめたリスト<br>
■ Beall's List https://beallslist.net/<br>
いわゆるブラックリ ||RYGAA ALCONSICAL CONSIDE |<br>| JCRでヒットするジャーナルはある程度信頼できる<br>| ただし、採録までに時間がかかる&後から採録中止になることもある<br>| DOAJ https://doaj.org/<br>| 質の高い査読つきOA誌をまとめたリスト<br>| Beall's List https://beallslist.net/<br>| いわゆるブラックリスト、個人作成<br>| Think. Check. Submit.
- **DOAJ** https://doaj.org/ 質の高い査読つきOA誌をまとめたリスト
- いわゆるブラックリスト、個人作成
- チェックすべき項目をまとめたサイト

ジャーナルの信頼性をチェックする

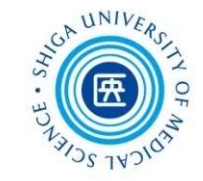

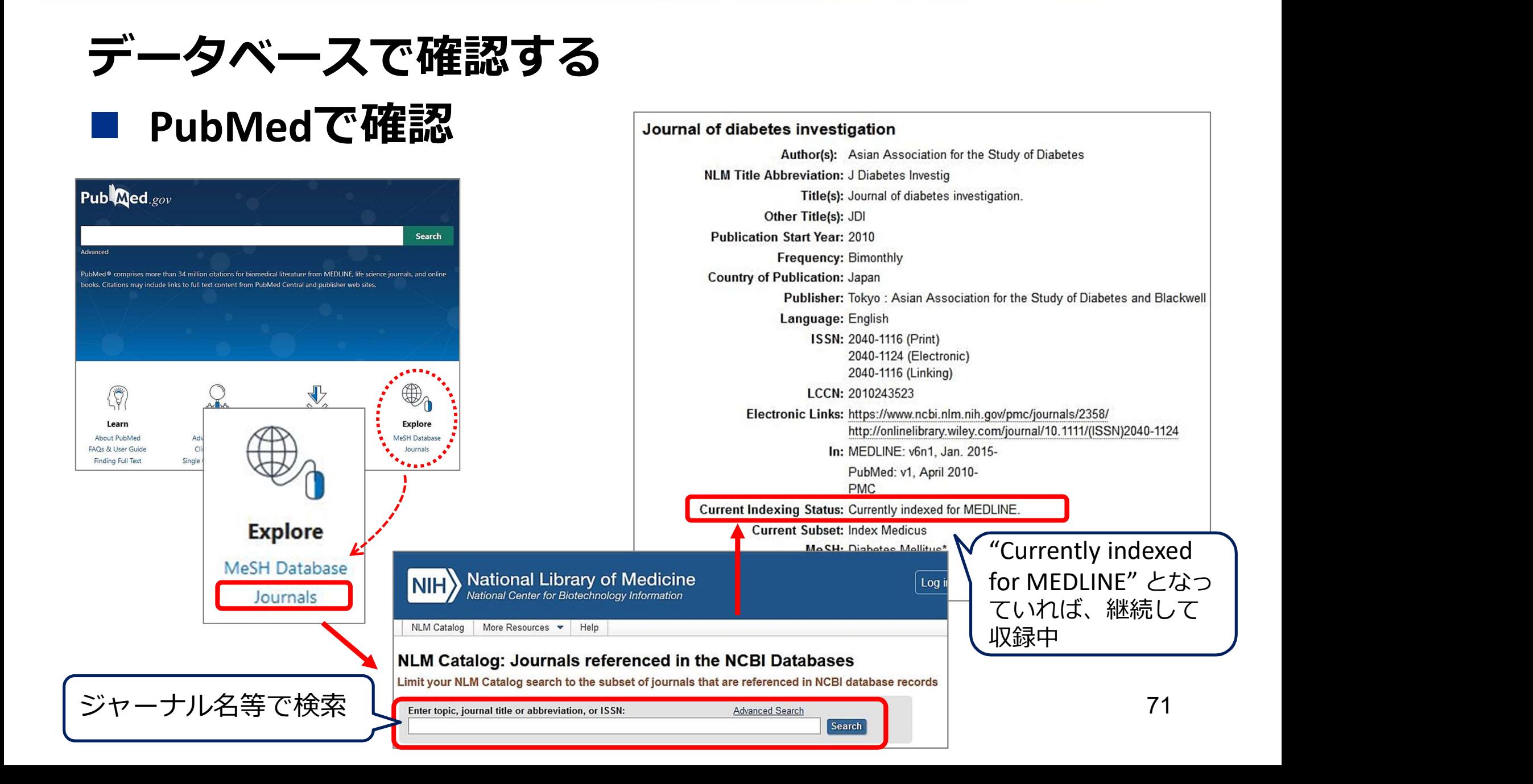
機関リポジトリ「びわ庫」について

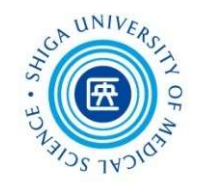

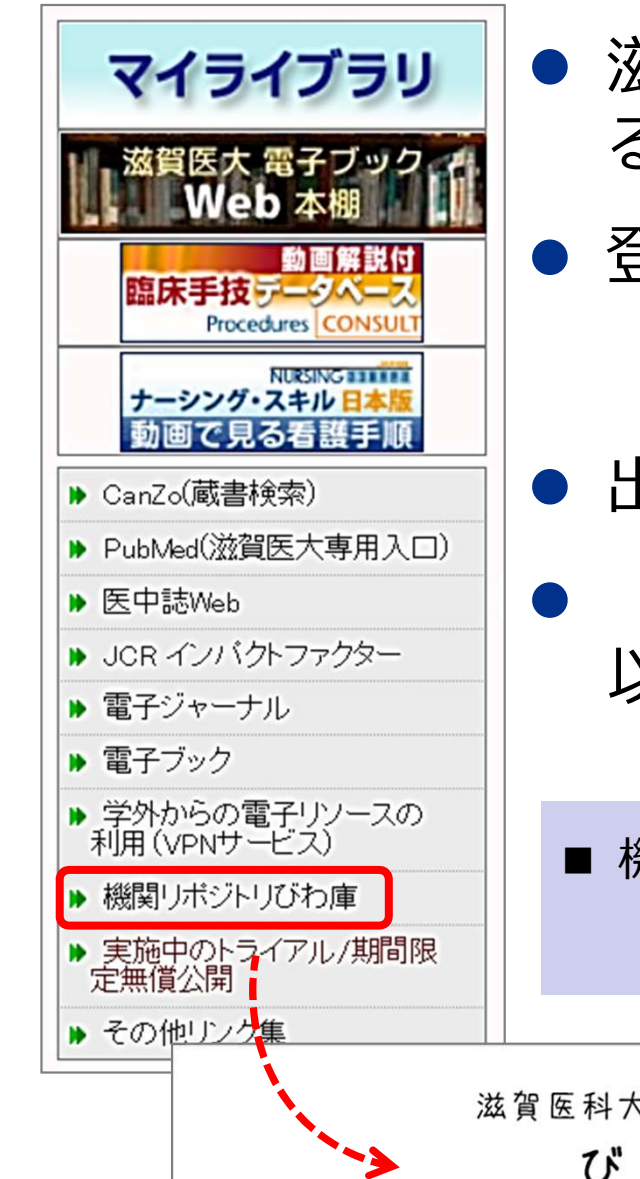

- 滋賀医科大学機関リポジトリ「びわ庫」に登録す ることで、論文をオープンアクセスにできます
	- 登録できるのは、おもに「著者最終稿\*」です \*査読を経てアクセプトされた最終的な原稿 出版社によるレイアウトの調整などを受ける前のバージョン
- 出版社の条件確認等は図書館で行います
	- 「リポジトリ登録依頼」等の件名で、 以下のアドレスまでお気軽にご相談ください
- 機関リポジトリ「びわ庫」担当: 附属図書館学術企画係
	- hqjoukan@belle.shiga-med.ac.jp

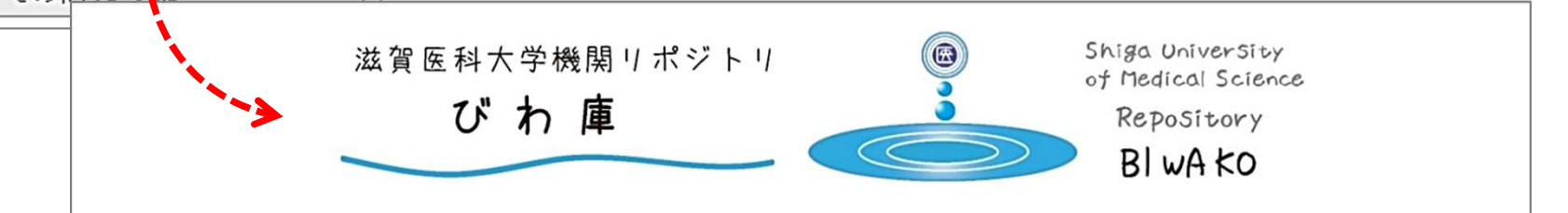

プレプリントについて

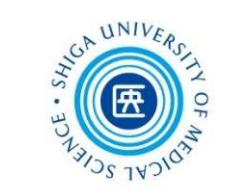

# プレプリントとは? 学術雑誌に投稿する予定の**査読・出版前の論文草稿**

# おもなプレプリントサーバー

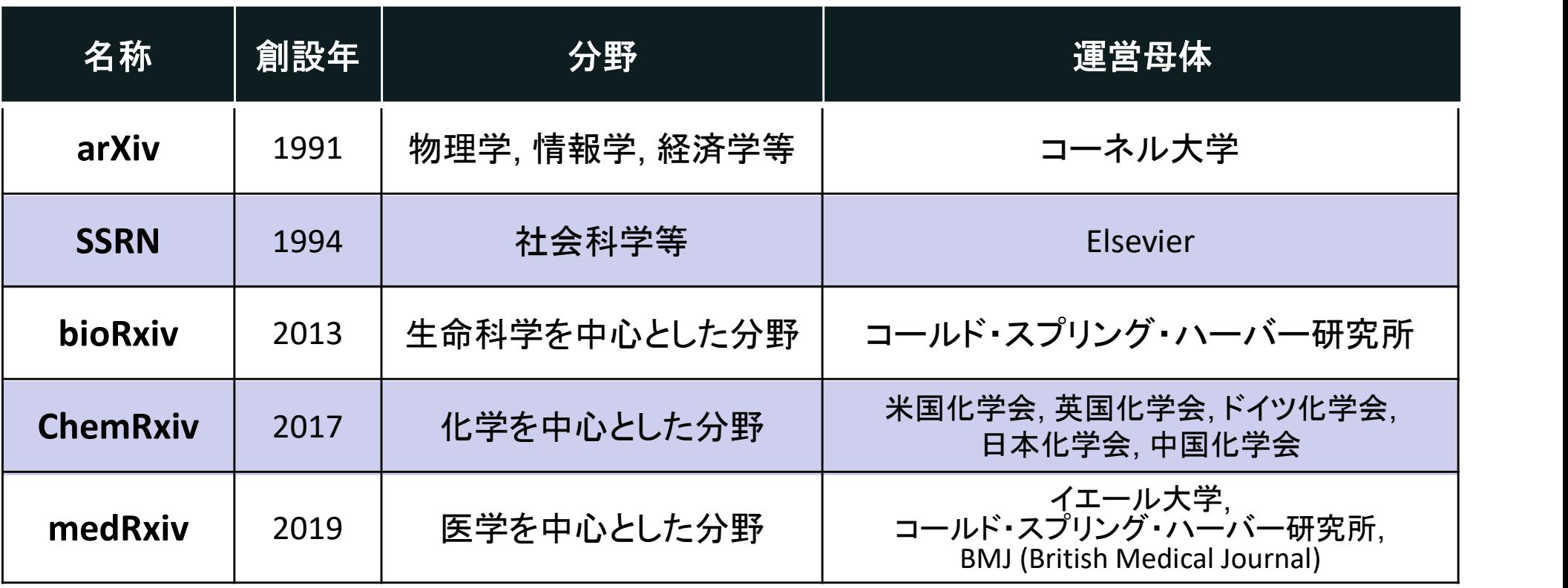

林 和弘: MedRxiv, ChemRxiv にみるプレプリントファーストへの変化の兆しと オープンサイエンス時代の研究論文.<br>STI Horizon, Vol.6, No.1, Mar 2020. https://doi.org/10.15108/stih.00205 [一部改変]

プレプリントについて

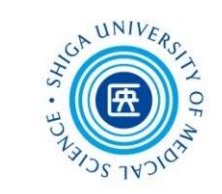

# プレプリントの急増 COVID-19を契機として、医学分野などに顕著

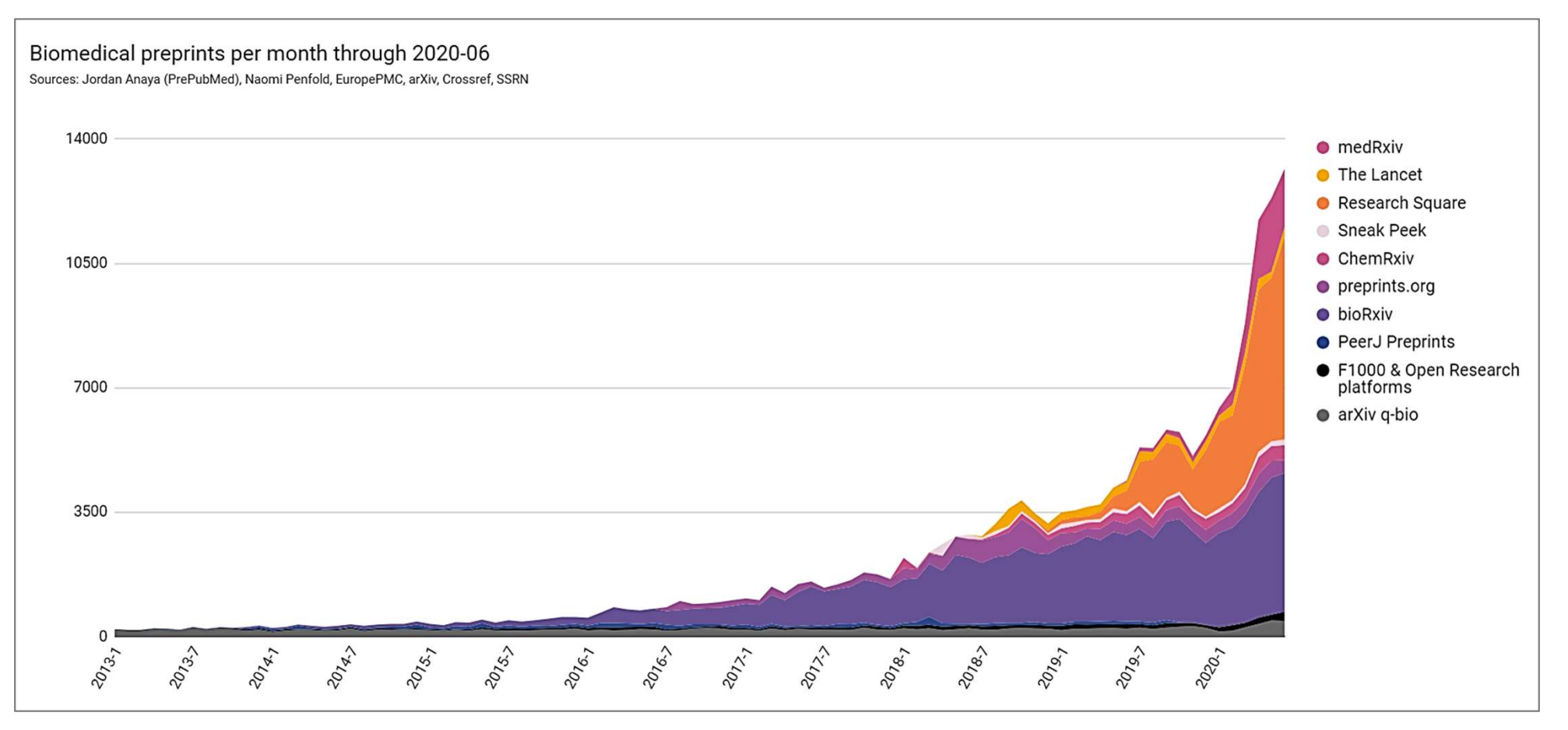

Polka, Jessica K., & Penfold, Naomi C. (2020). Biomedical preprints per month, by source and as a fraction of total Polka, Jessica K., & Peniolu, Naomi C. (2020). Biomedical preprints per month, by source and as a fraction of total<br>literature (Version 4.0) [Data set]. Zenodo. http://doi.org/10.5281/zenodo.3955154

プレプリントについて

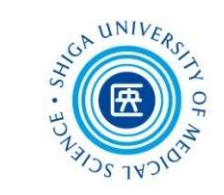

# プレプリントの急増 COVID-19を契機として、医学分野などに顕著

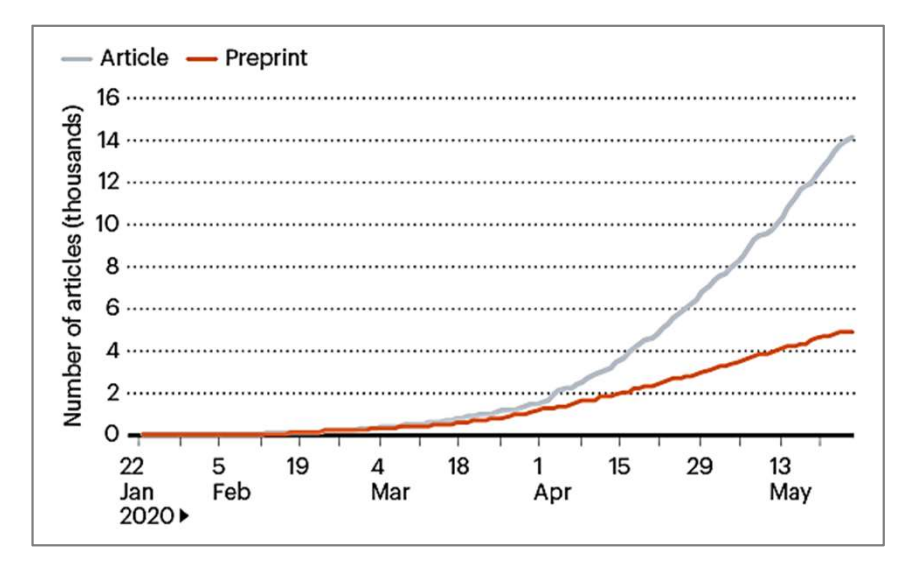

Callaway E. Will the pandemic permanently alter scientific publishing? Nature. 2020 Jun;582(7811):167-168. doi: 10.1038/d41586-020-01520-4.

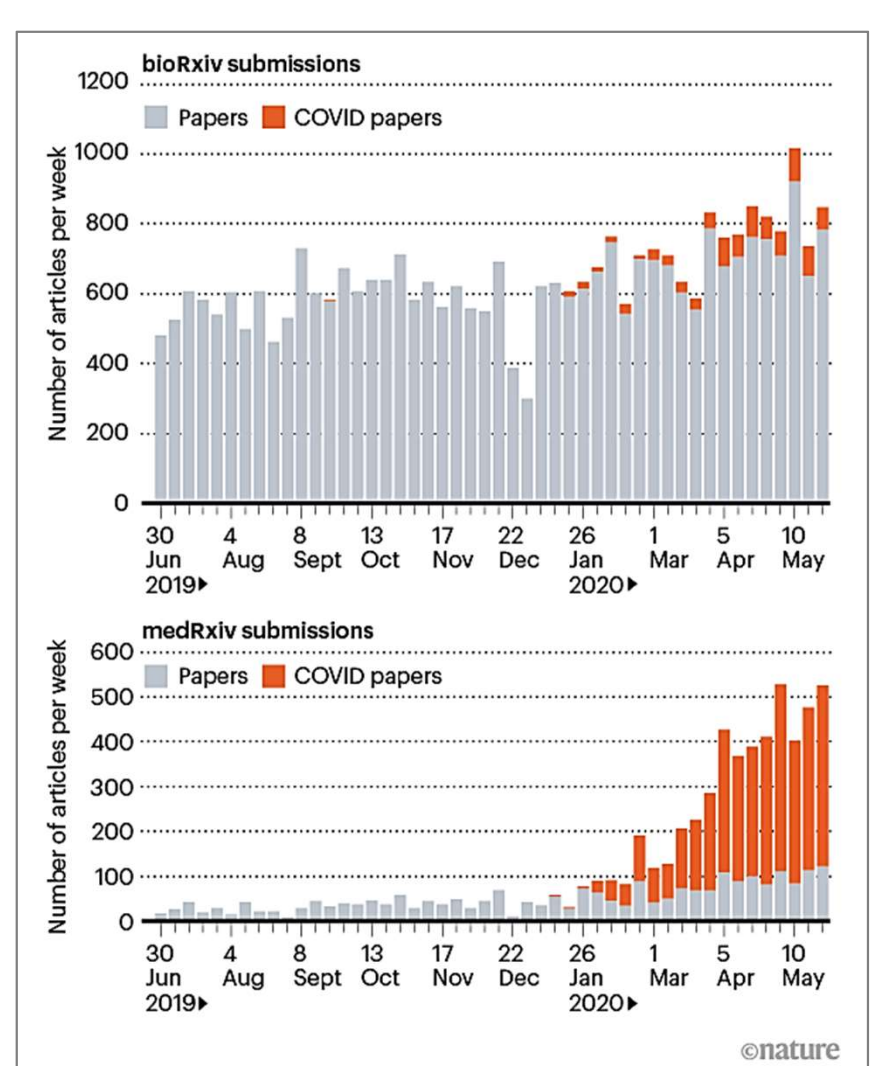

75

プレプリントについて

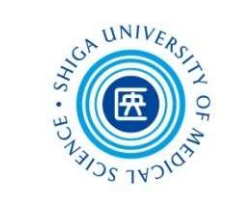

# NIH プレプリント・パイロット

- 米国国立医学図書館 (NLM) の試行プロジェクト
- 米国国立衛生研究所(NIH)が資金提供した研究から得られたプレプリ<br>- シトを、NLMがPubMed Central(PMC)、PubMed で提供 ントを、NLMがPubMed Central(PMC)、PubMed で提供
	- $\Box$  PMC https://www.ncbi.nlm.nih.gov/pmc/

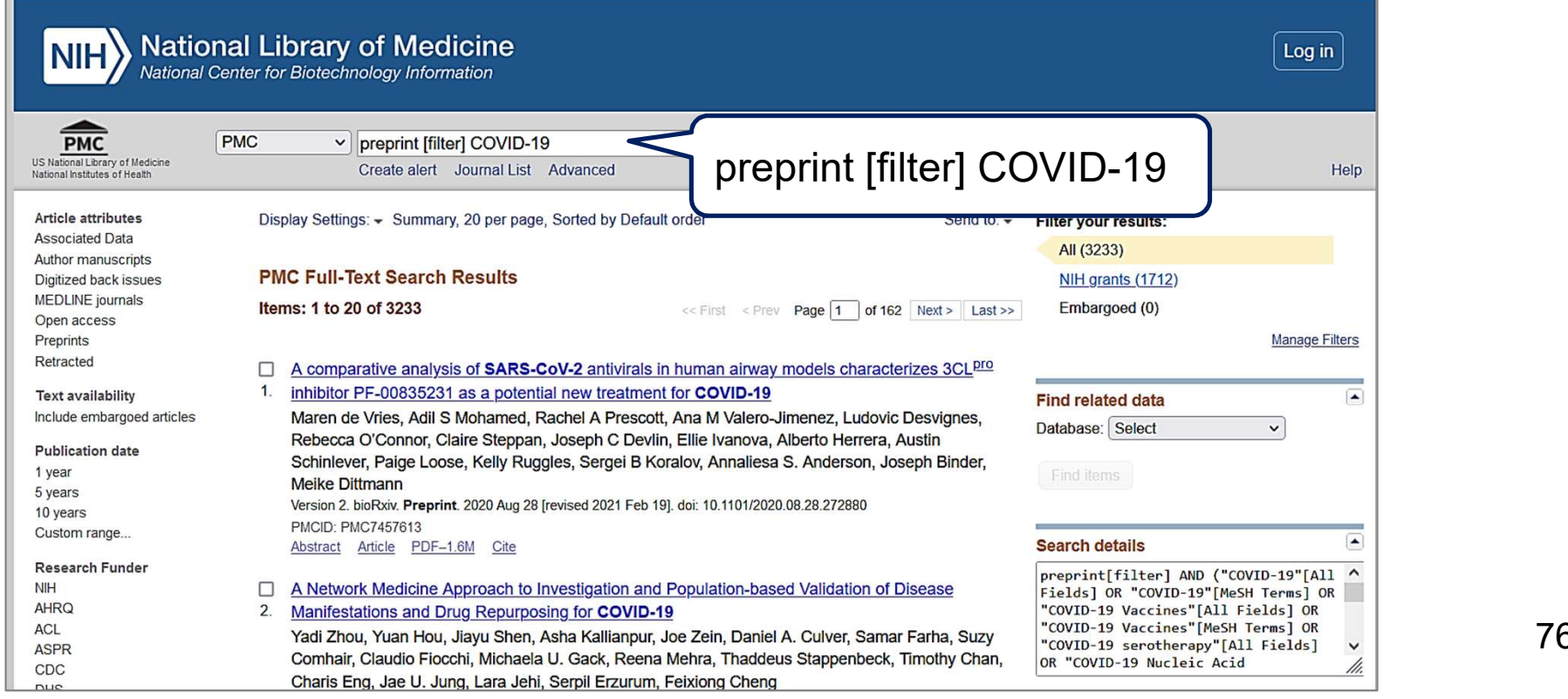

プレプリントについて

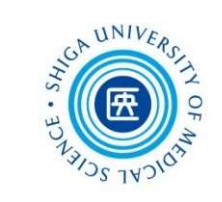

# PubMed でプレプリントを検索する

■ PubMed https://pubmed.ncbi.nlm.nih.gov/?otool=ijpsumlib

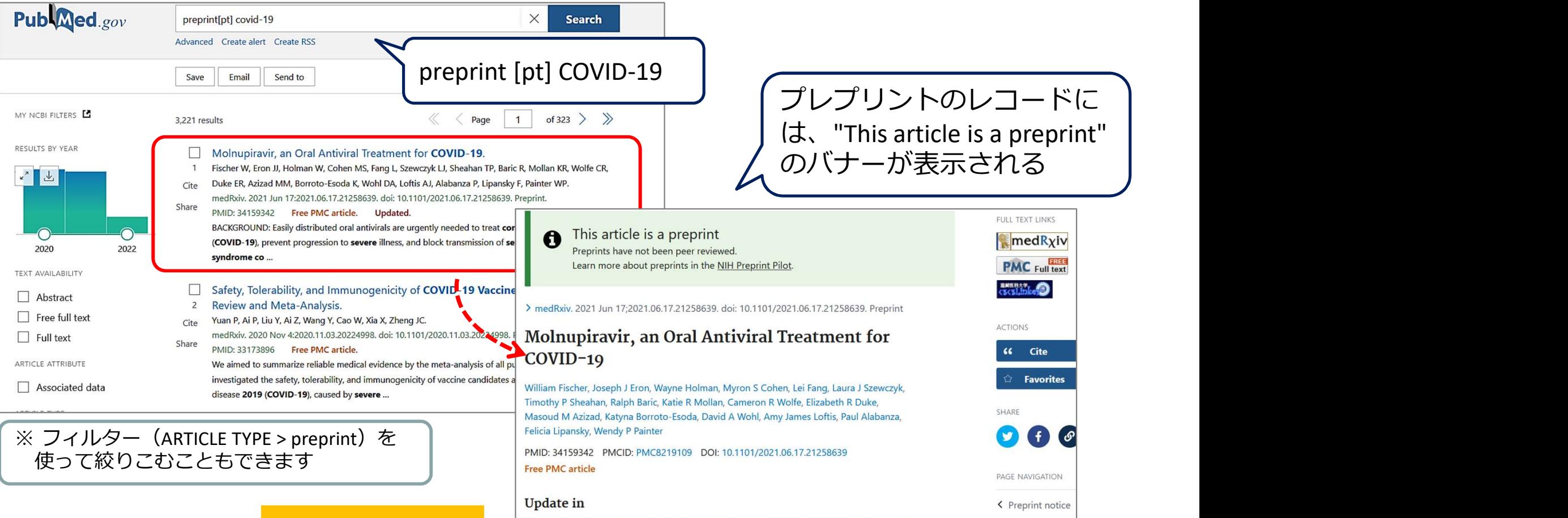

### Fischer WA 2nd, Eron JJ Jr, Holman W, Cohen MS, Fang L, Szewczyk LJ, Sheahan TP, Baric R, Mollan KR, Wolfe CR,<br>
Fischer WA 2nd, Eron JJ Jr, Holman W, Cohen MS, Fang L, Szewczyk LJ, Sheahan TP, Baric R, Mollan KR, Wolfe CR,

<u>発表された場合</u><br>
Sicher WA and, Eron JJ Jr, Holman W, Cohen MS, Fang L, Szewczyk LJ, Sheahan TP, Baric R, Mollan KR, Wolfe CR,<br>
Sci Transl Med. 2022 Jan 19:14(628):eabl7430. doi: 10.1126/scitranslmed.abl7430. Epub 2022 Jan 19: PMID: 34941423 Clinical Trial

77

Title & authors

Update in Abstract

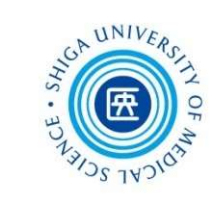

# 3. EndNote basic

文献管理ツールとは?

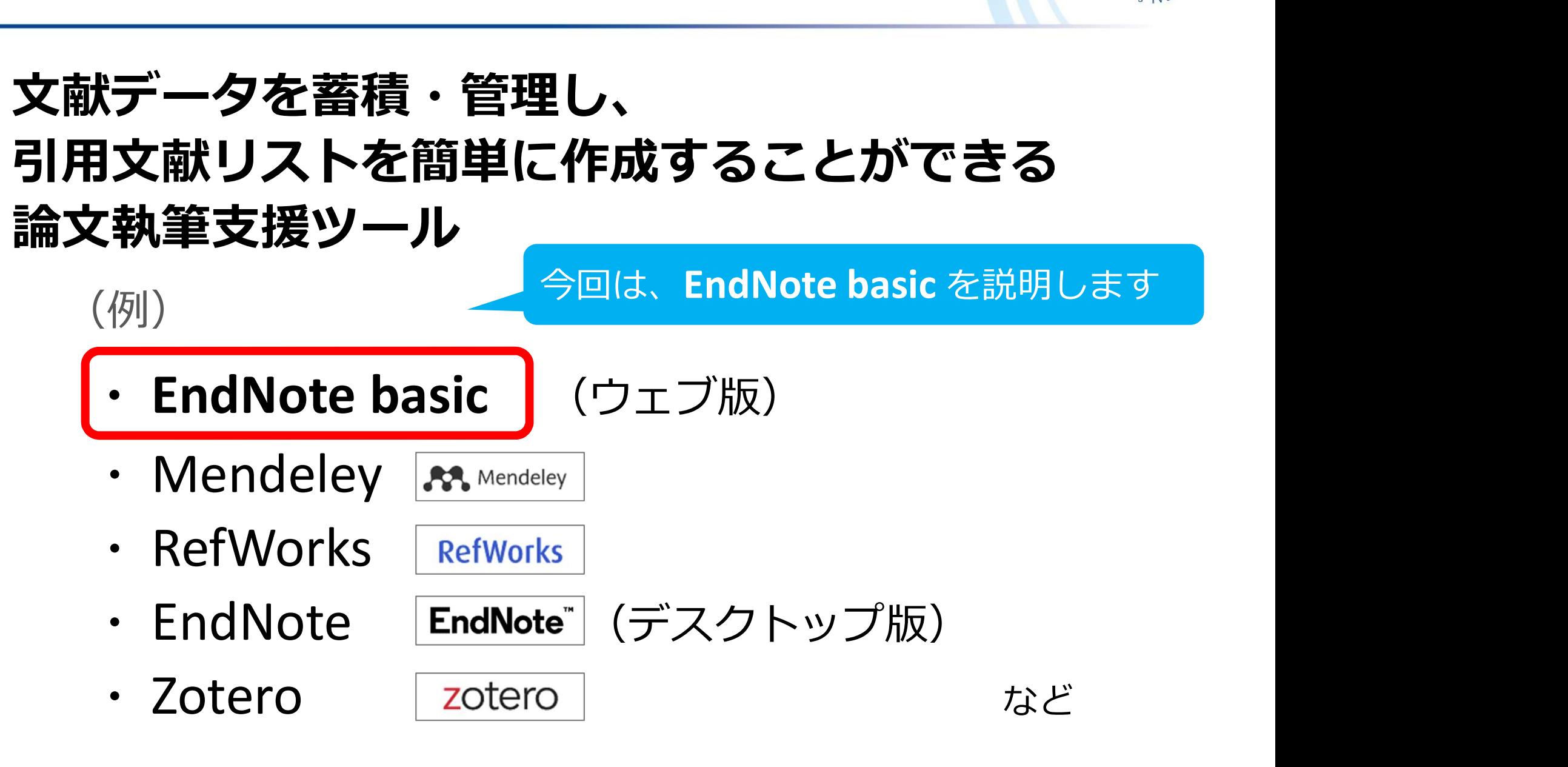

79 ※ 文献管理ツールには、有料・無料のものが数多くあります 39

EndNote basic とは? Detarivate | EndNote

 Clarivate Analytics 社が提供する文献管理ツール **Clarivate Analytics 社が提供する文献管理ツールインターネット上で利用可能**<br>・データベースから文献データを集める<br>・データベースから文献データを集める<br>・文献データを蓄積・管理する(最大50,000件)<br>・雑誌の投稿スタイル(4.000種以上)にあわせて

■ インターネット上で利用可能 → 無料

- 
- **Clarivate Analytics 社が提供する文献管理ツール<br>インターネット上で利用可能<br>・データベースから文献データを集める<br>・文献データを蓄積・管理する(最大50,000件)<br>・雑誌の投稿スタイル(4,000種以上)にあわせて<br>参考文献リストの形式を整える** インターネット上で利用可能<br>・データベースから文献データを集める<br>・文献データを蓄積・管理する(最大50,000件)<br>雑誌の投稿スタイル(4,000種以上)にあわせて<br>参考文献リストの形式を整える<br>・Microsoft Word で執筆した論文に、文中の引用や 参考文献リストの形式を整える
- ・ Microsoft Word で執筆した論文に、文中の引用や 参考文献リストを自動で作成する

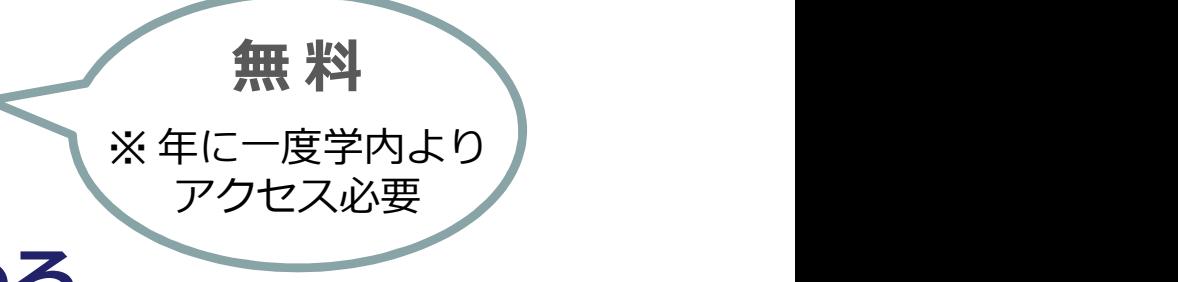

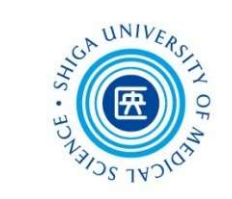

EndNote basic 3つの主要機能 イングライブ

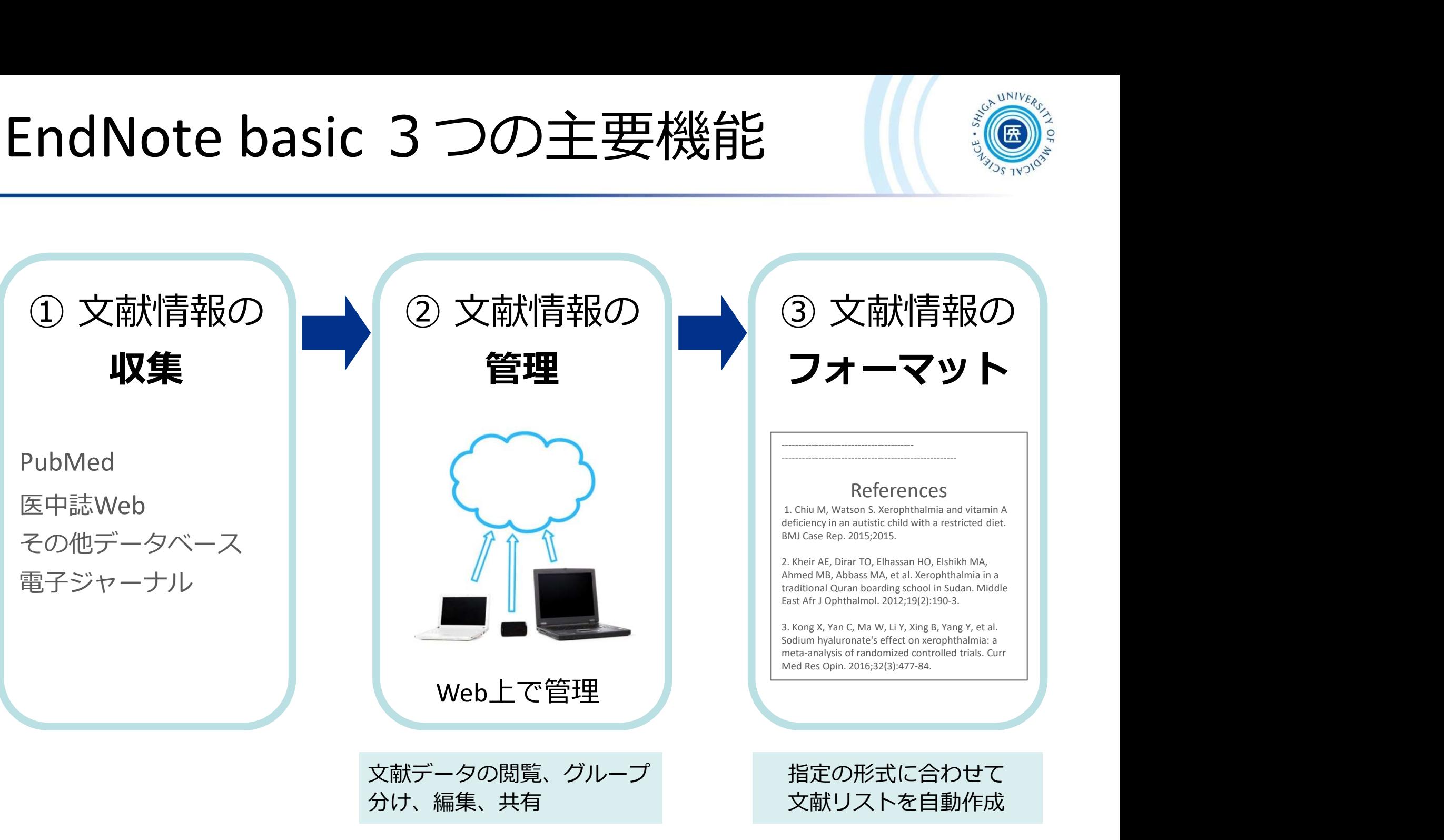

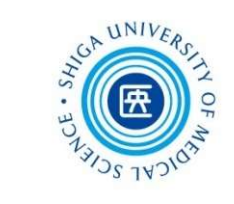

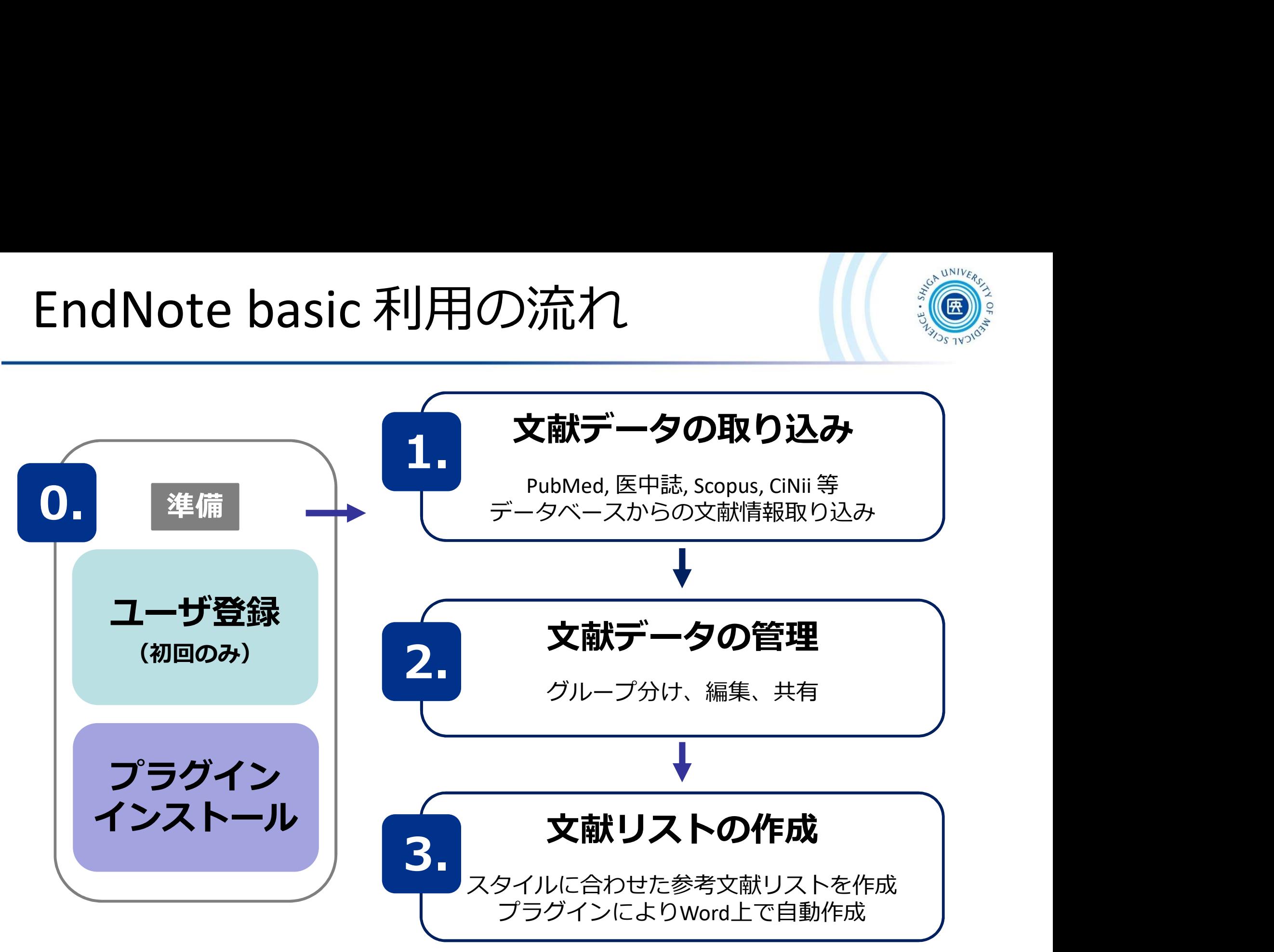

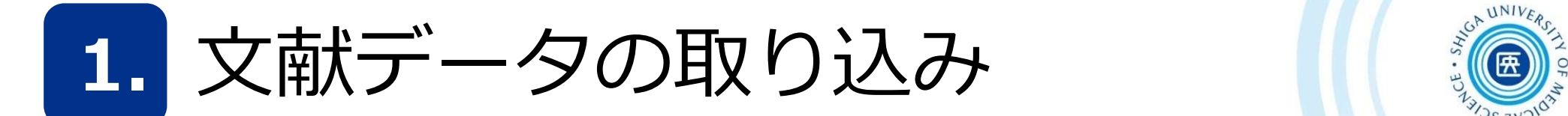

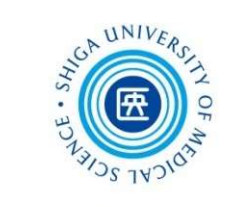

プラグインがインストール

されている場合

# EndNote basic への主なデータ取り込み方法

1. データベースから取り込む

- ス HJハノ - ノ ン ウ J ム HJハノ - ノ ウ J ム HJハノ<br>EndNote basic への主なデータ取り込み方法<br>1. データベースから取り込む - スポインストール<br>(例) 医中誌Web ・・・ ダイレクトエクスポート<br>CiNii Research ・・EndNote に書き出し<br>PubMed ・・・・Citation manager e basic への主なデータ取り込み方法<br>タベースから取り込む<br>医中誌web ・・・ダイレクトエクスポート<br>EiNii Research ・・EndNote に書き出し<br>PubMed ・・・・Citation manager

PubMed · · · · Citation manager

2. 検索結果を保存後、そのファイルから取り込む (例) TXT 形式ファイル RIS 形式ファイル

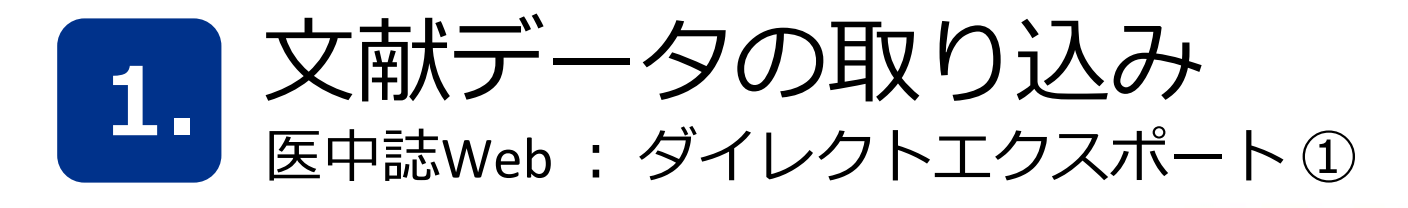

昭和学士会雑誌(2187-719X)81巻6号 Page618(2022.)

W427400017<Pre 医中誌>

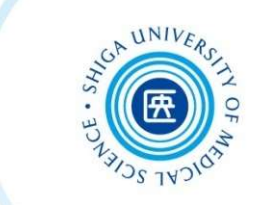

#### 文献データの取り込み<br>
E中誌Web : ダイレクトエクスポート ①<br>
E中誌 Web の画面  $\begin{array}{c}\n\cdot & \cdot & \cdot \\
\hline\n-\mathsf{L}\oplus\big(\bigoplus_{\substack{\mathbf{a}\\ \mathbf{b}\in\mathbb{Z}\\ \mathbf{b}\in\mathbb{Z}\\ \mathbf{c}\neq\mathbf{0}\end{array}}\n\end{array}$ 医中誌 Web の画面 すべて 315件 1) 保存したい文献に □ すべてチ: チェック $\begin{array}{cc} & & \downarrow \ \mathcal{F} \mathbf{\perp} \mathbf{\triangledown} \mathbf{\mathcal{O}} \end{array}$ 簡易表示 をクリック $\sqrt{1}$ 女性病院看護師の声を出して笑う頻度と二次元レジリエンス要因の関係 k. 井奈波良一(岐阜産業衛生研究所),坂本慶子,杉浦春雄 ... 健康レクリエーション研究(2188-3211)17巻 Page1-9(2022.03) 本研究の目的は、女性病院看護師の声を出して笑う頻度と二次元レジリエンス要因の関係を明らかにする ことである。女性病院看護師252名(平均年齢36.7±11.4歳)を対象に無記名自記式アンケート調査を実施し た。比較解析は、普段声を出して笑う頻度が「ほぼ毎日」、「週1~5日」および「月3日以下」の3群で実 施した。その結果、1.対象者の資質的レジリエンス要因得点のうち「楽観性」得点は、声を出して笑う頻 度が「ほぼ毎日」の者が…もっと見る W511580001<Pre 医中誌> 3) EndNote online  $\overline{\phantom{a}}$ ERESATA CO ダイレクトエクスポート をクリック □ 類似文献 一般サイト  $\sqrt{2}$ 看護師の経験 秋葉 由美(千葉) **EndNote online** A MENDELEY **RefWorks** EndNote<sup>"</sup> 千葉科学大学紀 **RefWorks** EndNote **EndNote online** 目的:看護師の約 Mendeley にする。方法:2 し、検索条件を た。その中から キャンセル 外した14文献を W428450014<F 出版图书大学<br><3<31.inker □ 類似文献  $\sqrt{3}$ ■急性期ケア看護師の経験とレジリエンス  $\ddot{\phantom{0}}$ 84 大木友美(昭和大学保健医療学部看護学科),大滝周

 $\lambda$ <sup>on</sup>

**PAGE TO** 

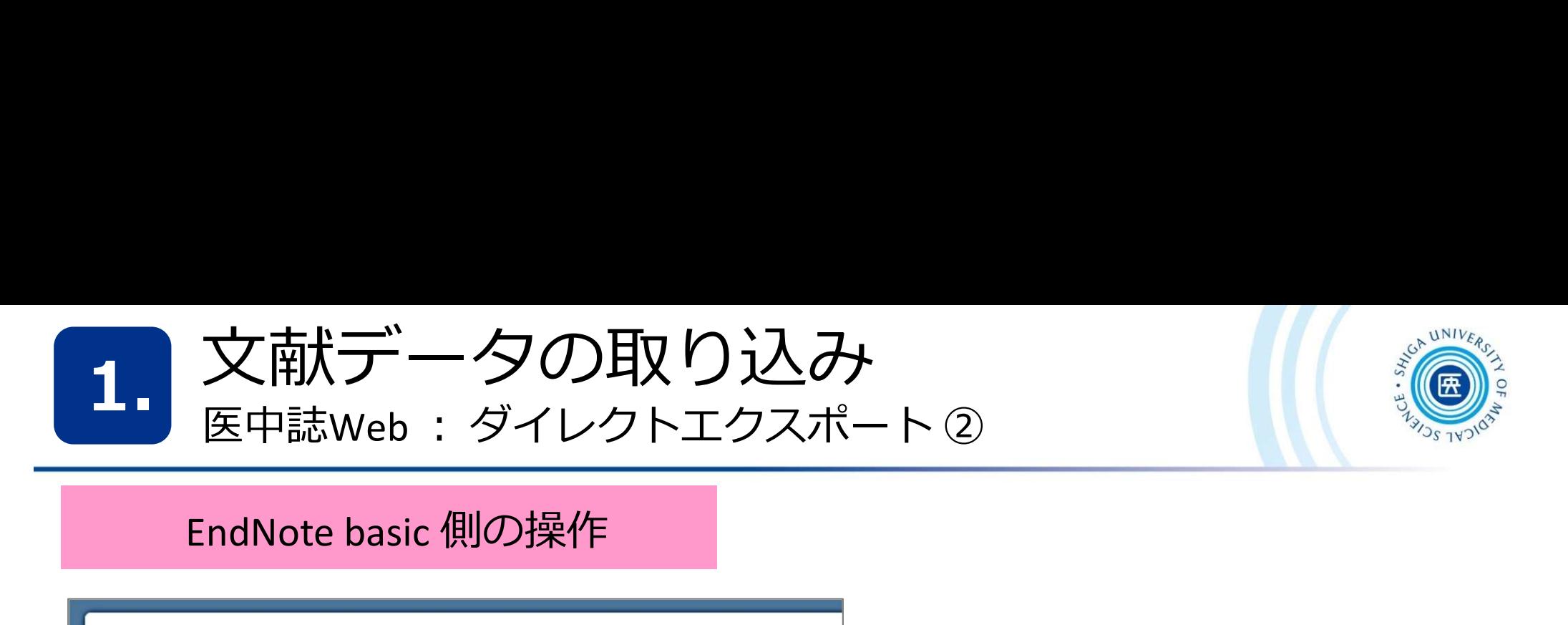

### EndNote basic 側の操作

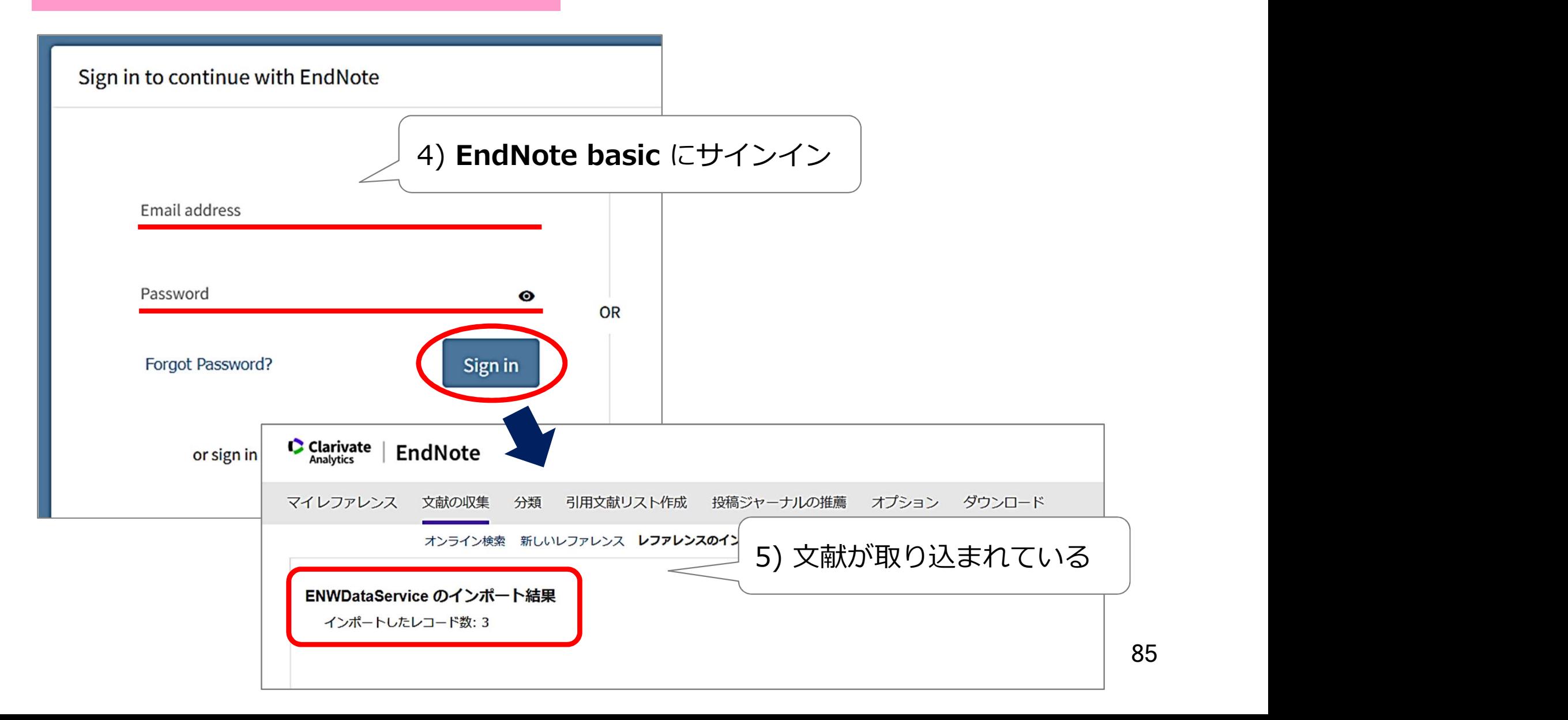

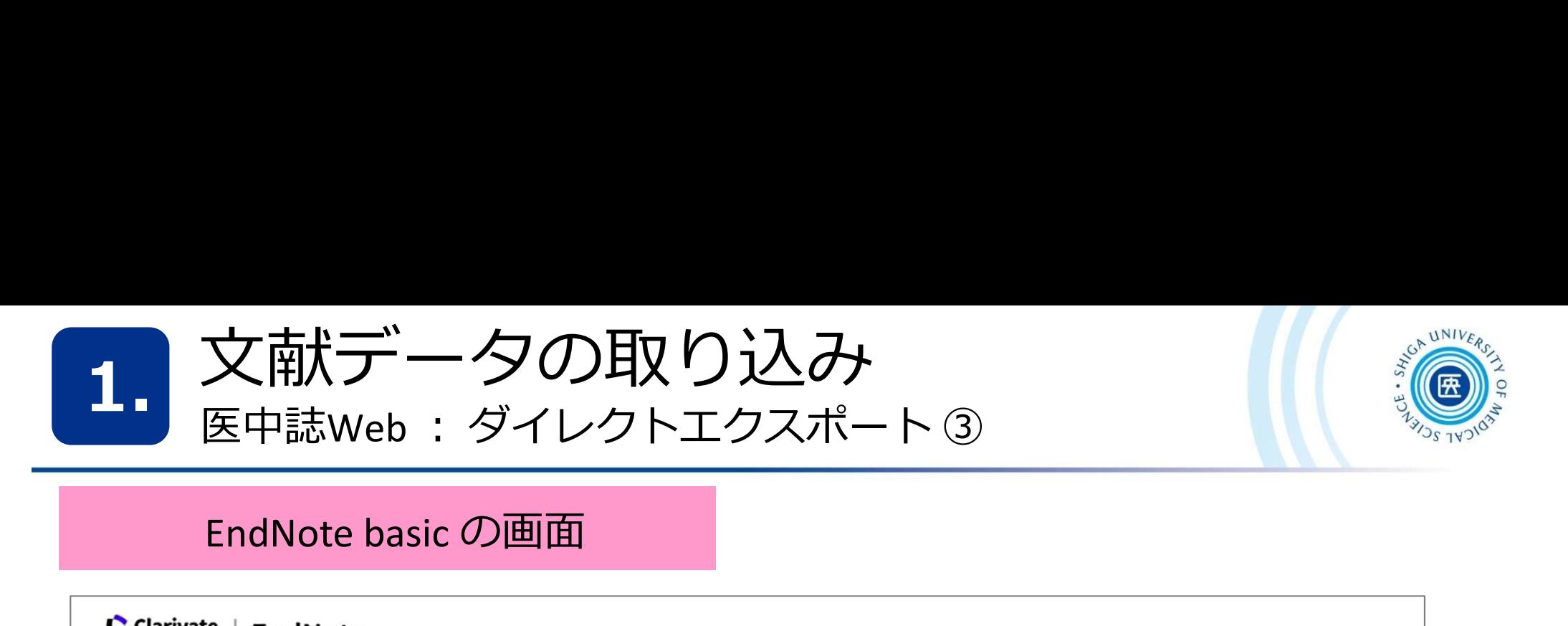

#### EndNote basic の画面

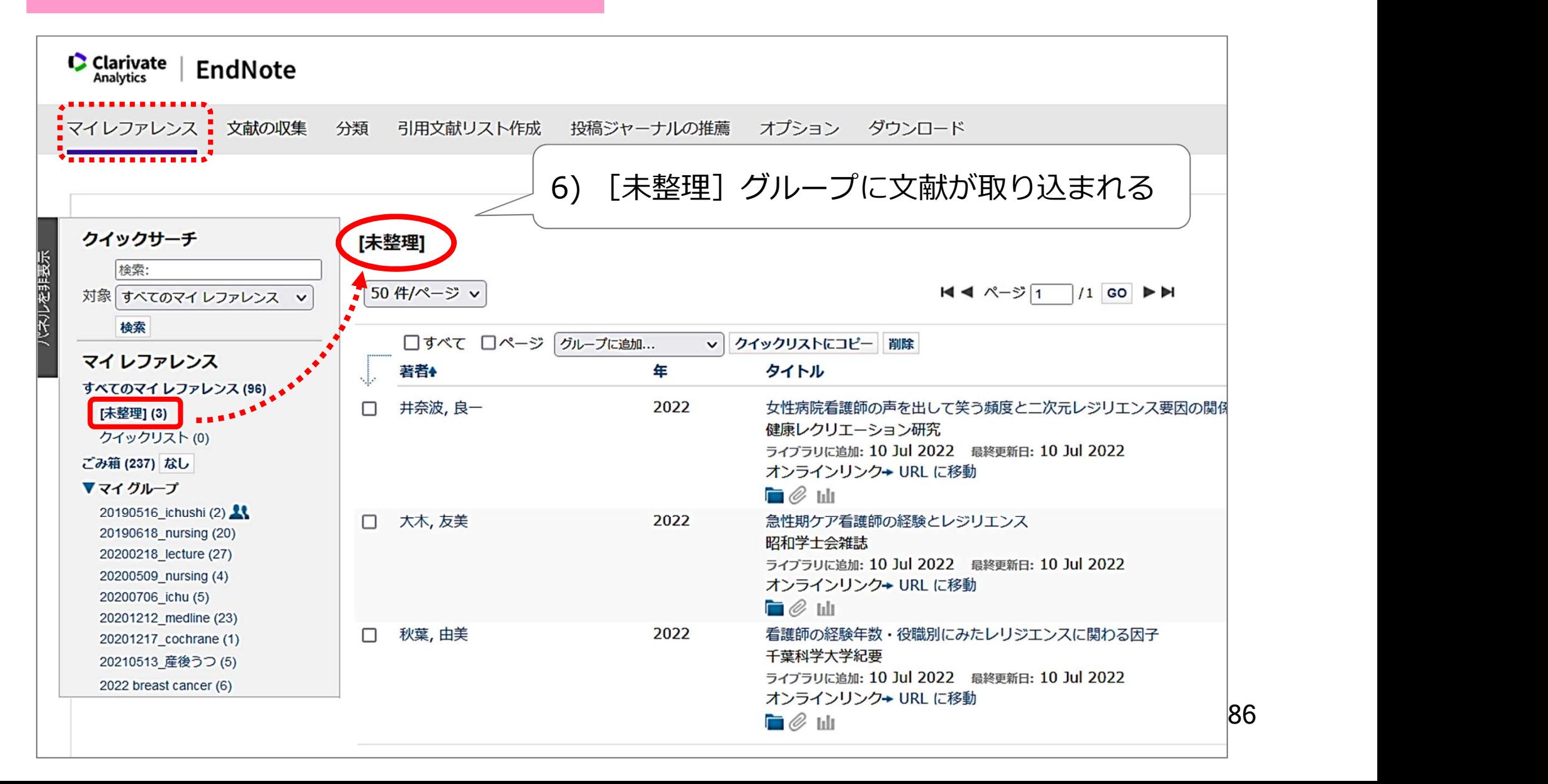

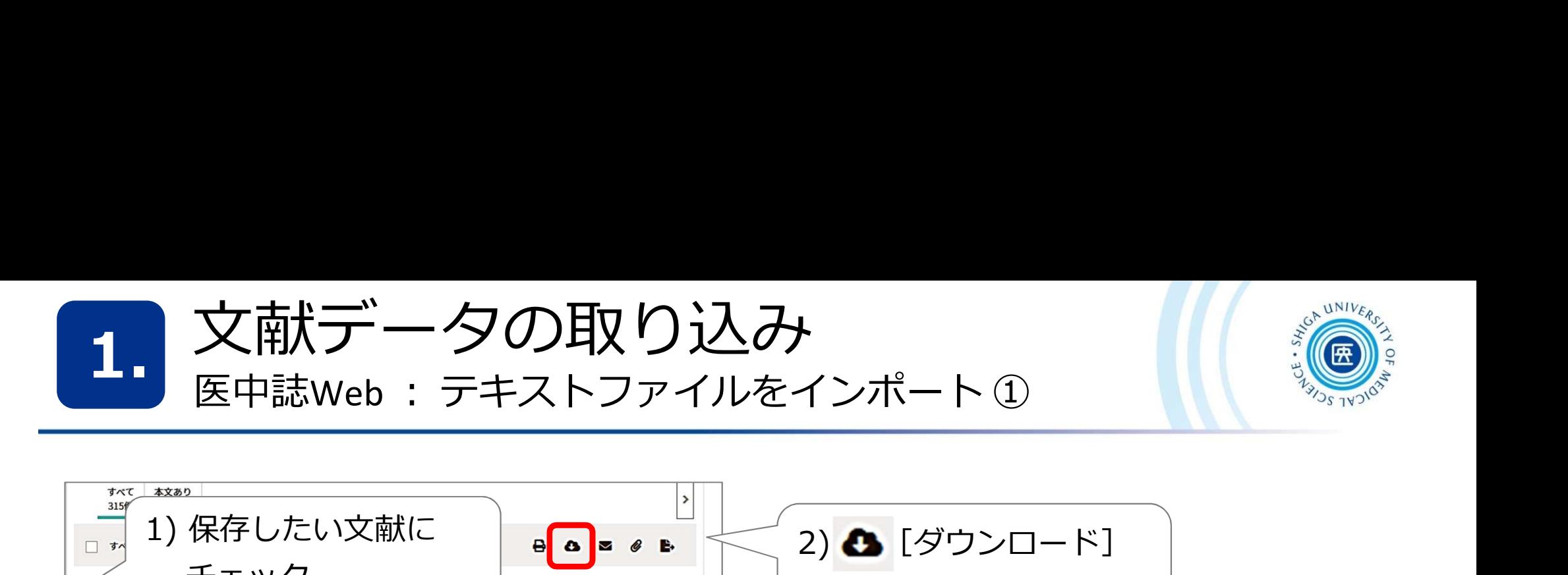

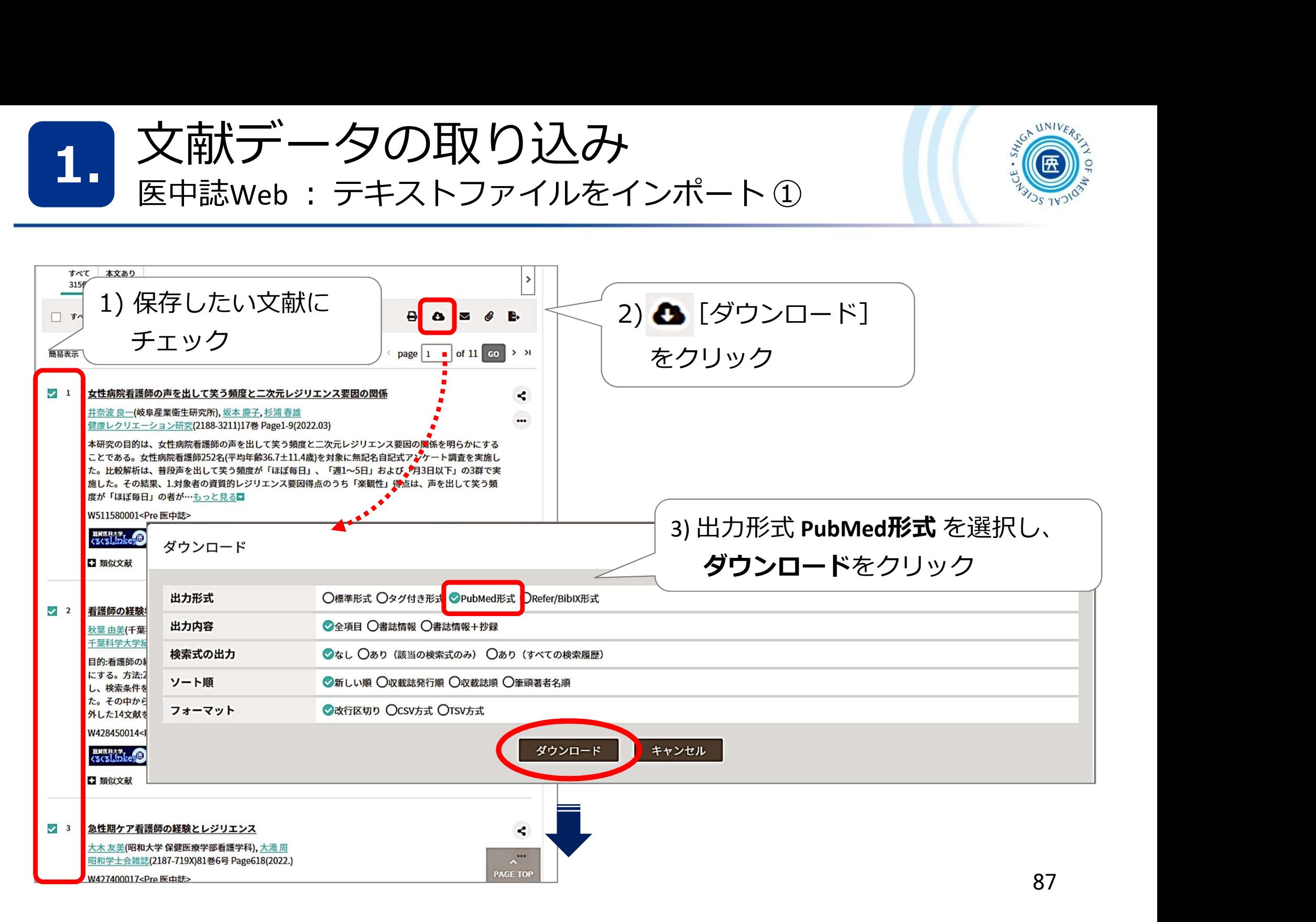

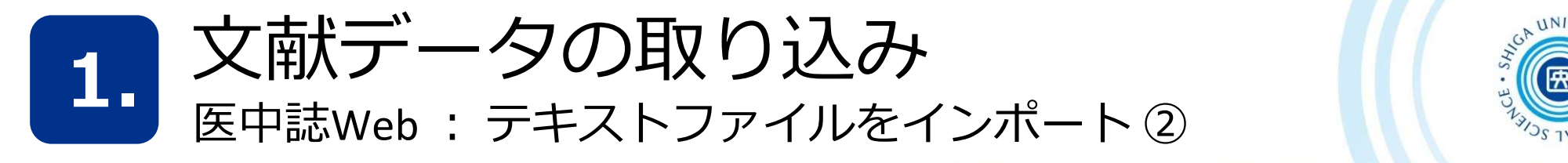

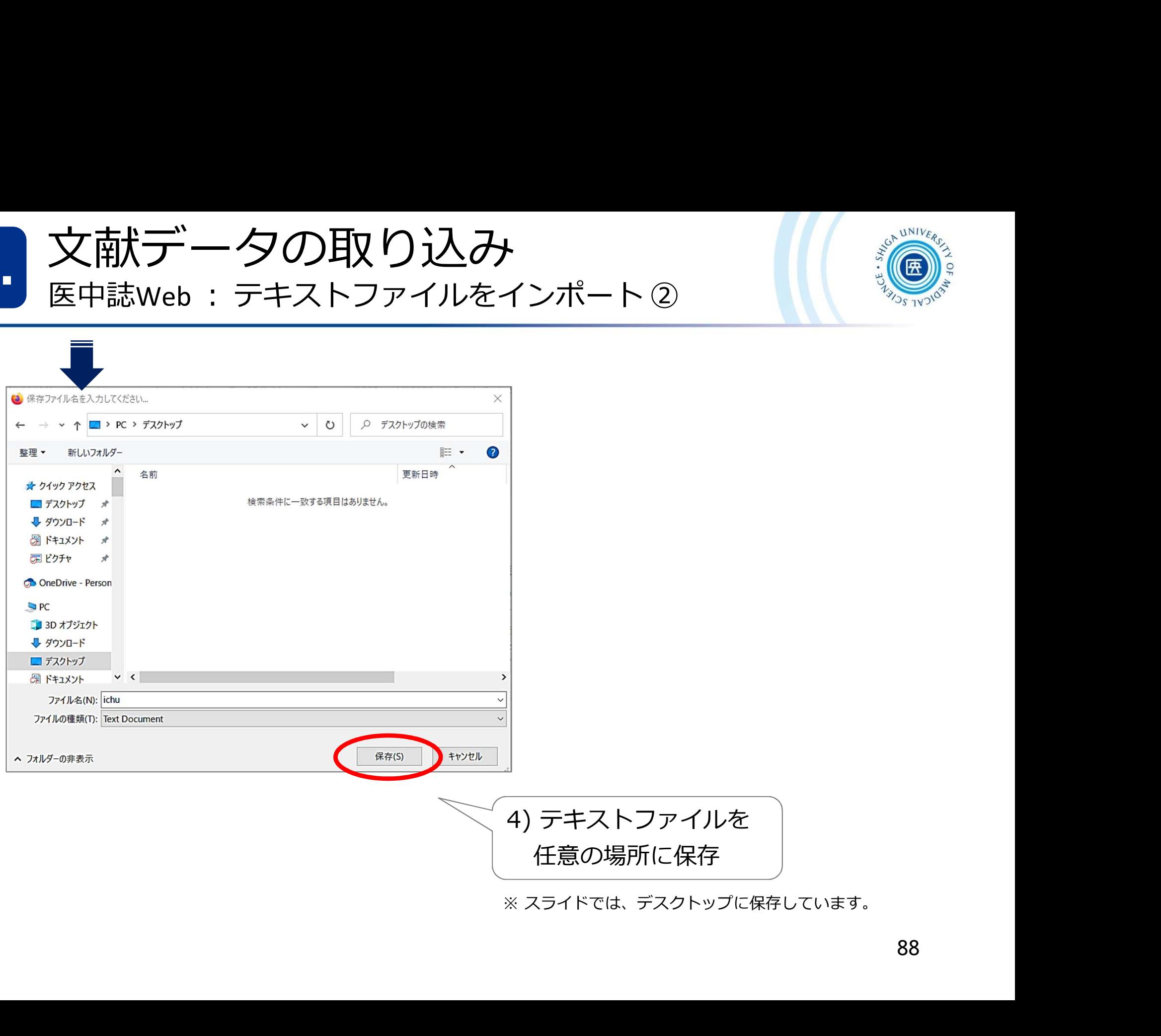

88

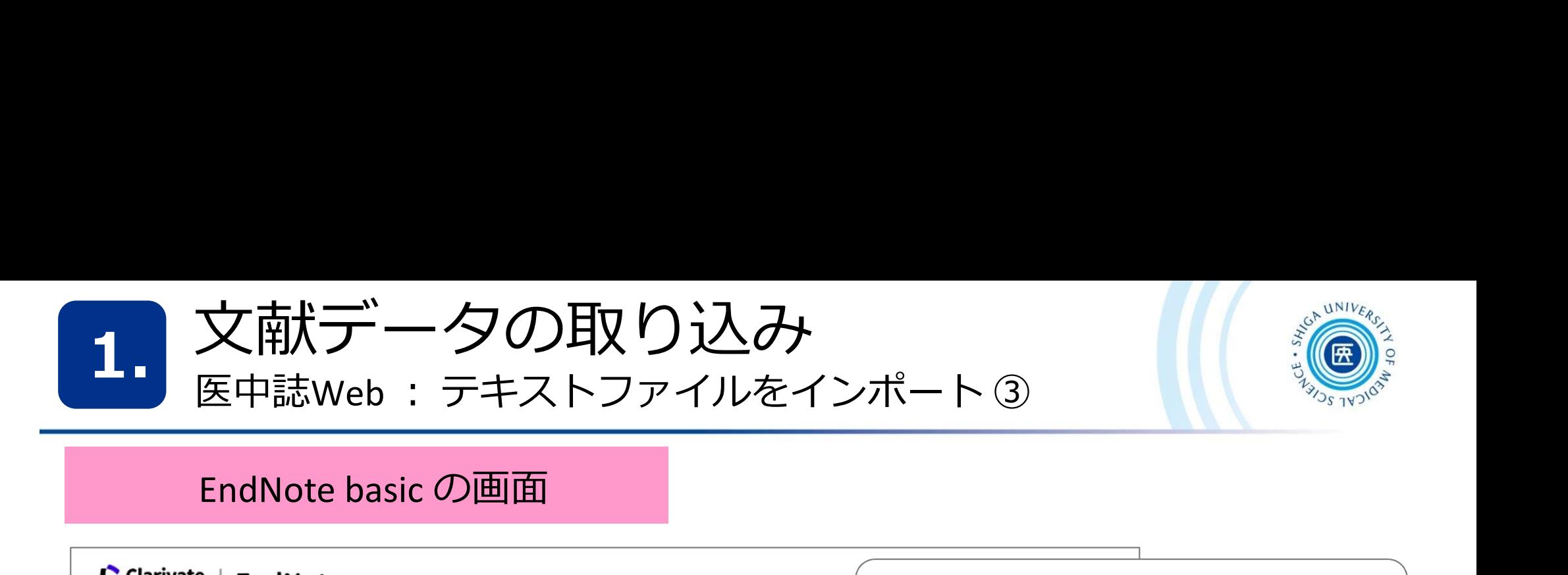

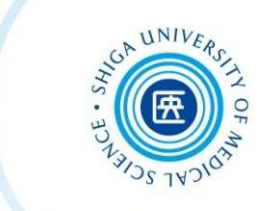

#### EndNote basic の画面

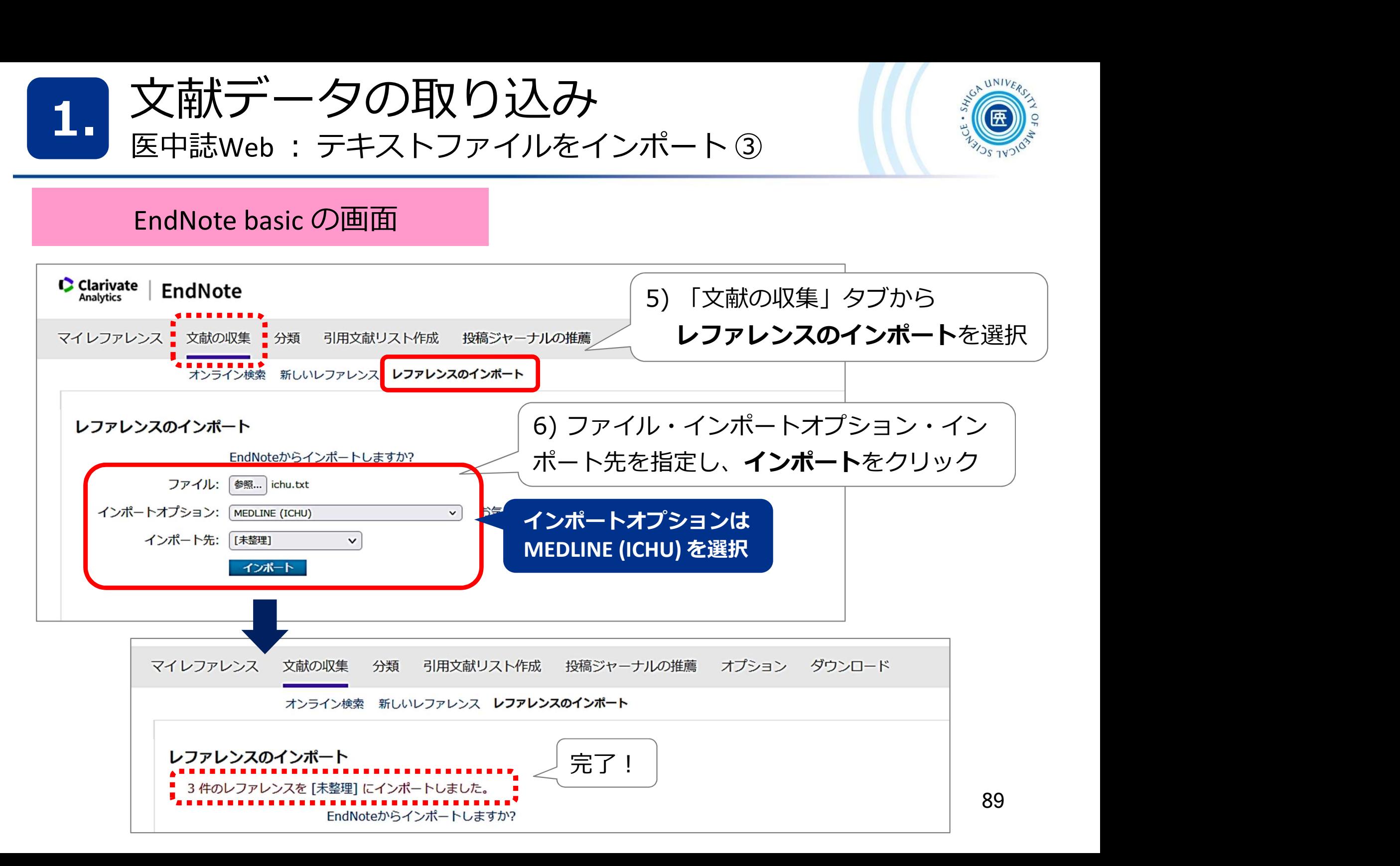

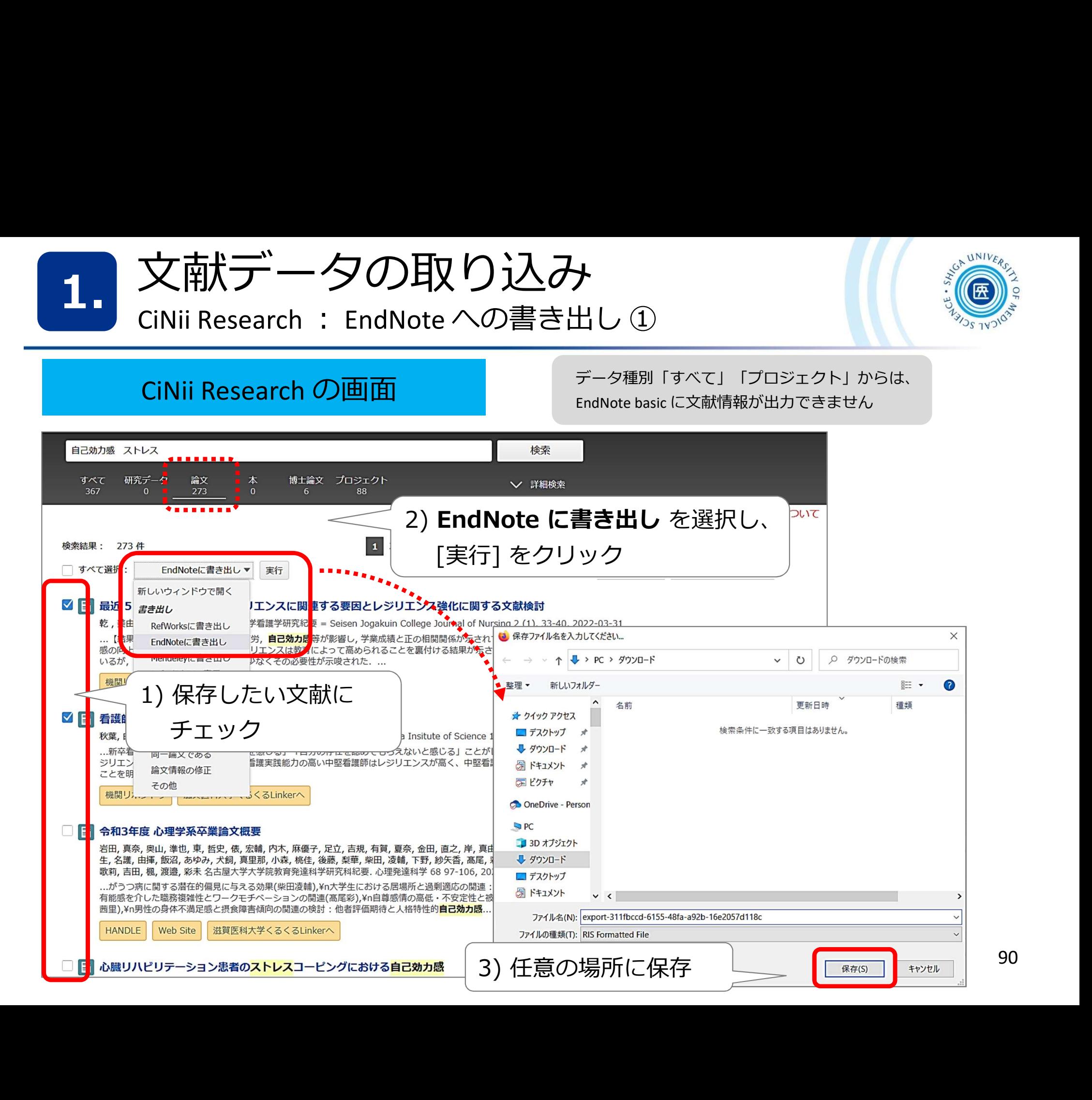

心臓リハビリテーション患者のストレスコーピングにおける自己効力感

90

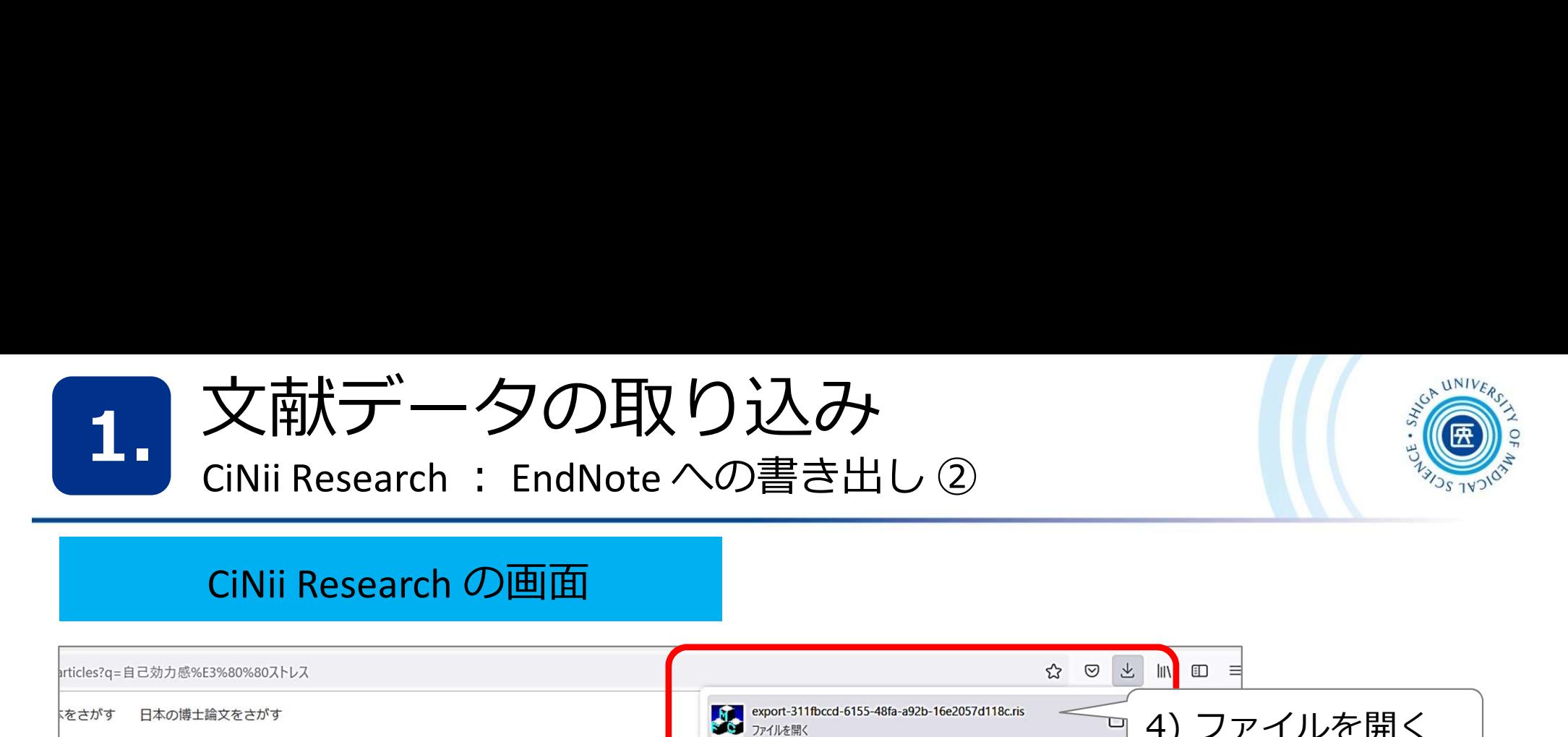

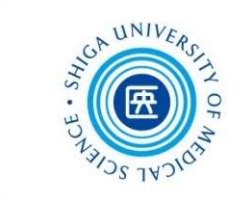

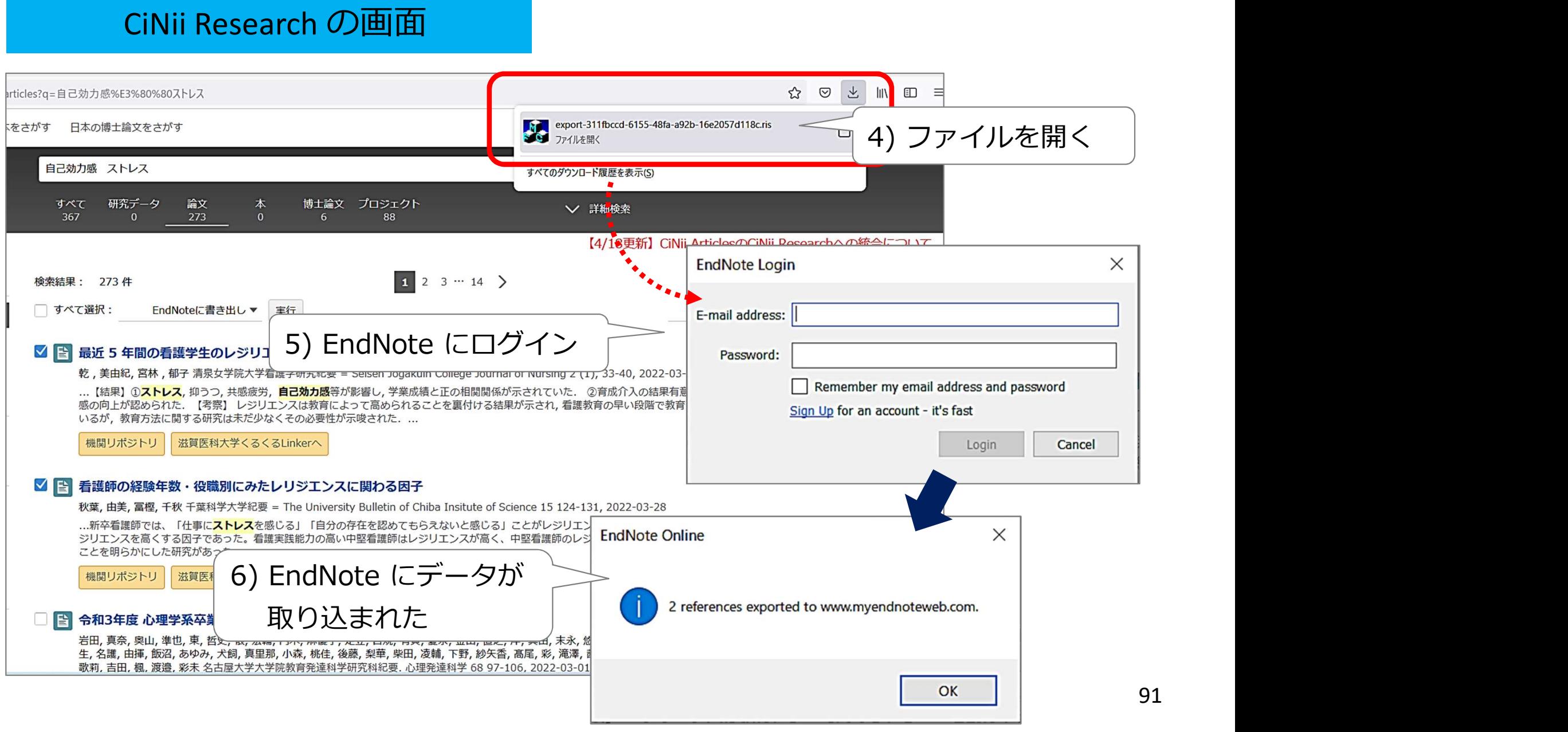

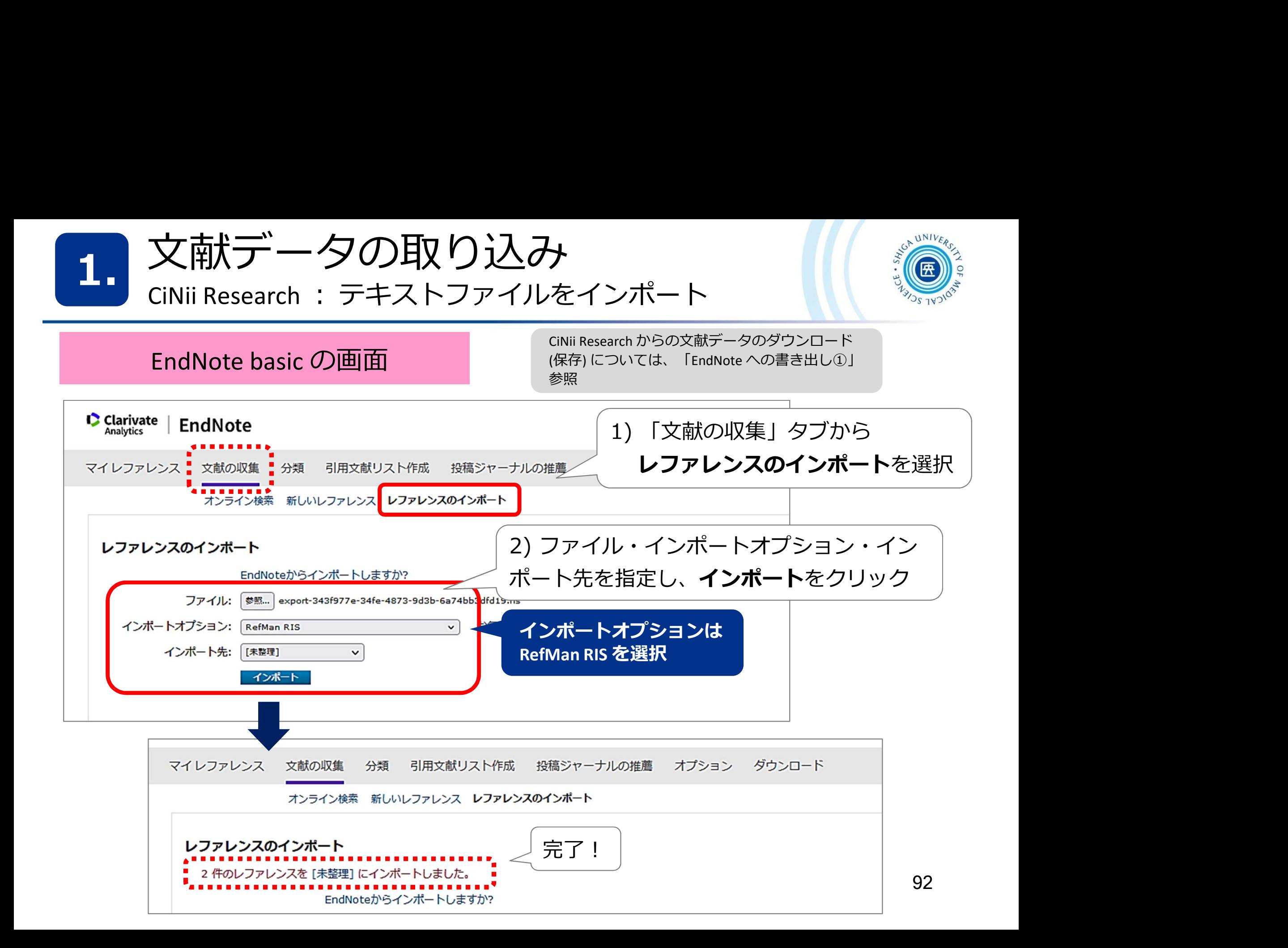

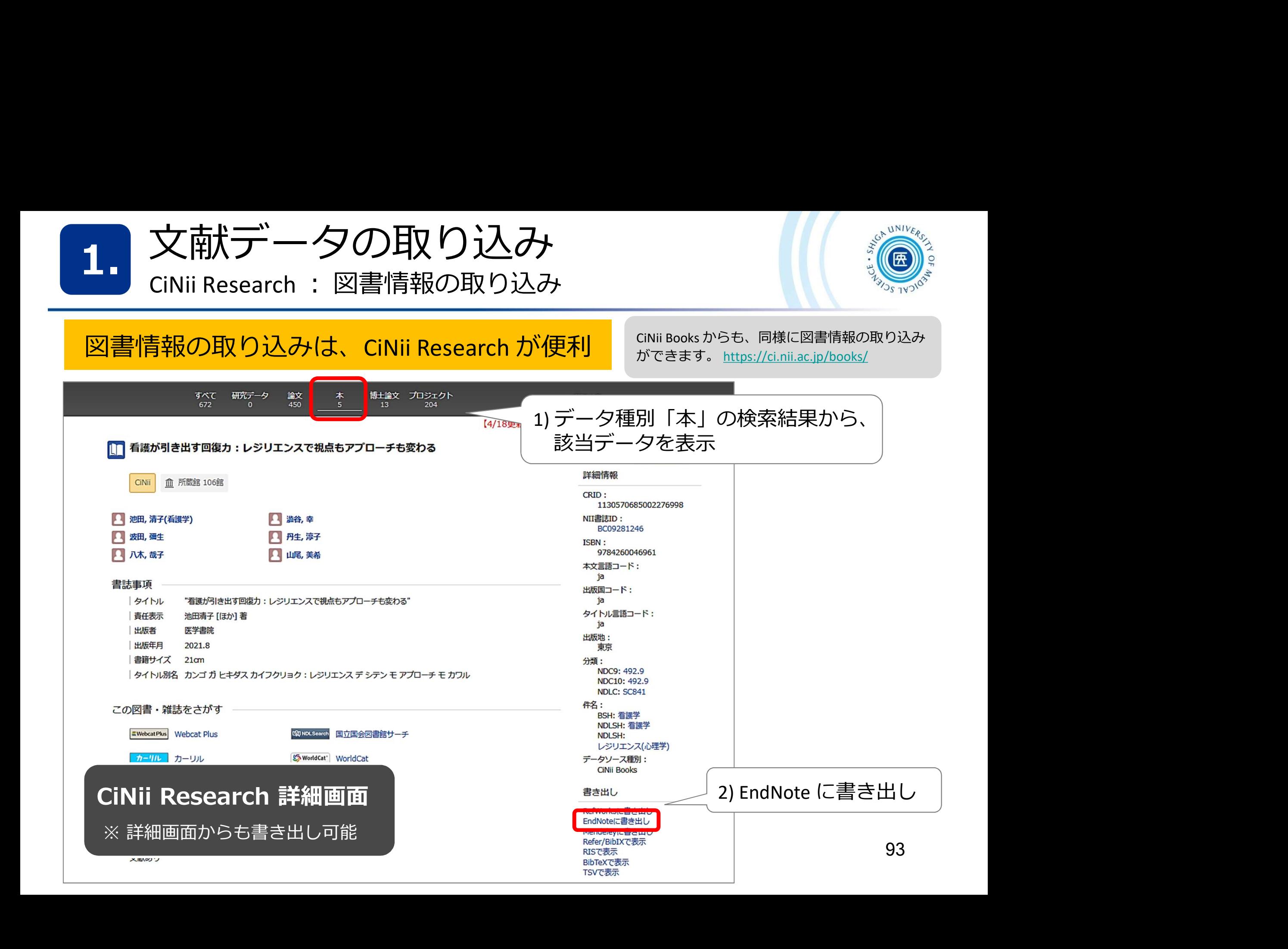

![](_page_94_Picture_0.jpeg)

PubMed : Citation manager ①

![](_page_94_Picture_2.jpeg)

![](_page_94_Figure_3.jpeg)

![](_page_95_Picture_0.jpeg)

![](_page_95_Picture_1.jpeg)

### ※ブラウザやPCの設定によって異なります

![](_page_95_Figure_3.jpeg)

### Microsoft Edge

![](_page_95_Picture_5.jpeg)

95

![](_page_96_Picture_0.jpeg)

![](_page_97_Picture_0.jpeg)

![](_page_97_Picture_36.jpeg)

![](_page_98_Picture_0.jpeg)

文献データの取り込み 1. メi刊ハフ ー ン クリロメ リ ハムのナ<br>- PubMed : テキストファイルをインポート①

![](_page_98_Picture_2.jpeg)

![](_page_98_Picture_55.jpeg)

![](_page_99_Picture_0.jpeg)

![](_page_99_Picture_1.jpeg)

![](_page_99_Figure_2.jpeg)

![](_page_100_Picture_0.jpeg)

![](_page_100_Figure_1.jpeg)

![](_page_101_Picture_0.jpeg)

グループ「2022 breast cancer」 に文献が取り込まれる

3件のレファレンスを 2022 breast cancer グループにインポートしました。

![](_page_101_Figure_4.jpeg)

![](_page_102_Picture_0.jpeg)

1. 文献テータの取り込み(参考) - 1. 調整

![](_page_102_Picture_2.jpeg)

■ データベースにデータがない場合は?

![](_page_102_Picture_32.jpeg)

![](_page_103_Picture_0.jpeg)

1. 文献テータの取り込み(参考) - 1. 調整

![](_page_103_Picture_2.jpeg)

# ■ 各種データベースからの取り込み

## → 東京大学附属図書館のサイトが参考になります

### 文献管理ツール ■EndNote basic インポート

- 0: (補足) 複数の論文情報をまとめてインポートするには
- 0: Amazonからのインポート
- 0: CiNiiからのインポート
- 0: CNKIからのインポート
- 0: EBSCOhostからのインポート
- 0: EndNote (デスクトップ版) からのインポート
- 0: Engineering Villageからのインポート
- 0: Google Scholarからのインポート
- 0: J-STAGEからのインポート
- 0: JSTORからのインポート
- 0: MathSciNetからのインポート
- 0: Natureからのインポート
- Q: OvidSP (MEDLINE)からのインポート
- Q: ProQuestからのインポート
- Q: PubMedからのインポート
- 0: RefWorksからのインポート
- 0: Scienceからのインポート
- O: ScienceDirect (Elsevier)からのインポート
- Q: SciFinder (Web版)からのインポート
- 0: SpringerLinkからのインポート
- Q: Web of Scienceからのインポート
- Q: Wiley Online Libraryからのインポート
- 0: 東京大学OPACからのインポート
- Q: 医中誌Webからのインポート

各データベースから EndNote basic への インポート方法

よくある質問 https://www.lib.u-tokyo.ac.jp/ja/library/literacy/faq

![](_page_104_Picture_0.jpeg)

※ 新しく作成したグループは、マイグループに追加されます しょうしょう しょうしゃ しゅうしょう しゅうしょう 104 ※ グループ分けをすることでリストの作成などを一括で行えます ※ 一つの文献を複数のリストに登録することもできます

文献データ (レファレンス) の管埋 スタイプ (の) 添付ファイルの管理 2.

![](_page_105_Picture_1.jpeg)

![](_page_105_Figure_2.jpeg)

![](_page_106_Picture_0.jpeg)

![](_page_106_Picture_1.jpeg)

1. 分類タブの「重複の検索」をクリックすると、重複文献の一覧が表示される 2. 重複データの一方にチェックが入っており、「削除」をクリックすると重複 文献が削除される

文献データ (レファレンス) の管埋 スタイプ (の) グループの共有 2.

![](_page_107_Picture_1.jpeg)

![](_page_107_Figure_2.jpeg)
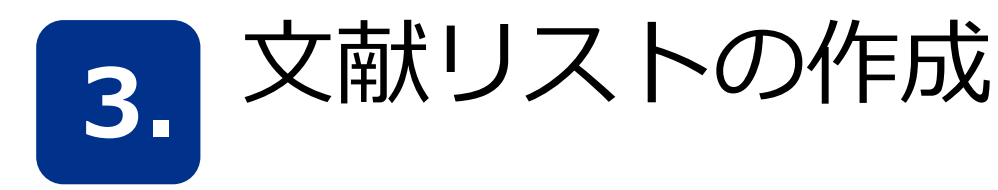

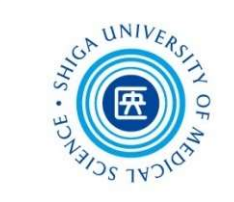

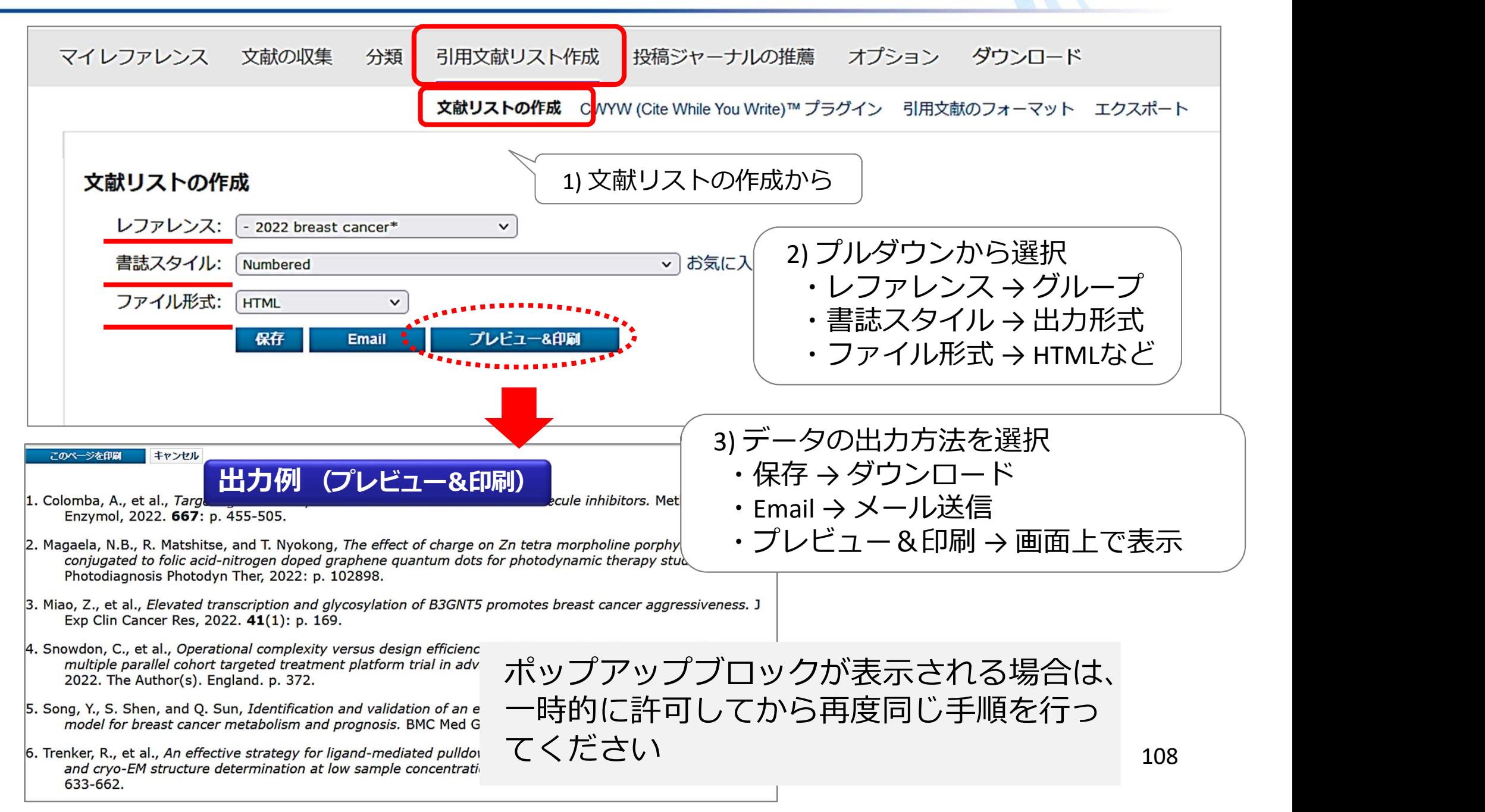

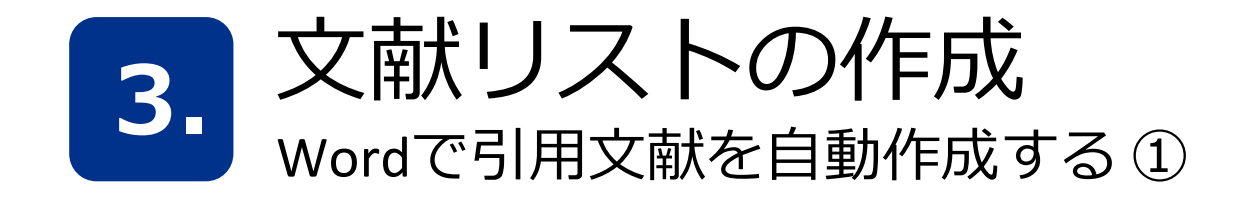

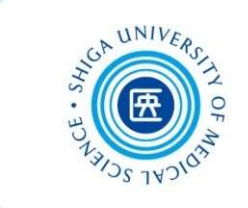

Wordで論文を執筆中、「CWYW」(Cite While You Write)プラグインを 利用して引用文献の挿入や参考文献リストを自動で作成する方法です 文献リストの作成<br>wordで引用文献を自動作成する ①<br>dで論文を執筆中、「CWYW」 (Cite While You Write) プラグインを<br>引して引用文献の挿入や参考文献リストを自動で作成する方法です

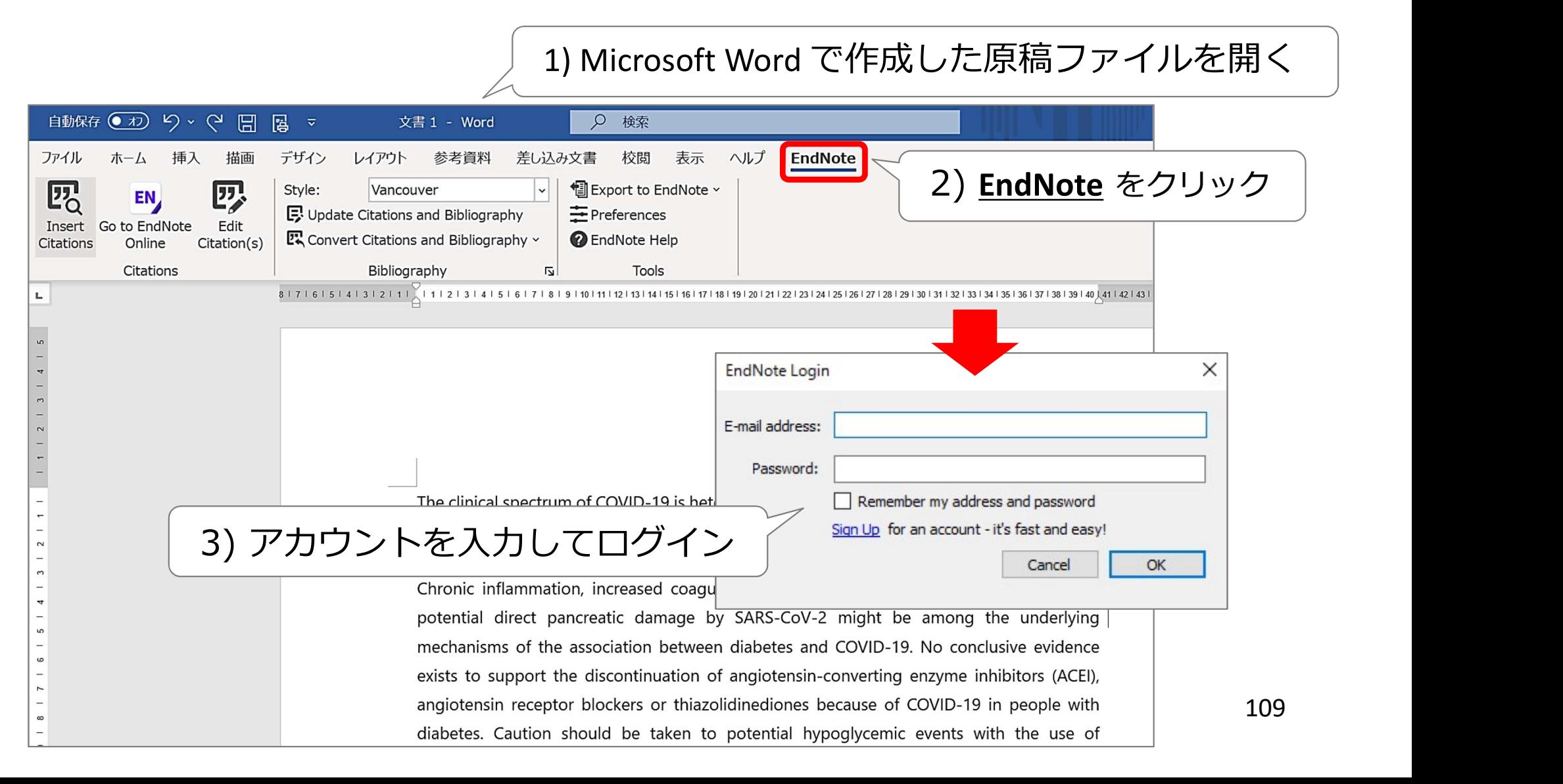

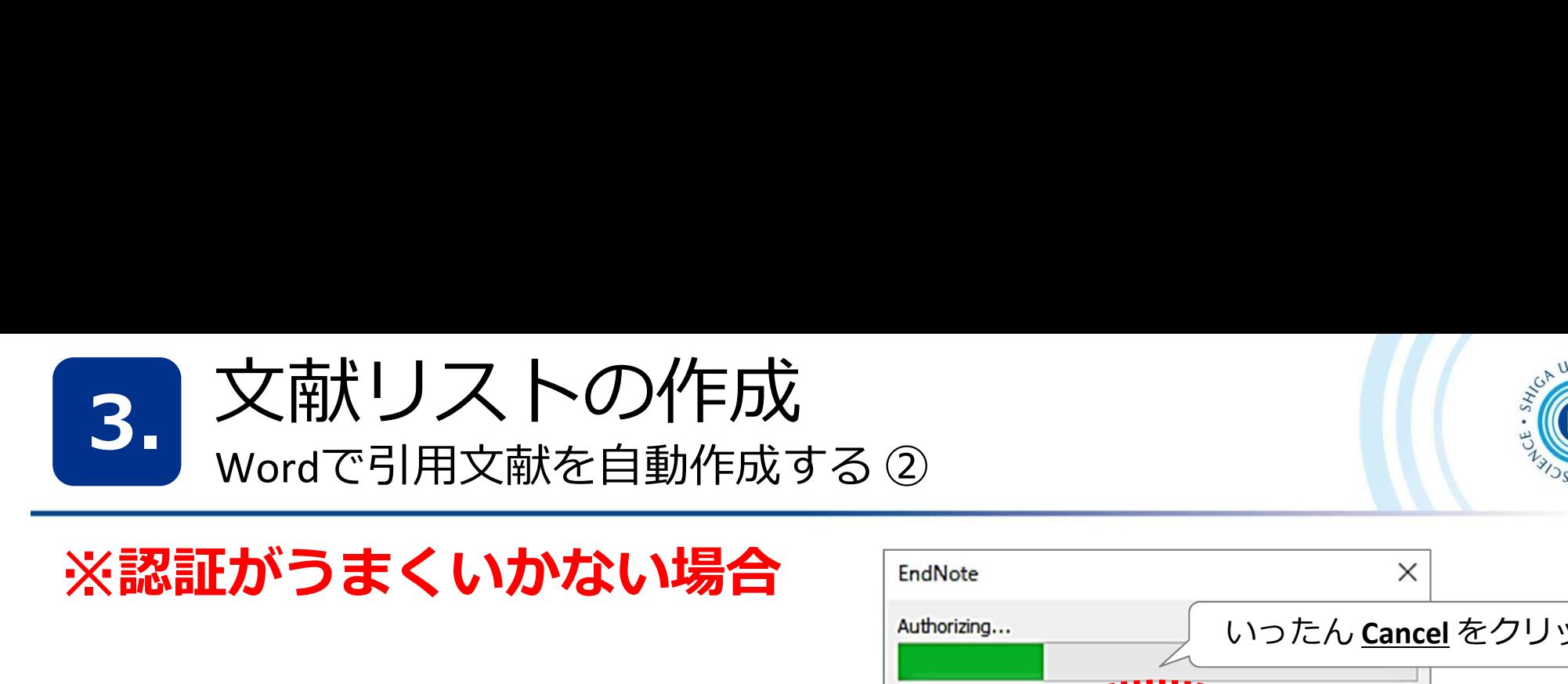

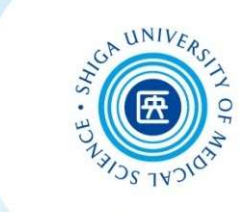

### ※認証がうまくいかない場合 「EndNote メントンのスペット

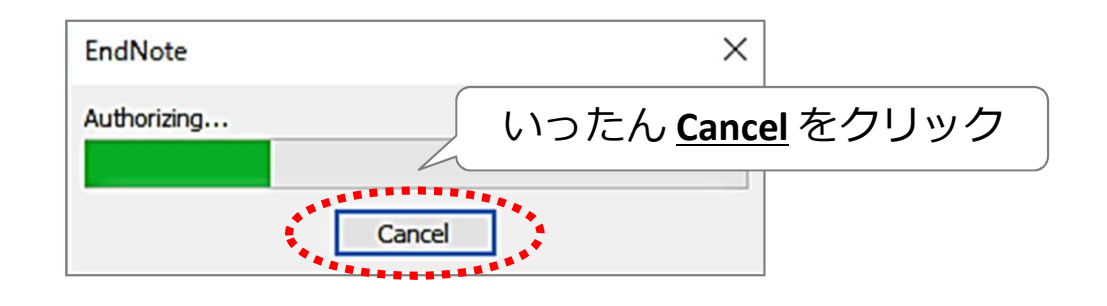

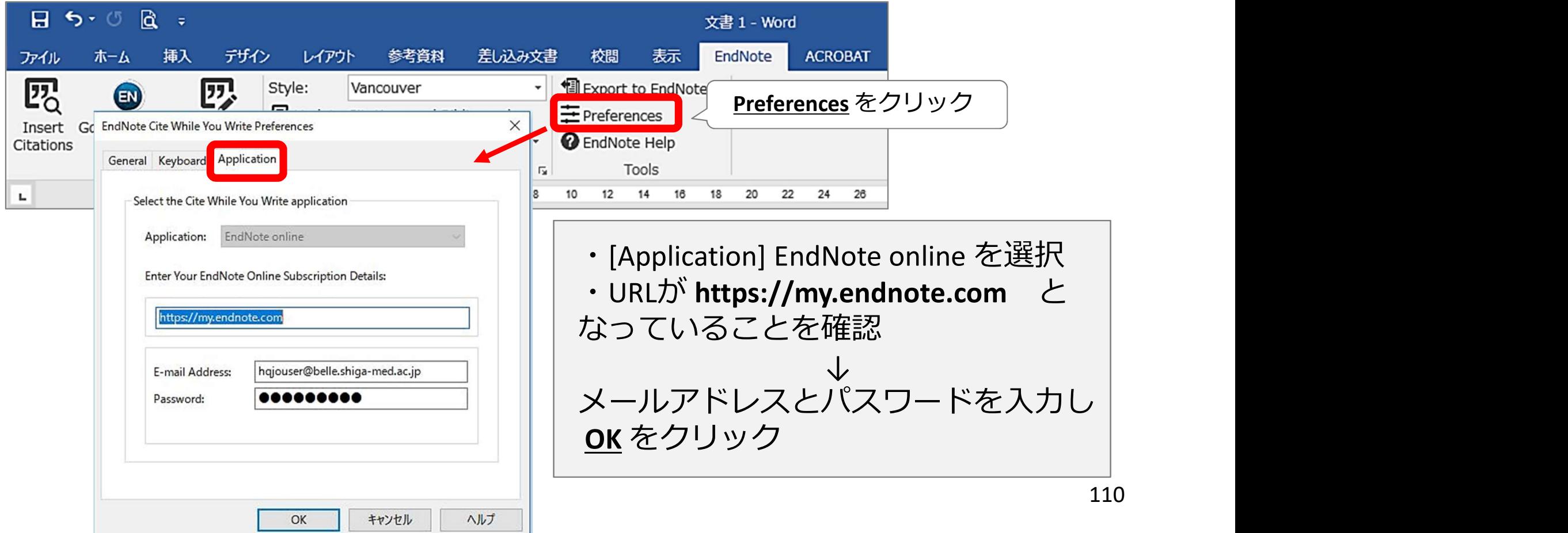

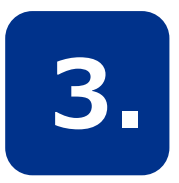

文献リストの作成<br>wordで引用文献を自動作成する 3

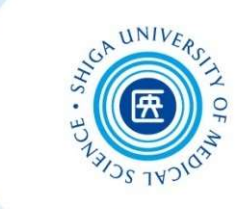

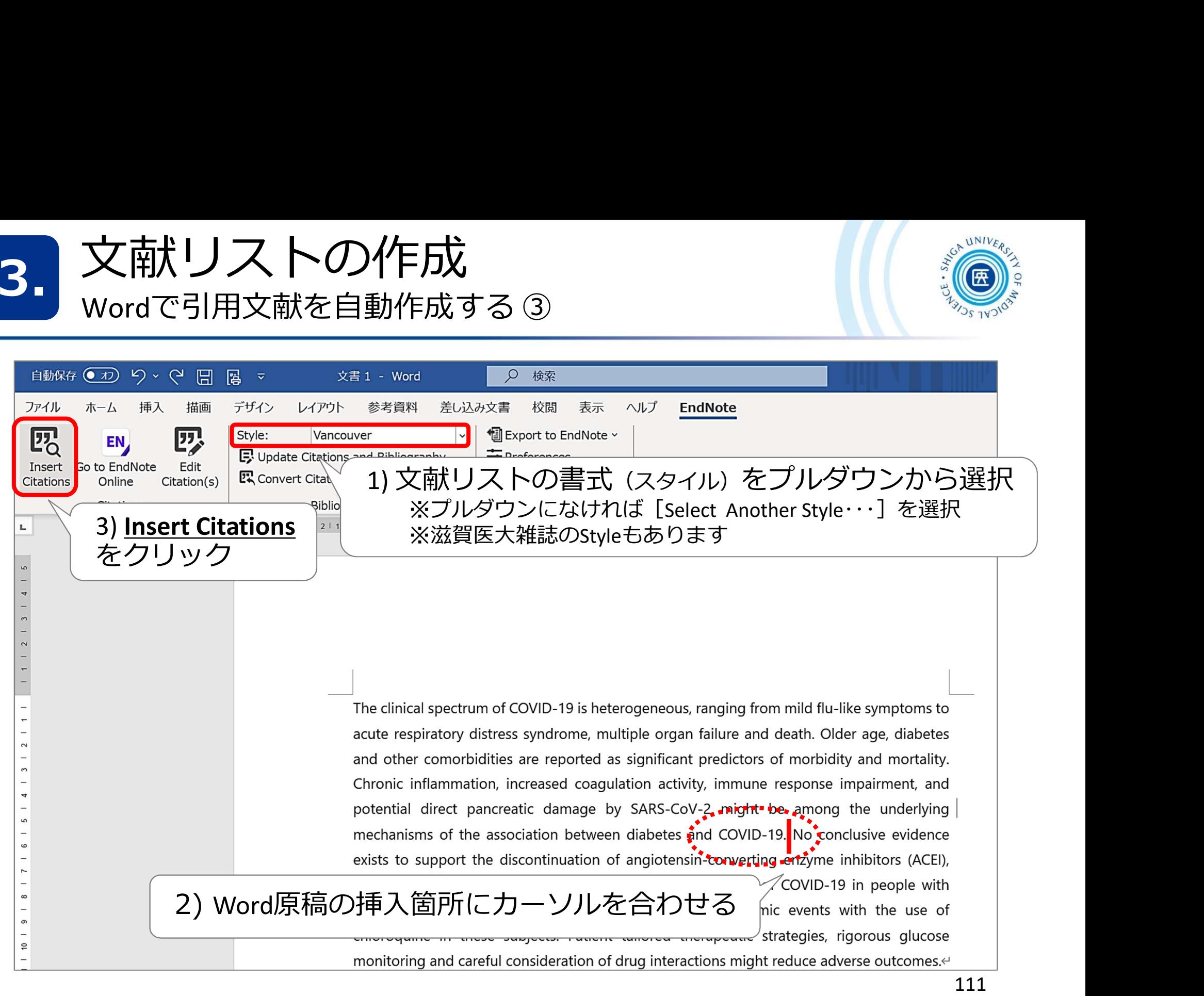

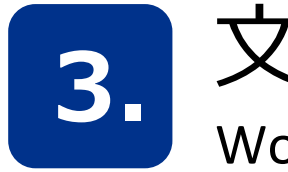

# 文献リストの作成<br>Wordで引用文献を自動作成する4

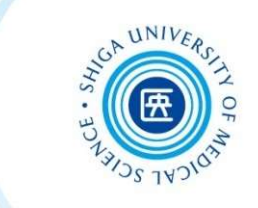

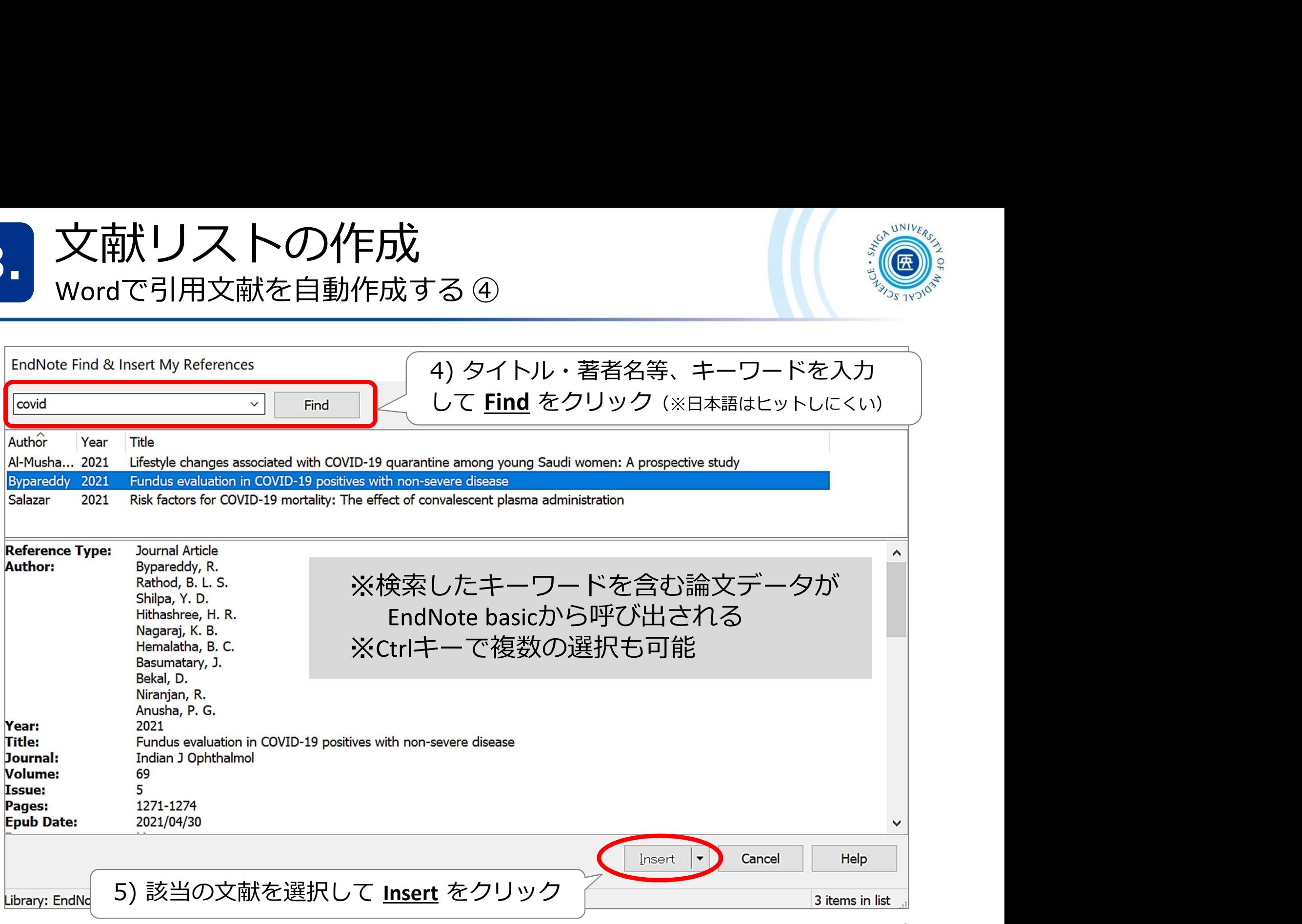

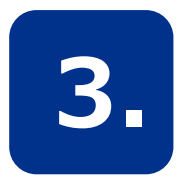

# 文献リストの作成<br>wordで引用文献を自動作成する5 文献リストの作成<br><sub>Wordで引用文献を自動作成する ⑤<br>———————————————————————————————</sub><br>|

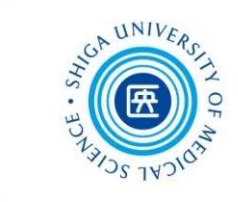

The clinical spectrum of COVID-19 is heterogeneous, ranging from mild flu-like symptoms to acute respiratory distress syndrome, multiple organ failure and death. Older age, diabetes and other comorbidities are reported as significant predictors of morbidity and mortality. Chronic inflammation, increased coagulation activity, immune response impairment, and potential direct pancreatic damage by SARS-CoV-2 might be among the underlying mechanisms of the association between diabetes and COVID-19 (1) to conclusive evidence 6) 引用文献が挿入された  $\int_{\text{of}}^{\text{q}}$  enzyme inhibitors (ACEI), exists to suppor angiotensin rece diabetes. Caution should be taken to potential hypoglycemic events with the use of chloroquine in these subjects. Patient tailored therapeutic strategies, rigorous glucose monitoring and careful consideration of drug interactions might reduce adverse outcomes.  $\overline{\phantom{0}}$ 

Bypareddy R, Rathod BLS, Shilpa YD, Hithashree HR, Nagaraj KB, Hemalatha BC, et 1. al. Fundus evaluation in COVID-19 positives with non-severe disease. Indian J Ophthalmol. 2021;69(5):1271-4.⊌

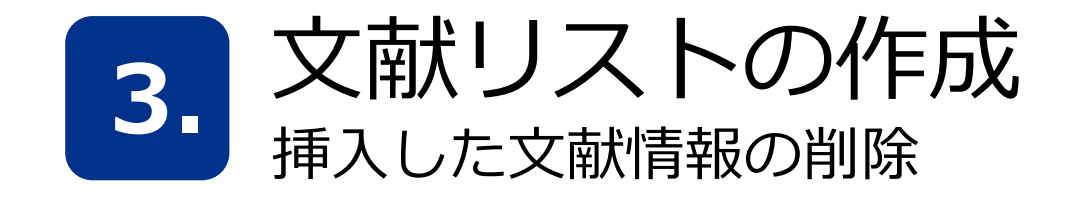

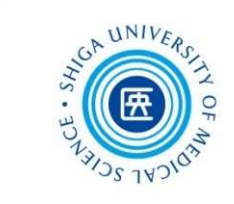

#### 引用挿入した文献情報を削除するときは、EndNoteのCWYW機能を使う

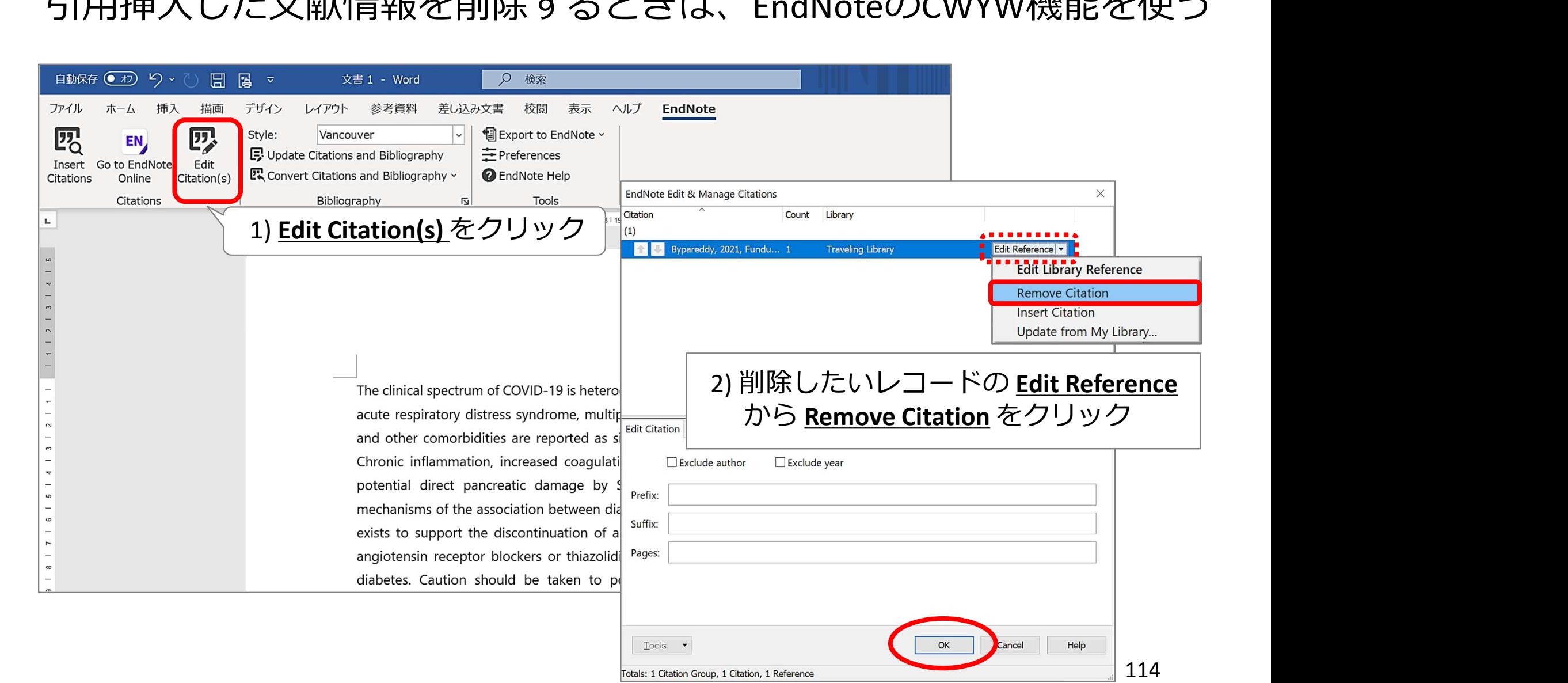

Totals: 1 Citation Group, 1 Citation, 1 Reference

さいごに

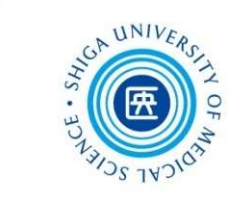

## 2日間にわたり、ありがとうございました。

# アンケートを用意しています。今回の講習会に ついてのご意見・ご感想をお聞かせください。 よろしくお願いします。

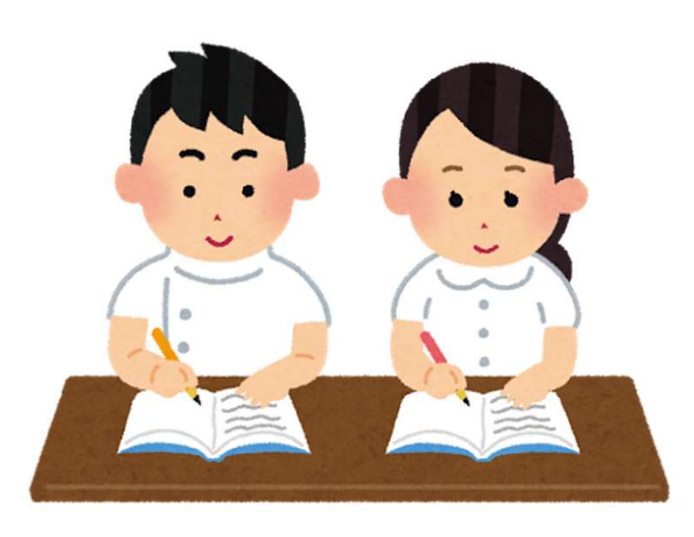

115 お問い合わせください♪ \*お電話やメールでも受け付けています \* 滋賀医科大学附属図書館 利用支援係 内 線:2080  $\forall$  – $\not\!\!\downarrow$ : hqjouser@belle.shiga-med.ac.jp

文献検索に関すること、資料の入手に

関することなど、いつでも何でもお気軽に